# **CASIO.** Cámara digital EX-FR100L **Guía del usuario**

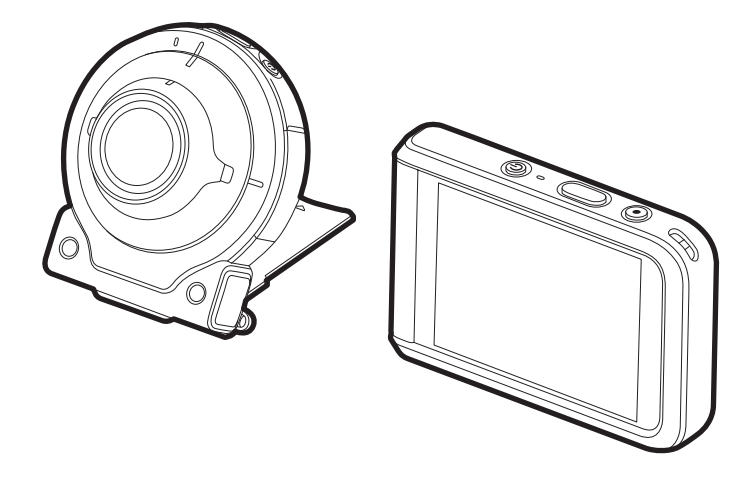

Gracias por la compra de este producto CASIO.

- Asegúrese de leer las precauciones contenidas en esta Guía del usuario antes de comenzar a usar este producto.
- Guarde la Guía del usuario en un lugar seguro para futuras consultas.
- Para obtener la información más reciente sobre este producto, visite el sitio web oficial EXILIM en http://www.exilim.com/

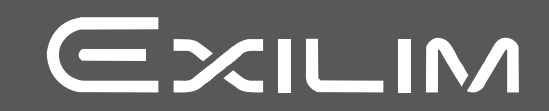

## <span id="page-1-0"></span>**Accesorios**

Cuando desembale la cámara, compruebe que no falte ninguno de los accesorios mostrados a continuación. Si hay algún elemento faltante, póngase en contacto con su vendedor original.

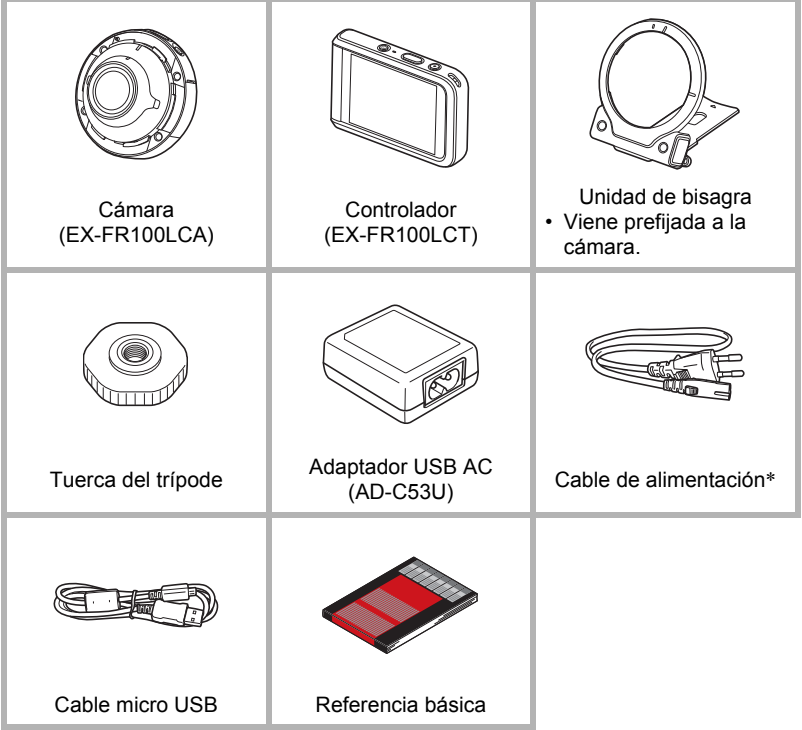

\* La forma de la clavija del cable de alimentación varía según el país o la zona geográfica en donde se compró la cámara.

## <span id="page-2-0"></span>**¡Lea esto primero!**

- El contenido de este manual se encuentra sujeto a cambios sin previo aviso.
- El contenido de este manual fue verificado en cada paso del proceso de producción. En caso de preguntas, o si aprecia algún error, etc., no dude en ponerse en contacto con nosotros.
- Queda prohibida la copia, íntegra o parcial, del contenido de esta Guía del usuario. Según las leyes de los derechos de autor, queda prohibido cualquier uso del contenido de este manual por razones que no sean de uso personal, sin el consentimiento de CASIO COMPUTER CO., LTD.
- CASIO COMPUTER CO., LTD. no asume ninguna responsabilidad por daños y perjuicios o pérdidas por lucro cesante sufridos por usted o por terceros que resulten del uso o de un fallo de funcionamiento de este producto.
- CASIO COMPUTER CO., LTD. no asume ninguna responsabilidad por daños, pérdidas por lucro cesante, o quejas de terceros que resulten del uso del software de aplicación EXILIM Connect.
- CASIO COMPUTER CO., LTD. no asume ninguna responsabilidad por daños o pérdidas por lucro cesante ocasionados por el borrado de los contenidos de la memoria debido a fallos de funcionamiento, reparación, o cualquier otra causa.
- Tenga en cuenta que las pantallas e ilustraciones del producto mostradas como ejemplo en esta Guía del usuario, pueden diferir ligeramente de las pantallas y de la configuración real de la cámara.

#### **Panel LCD**

El panel de cristal líquido de la pantalla utiliza tecnología de alta precisión que provee un rendimiento de píxeles superior a 99,99%. Esto significa que un número muy pequeño de píxeles puede permanecer siempre encendido o apagado. Esto se debe a las características del panel de cristal líquido, y no es ningún signo de anomalía.

#### **Cargue las baterías antes del uso.**

La cámara y el controlador incorporan cada uno una batería de ion-litio recargable. Las baterías no están cargadas en el momento de la compra, por lo tanto, tanto la cámara como el controlador se deberán cargar antes del uso.

#### **Realice tomas de prueba**

Antes de grabar su imagen final, realice una toma de prueba y compruebe que la cámara está grabando correctamente.

## **Contenido**

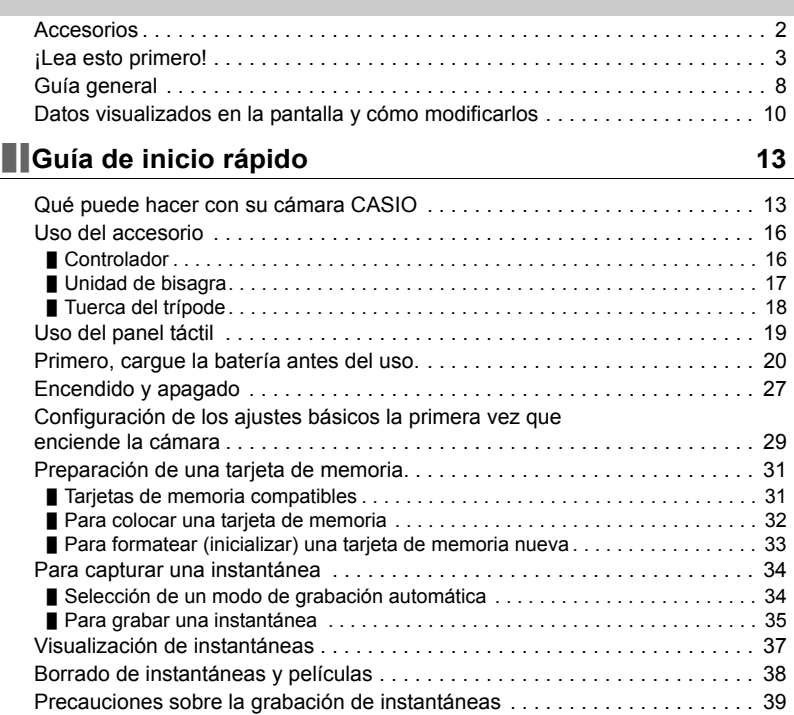

## **[Grabación de imágenes 40](#page-39-0)**

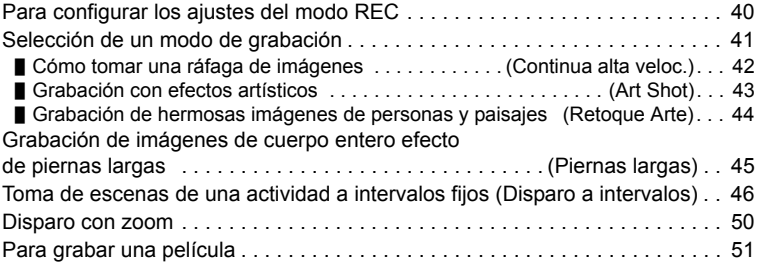

## **[Ajustes de grabación avanzados 54](#page-53-0)**

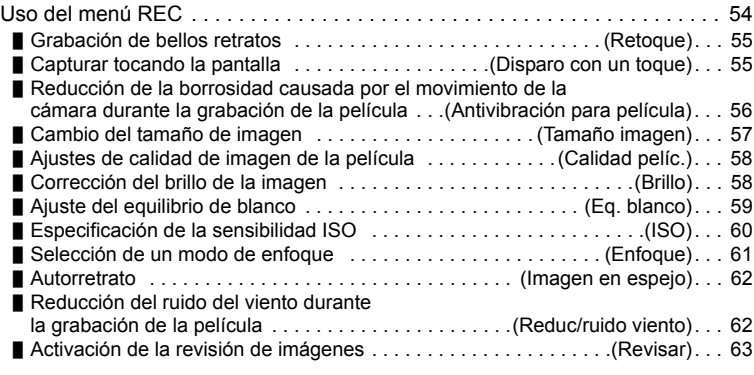

## **[Cómo ver instantáneas y películas 64](#page-63-0)**

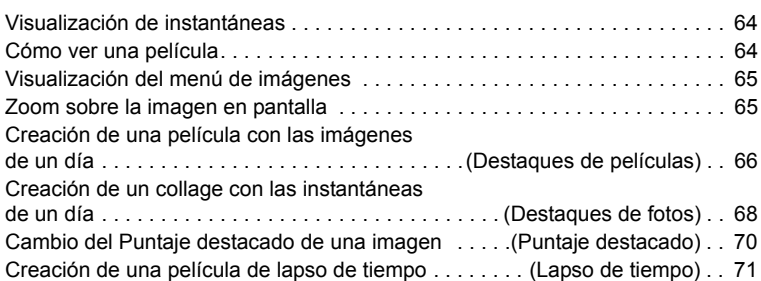

## **[Otras funciones de reproducción \(PLAY\) 73](#page-72-0)**

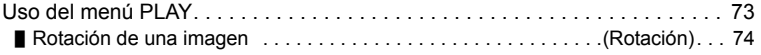

### **Conexión de la cámara con un smartphone [\(Conexión inalámbrica\) 75](#page-74-0)**

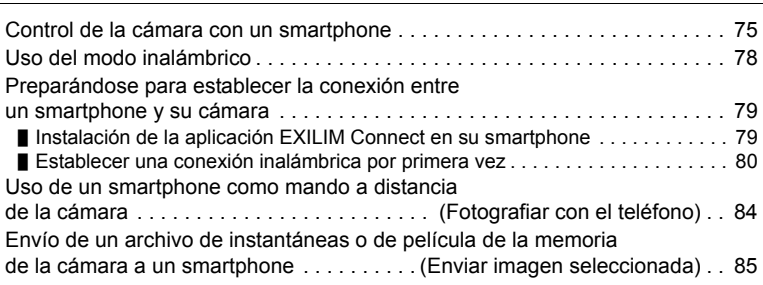

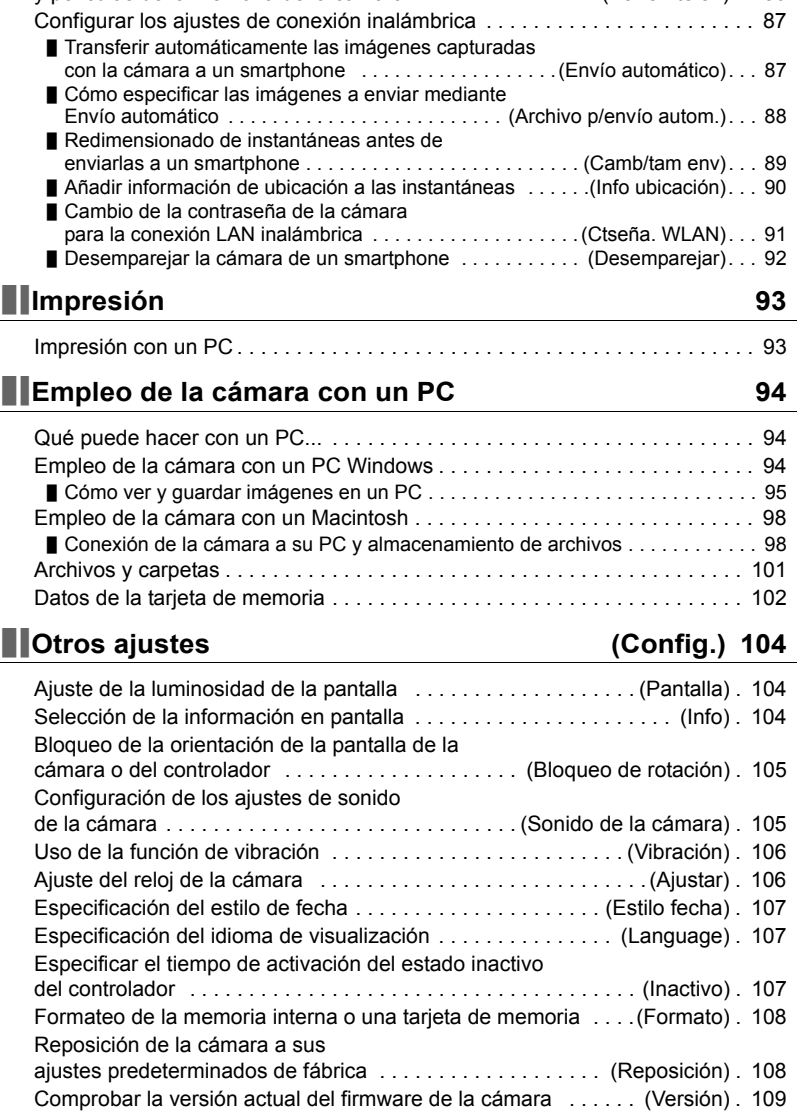

[y películas de la memoria de la cámara . . . . . . . . . . . . . . . . \(Ver en teléf.\) . . 86](#page-85-0)

Cómo ver en el smartphone las instantáneas

## **[Apéndice 110](#page-109-0)**

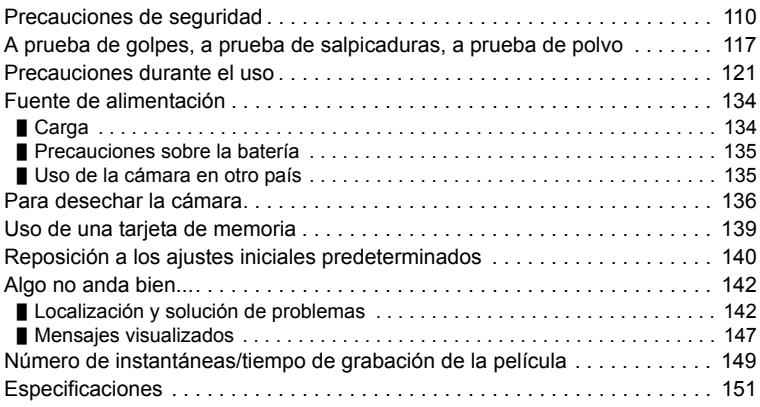

## <span id="page-7-0"></span>**Guía general**

La descripción de cada elemento se encuentra en la página cuyo número se muestra entre paréntesis.

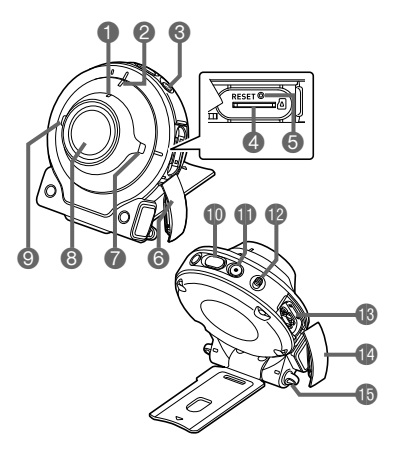

#### **Cámara Controlador**

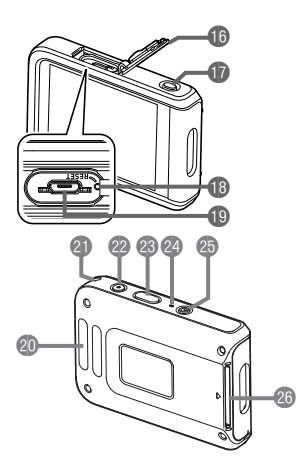

#### **Cámara**

- Luz de conexión LAN inalámbrica (página [82\)](#page-81-0)
- Luz de funcionamiento (páginas [21,](#page-20-0) [24](#page-23-0))
- **6** $[(1)]$  (Encender/apagar) (página [27\)](#page-26-0)
- Ranura para tarjeta de memoria (página [32](#page-31-0))
- **Botón [RESET]** (página [142](#page-141-2))
- **6**Tapa [CARD] (página [32\)](#page-31-0)
- **Altavoz**
- **8** Objetivo
- Micrófono (página [53](#page-52-0))
- **Botón disparador** (página [35\)](#page-34-1)

[0] (Película) (página [51\)](#page-50-0) **Palanca [FREE]** (página [17\)](#page-16-1) **B**Puerto [USB] (páginas [20,](#page-19-1) [23](#page-22-0)) **1** Tapa [USB] (páginas [20,](#page-19-2) [23](#page-22-1)) **O** Orificios para la correa

#### **Controlador**

*C*Tapa [USB] (páginas [20,](#page-19-2) [23](#page-22-1)) Botón [RELEASE] (página [16\)](#page-15-2) **Botón [RESET]** (página [142](#page-141-2))

- **Puerto [USB]** 
	- (páginas [20](#page-19-1), [23\)](#page-22-0)
- **Barra de fijación para la** correa
- **Orificios para la correa** (página [9\)](#page-8-0)
- [0] (Película) (página [51](#page-50-0))
- Botón disparador (página [35](#page-34-2))
- Luz de funcionamiento (páginas [21](#page-20-0), [24\)](#page-23-0)
- **<sup>6</sup>**[①] (Encender/apagar) (página [27](#page-26-0))
- **Ranura de la unidad de** bisagra (página [16\)](#page-15-3)

<span id="page-8-0"></span>**Para fijar la correa a la cámara (disponible en el mercado)**

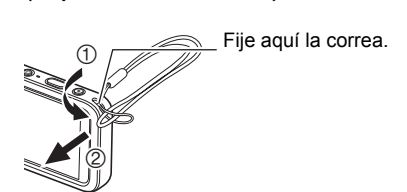

## <span id="page-9-0"></span>**Datos visualizados en la pantalla y cómo modificarlos**

La pantalla del monitor utiliza diversos indicadores, iconos y valores para informarle sobre el estado de la cámara.

• Las pantallas de ejemplo de esta sección tienen por objeto mostrarle la ubicación de todos los indicadores y demás datos que aparecen en la pantalla en los diversos modos. No representan las pantallas que en realidad aparecen en la cámara.

#### . **Grabación de instantáneas**

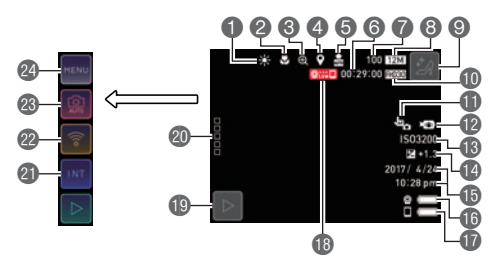

- Equilibrio del blanco (página [59](#page-58-0))
- Modo de enfoque (página [61](#page-60-0))
- Zoom digital (página [50](#page-49-0))
- **A** Información de ubicación (página [90\)](#page-89-1)
- Envío automático (página [87\)](#page-86-2)
- **Capacidad de memoria restante** para películas (página [149](#page-148-1))
- Capacidad de memoria restante para instantáneas (página [149\)](#page-148-2)
- **8** Tamaño de imagen de la instantánea (página [57](#page-56-0))
- Icono de piernas largas (página [45\)](#page-44-0)
- Calidad de la película (páginas [51,](#page-50-0) [58\)](#page-57-0)
- **ID** Función de disparo con un toque (página [55\)](#page-54-1)
- Antivibración para película (página [56\)](#page-55-0)
- Sensibilidad ISO (página [60\)](#page-59-0)
- Brillo (página [58](#page-57-1))
- **B** Fecha/Hora (páginas [29](#page-28-0), [106](#page-105-2))
- **Indicador del nivel de batería de la** cámara (página [26](#page-25-0))
- Indicador del nivel de batería del controlador (página [26\)](#page-25-0)
- **BEstado de la comunicación entre la** cámara y el controlador (página [28](#page-27-0))
- Icono del modo PLAY (página [29](#page-28-1))
- Olcono " **"**  $\Box$   $\Box$  (Mostrar iconos)
- **Incono de disparo a intervalos** (página [46](#page-45-0))
- <sup>2</sup> Icono de modo inalámbrico (página [78](#page-77-1))
- Icono del modo de grabación (página [41](#page-40-0))
- Icono de menú (página [54\)](#page-53-1)

### . **Grabación de películas**

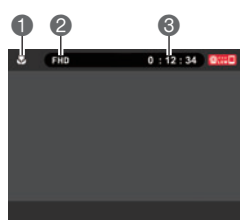

Modo de enfoque (página [61\)](#page-60-0) Calidad de la película (páginas [51,](#page-50-0) [58](#page-57-0)) **Tiempo de grabación de la película** (página [52](#page-51-0))

## **NOTA**

• Si no se realiza ninguna operación durante unos tres segundos durante la grabación de instantáneas o de películas, los iconos se vuelven transparentes.

## . **Visualización de instantáneas**

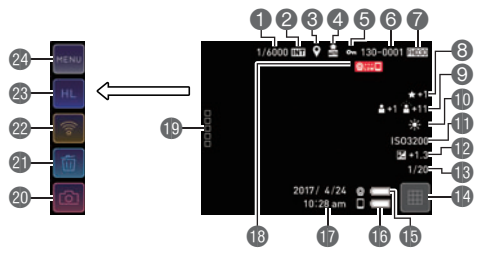

- Número de imagen actual/número total de imágenes agrupadas (páginas [42,](#page-41-0) [46\)](#page-45-0)
- Imágenes en el grupo (Continua alta veloc. (página [42\)](#page-41-0), Disparo a intervalos (página [46](#page-45-0)))
- Información de ubicación (página [90\)](#page-89-1)
- Envío automático (página [87\)](#page-86-2)
- **Indicador de protección**
- Nombre de carpeta-nombre de archivo (página [101](#page-100-1))
- Tamaño de imagen de la instantánea (página [57\)](#page-56-0)
- Puntaje destacado (página [70](#page-69-1))
- **Retoque (página [55](#page-54-0))**
- **IDE** Equilibrio del blanco (página [59](#page-58-0))
- Sensibilidad ISO (página [60\)](#page-59-0)
- Brillo (página [58\)](#page-57-1)
- Velocidad de obturación
- Icono del menú de imágenes (página [65](#page-64-2))
- **Indicador del nivel de batería de la** cámara (página [26](#page-25-0))
- Indicador del nivel de batería del controlador (página [26\)](#page-25-0)
- **D** Fecha/hora (páginas [29](#page-28-0), [106\)](#page-105-2)
- **BEstado de la comunicación entre la** cámara y el controlador (página [28](#page-27-0))
- **D** Icono "□□□□□" (Mostrar iconos)
- **O**lcono de modo REC (página [29\)](#page-28-1)
- Icono de borrado (página [38](#page-37-0))
- <sup>2</sup> Icono de modo inalámbrico (páginas [78](#page-77-1), [86\)](#page-85-1)
- Icono de edición
- (páginas [66](#page-65-1), [68,](#page-67-1) [70](#page-69-2), [71](#page-70-1))
- <sup>2</sup>Icono de menú (página [73\)](#page-72-2)

## **NOTA**

• El nombre de la carpeta y el nombre del archivo que aparecen en la esquina derecha superior de la pantalla tienen el siguiente significado (página [101\)](#page-100-1). Ejemplo: 100-0023: Archivo de imagen 23 en la carpeta denominada "100CASIO".

## . **Reproducción de películas**

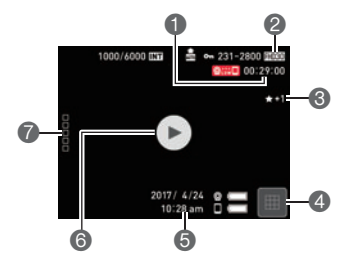

- Tiempo de grabación de la película (página [64](#page-63-3))
- Calidad de la película (páginas [51,](#page-50-0) [58](#page-57-0))
- Puntaje destacado (página [70\)](#page-69-1)
- Icono del menú de imágenes (página [65](#page-64-2))
- Fecha/hora (páginas [29,](#page-28-0) [106\)](#page-105-2)
- $\bigcirc$  Icono de reproducción de la película " $\bigcirc$ " (página [64](#page-63-4))
- Clcono "□□□□□" (Mostrar iconos)

## **NOTA**

• Si no se realiza ninguna operación durante unos tres segundos durante la visualización de instantáneas o la reproducción de películas, los iconos se vuelven transparentes.

## <span id="page-12-0"></span>**Guía de inicio rápido**

## <span id="page-12-1"></span>**Qué puede hacer con su cámara CASIO**

Su cámara CASIO cuenta con una variedad de poderosas funciones y características para una fácil grabación de imágenes digitales, incluyendo las siguientes funciones principales.

### . **Disparo**

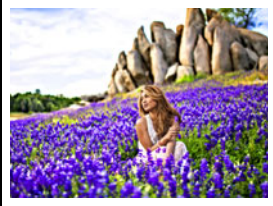

## **Retoque Arte**

Este modo es adecuado para uso en exteriores. Resalta la saturación del color del paisaje para crear un efecto artístico. Aplica un efecto de retoque a la cara de las personas.

 $\rightarrow$ Para obtener más información, vea la página [44](#page-43-0).

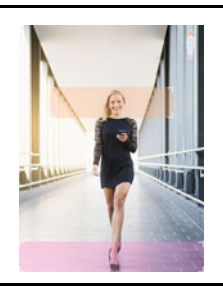

## **Piernas largas**

Si la imagen se compone siguiendo la guía en pantalla, se obtendrá una imagen con efecto de piernas largas.

 $\rightarrow$ Para obtener más información, vea la página [45](#page-44-0).

## **Una variedad de estilos fotográficos**

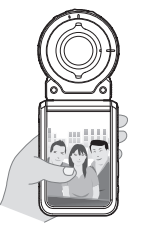

La cámara se conecta al controlador mediante tecnología inalámbrica Bluetooth® (Bluetooth).

La unidad de bisagra y la tuerca del trípode permiten disparar desde una variedad de ángulos diferentes. La cámara se puede girar 90 grados, es decir que la orientación de una instantánea se puede cambiar con un pequeño cambio de posición de la cámara.

 $\rightarrow$ Para obtener más información, vea la página **[16](#page-15-0)**.

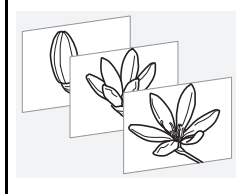

## **Disparo a intervalos**

Toma instantáneas y/o películas a intervalos fijos. Es una forma estupenda de registrar las actividades o los cambios a través del tiempo.

 $\rightarrow$  Para obtener más información, vea la página [46](#page-45-0).

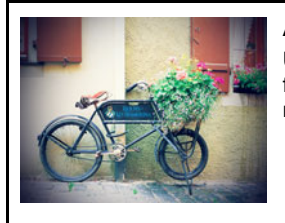

## **Art Shot**

Una variedad de efectos artísticos ayudan a convertir fotografías corrientes en creaciones más fascinantes y novedosas.

→ Para obtener más información, vea la página [43](#page-42-0).

## . **Visualización**

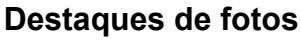

Los ajustes de la cámara se pueden configurar para seleccionar automáticamente destaques de instantáneas y crear con ellos un collage.

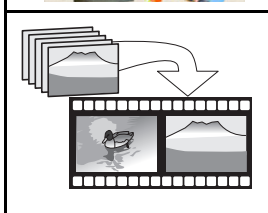

## **Destaques de películas**

Los ajustes de la cámara se pueden configurar para seleccionar automáticamente los elementos destacados de las instantáneas y de las películas, y crear con ellos una película.

 $\rightarrow$ Para obtener más información, vea la página [68](#page-67-2).

 $\rightarrow$ Para obtener más información, vea la página [66](#page-65-2).

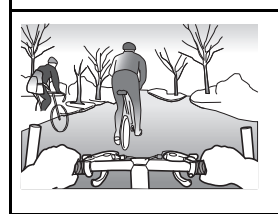

## **Lapso de tiempo**

Crea una película con las instantáneas capturadas.

 $\rightarrow$ Para obtener más información, vea la página **[71](#page-70-2)**.

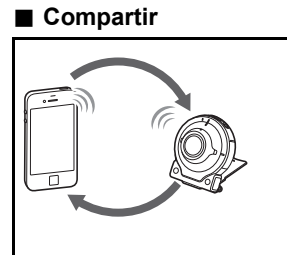

## **Conexión inalámbrica**

Convierte su smartphone en un controlador remoto de la cámara y le permite seleccionar uno o más archivos de instantáneas y/o de películas de la memoria de la cámara y enviar una copia a un smartphone.

→ Para obtener más información, vea la página [75](#page-74-2).

## <span id="page-15-0"></span>**Uso del accesorio**

Gracias a la unidad de bisagra, que permite fijar el controlador y otros accesorios incluidos o disponibles a opción, la cámara puede configurarse para que se adapte a sus necesidades específicas. De esta manera la cámara se puede configurar para que se adapte a sus necesidades específicas.

### **IMPORTANTE! !**

- No presione fuerte en la superficie de la pantalla. Se podría dañar la pantalla.
- Nunca toque el objetivo con los dedos. Las huellas de los dedos, la suciedad o cualquier otro tipo de impurezas en el objetivo pueden interferir con el funcionamiento normal de la cámara. Utilice un fuelle para objetivos u otros medios para eliminar la suciedad y el polvo del objetivo y la ventanilla del flash, y limpie suavemente con un lienzo suave y seco.

## <span id="page-15-1"></span>**Controlador**

El controlador se puede acoplar a la cámara y utilizarla como una cámara normal.

#### ■ Para acoplar el controlador

- *1.* **Apuntando el objetivo de la cámara en la misma dirección que la pantalla del controlador, deslice la unidad de bisagra en la ranura de la unidad de bisagra del controlador.**
- *2.* **Introduzca la unidad de bisagra hasta que encaje en su lugar con un chasquido.**

<span id="page-15-3"></span>Ranura de la unidad de bisagra

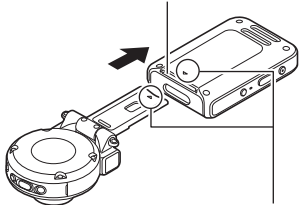

Alinee la marca ▼ del extremo de la unidad de bisagra con la marca **▲** provista junto a la ranura de la unidad de bisagra.

#### . **Para desmontar el controlador**

*1.* **Mientras mantiene presionado el botón [RELEASE] del controlador, tire del mismo para extraerlo de la cámara.**

<span id="page-15-2"></span>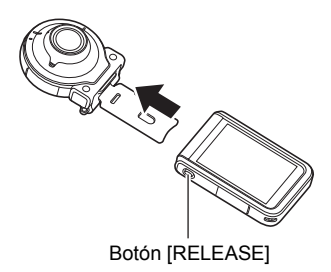

### <span id="page-16-0"></span>**Unidad de bisagra**

. **Para utilizar la unidad de bisagra como soporte**

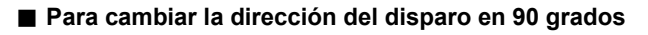

- *1.* **Mientras empuja hacia abajo la palanca [FREE] de la cámara, gire la cámara 90 grados en sentido horario hasta escuchar un chasquido.**
	- Alinee la luz de funcionamiento de la cámara con la marca C de la unidad de bisagra.
	- Las hendiduras del anillo del objetivo indican la orientación de la dimensión larga de la imagen que se está grabando.

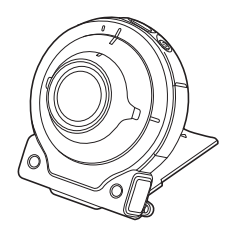

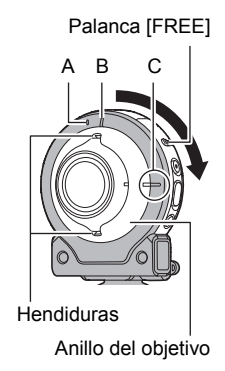

### . **Para retirar la unidad de bisagra de la cámara**

*1.* **Mientras tira de la palanca [FREE] de la cámara hacia abajo, gírela unos 15 grados en sentido antihorario hasta que la luz de funcionamiento se alinee con la marca A de la unidad de bisagra.**

<span id="page-16-1"></span>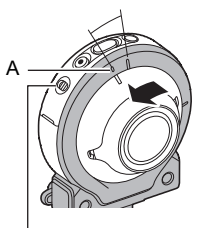

Palanca [FREE]

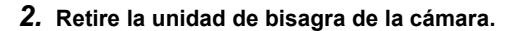

- . **Para acoplar la unidad de bisagra a la cámara**
- *1.* **Alinee la luz de funcionamiento de la cámara con la marca A de la unidad de bisagra.**
- *2.* **Gire la cámara unos 15 grados en sentido horario hasta que su luz de funcionamiento se alinee con la marca B provista en la unidad de bisagra.**

#### <span id="page-17-0"></span>**Tuerca del trípode**

*1.* **Para fijar un trípode (disponible en el mercado) a la unidad de bisagra, utilice la tuerca del trípode.**

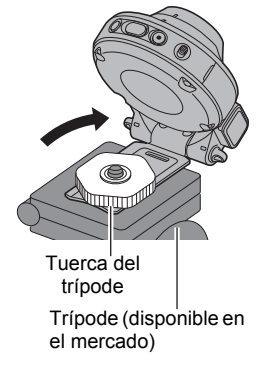

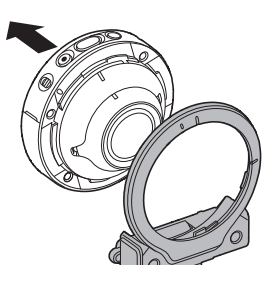

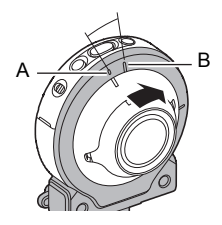

## <span id="page-18-0"></span>**Uso del panel táctil**

La pantalla de la cámara es un panel táctil. Esto significa que puede realizar las siguientes operaciones tocando la pantalla con los dedos.

#### **Toque**

Toque momentáneamente la pantalla con su dedo. Toque la pantalla para seleccionar un icono o un elemento de menú, y para configurar los ajustes.

#### <span id="page-18-1"></span>**Deslizar el dedo**

Mantenga el dedo sobre la pantalla mientras la desliza hacia arriba, hacia abajo, hacia la izquierda o hacia la derecha.

Deslizar el dedo le permite desplazar las imágenes hacia adelante.

#### **Separar dos dedos**

Mantenga los dedos pulgar e índice sobre la pantalla táctil mientras los separa.

Separar dos dedos le permite agrandar la imagen de la pantalla.

#### **Pellizcar**

Pellizque la pantalla juntando los dedos pulgar e índice.

Pellizcar le permite reducir el tamaño de la imagen de la pantalla, y visualizar múltiples imágenes.

### **IMPORTANTE! !**

- No utilice nunca un objeto duro o puntiagudo para realizar operaciones en la pantalla. Se podría dañar la pantalla.
- Es posible que pantalla de la cámara no responda cuando utilice las uñas para realizar las operaciones. Realice las operaciones con la yema de los dedos.

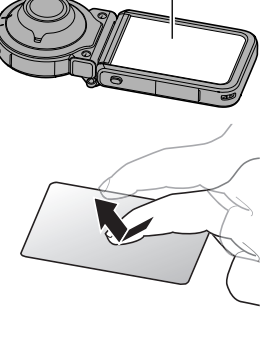

Pantalla

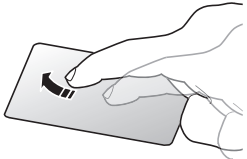

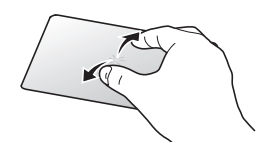

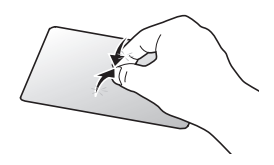

## **NOTA**

• La aplicación de una lámina protectora para pantalla LCD disponible comercialmente disminuirá la sensibilidad de operación de la pantalla.

## <span id="page-19-0"></span>**Primero, cargue la batería antes del uso.**

La cámara y el controlador incorporan cada uno una batería de ion-litio recargable. Las baterías no están cargadas en el momento de la compra, por lo tanto, tanto la cámara como el controlador se deberán cargar antes del uso.

Las baterías se pueden cargar mediante uno de los dos métodos siguientes.

- Adaptador USB AC
- Conexión USB a un PC (utilizando el cable micro USB incluido.)

## ■ Para cargar con el adaptador USB AC

Con la cámara y el controlador apagados, realice la conexión en la secuencia indicada a continuación.

Tiempo de carga: Cámara: Aproximadamente 2 horas 15 minutos Controlador: Aproximadamente 2 horas 55 minutos

<span id="page-19-1"></span>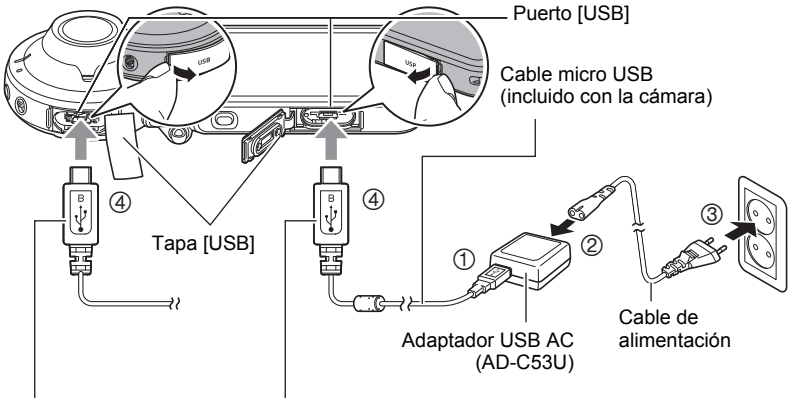

<span id="page-19-2"></span>Al conectar los conectores, esta marca debe quedar orientada de la siguiente manera. Cámara : Hacia el lado del objetivo Controlador: Hacia el lado de la pantalla

• Cuando desconecte el adaptador USB AC de la cámara o del controlador, asegúrese de desconectarlo previamente de los mismos.

## **NOTA**

• Si enciende la cámara o el controlador durante la carga con el adaptador USB AC, se podrán realizar las operaciones normales de grabación. Sin embargo, en este caso, la carga de la cámara se interrumpirá mientras está encendida.

#### <span id="page-20-0"></span>. **Indicaciones de la luz de funcionamiento**

#### **Mientras la cámara está apagada**

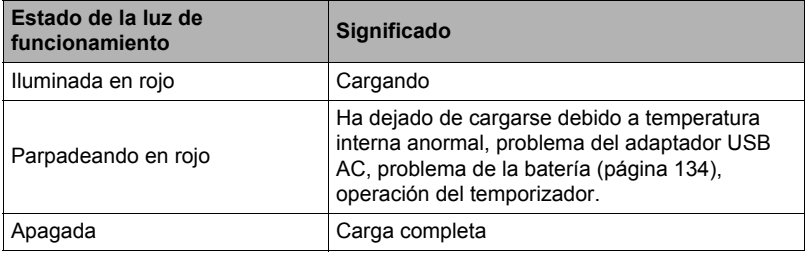

#### **Mientras la cámara está encendida**

#### • Cámara

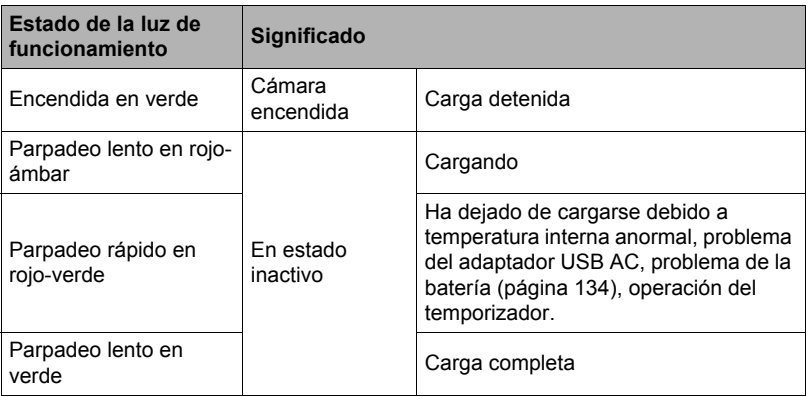

#### • Controlador

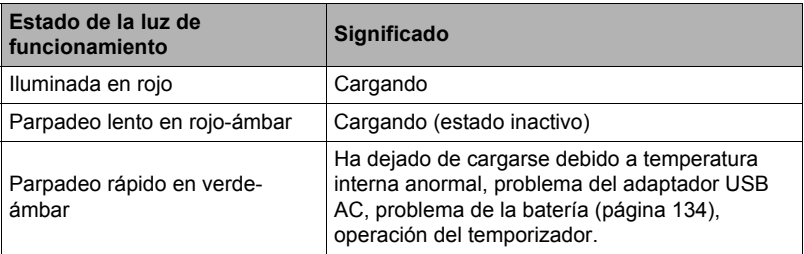

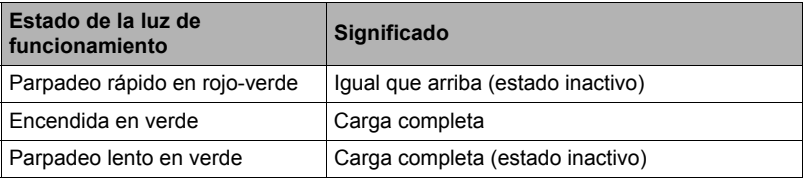

#### **IMPORTANTE! !**

- La carga puede tardar más de lo normal en función de la temperatura ambiente o cuando se ha dejado la batería sin usar durante un período de tiempo prolongado. Estas condiciones pueden hacer que la luz de funcionamiento parpadee en rojo. Si esto sucede, consulte la página [134.](#page-133-3)
- El adaptador USB AC se calienta durante la carga. Esto es normal y no es ningún signo de anomalía.
- La forma de la clavija del cable de alimentación depende de cada país o zona geográfica.

Si la luz de funcionamiento no se enciende o parpadea durante la carga, compruebe que los conectores del cable USB estén correctamente orientados.

- Asegúrese de introducir el conector del cable en el puerto USB hasta que encaje firmemente con un chasquido audible. Si el conector no está introducido a fondo, se podría producir una comunicación defectuosa o un mal funcionamiento.
- Tenga en cuenta que aunque el conector esté introducido a fondo, podrá ver la parte metálica del mismo, tal como se muestra en la ilustración.

Cámara

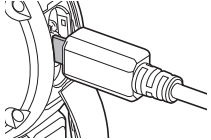

**Controlador** 

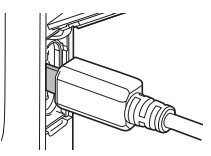

#### ■ Para cargar mediante conexión USB a un PC

Con la cámara y el controlador apagados, realice la conexión en la secuencia indicada a continuación  $(1)$ ,  $(2)$ ).

<span id="page-22-0"></span>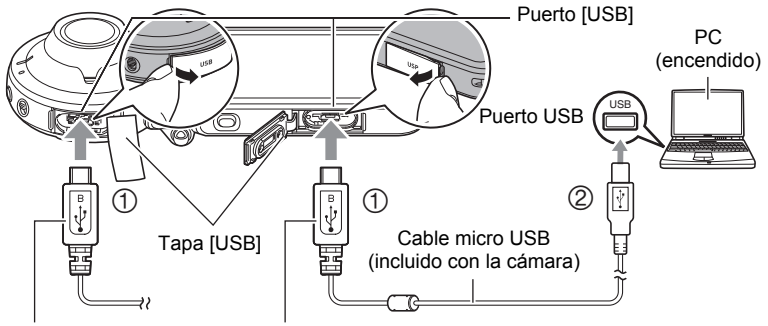

<span id="page-22-1"></span>Al conectar los conectores, esta marca debe quedar orientada de la siguiente manera. Cámara : Hacia el lado del objetivo Controlador: Hacia el lado de la pantalla

• En caso de estar encendida la cámara o el controlador, deberá apagarse presionando  $[0]$  (Encender/apagar) por unos dos segundos antes de la conexión con el PC.

Tiempo de carga: Cámara: Aproximadamente 2 horas 55 minutos Controlador: Aproximadamente 2 horas 55 minutos

## **NOTA**

• Si usted enciende la cámara mientras se está cargando mediante la conexión USB a un PC, la cámara establecerá una conexión USB con el PC. La carga continuará. La carga también continuará si se enciende el controlador. Tenga en cuenta que ciertos tipos de PCs o entornos de conexión pueden dejar de cargarse si el suministro de alimentación es bajo.

### <span id="page-23-0"></span>. **Indicaciones de la luz de funcionamiento**

#### **Mientras la cámara está apagada**

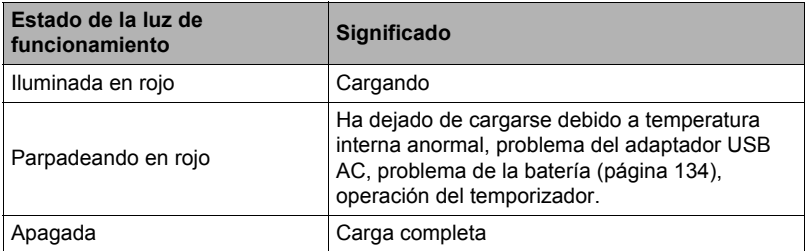

### **Mientras la cámara está encendida**

• Cámara

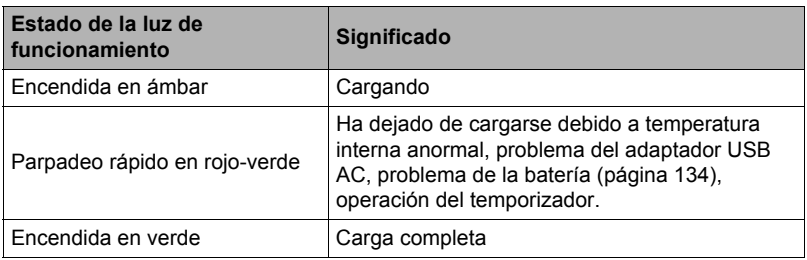

#### • Controlador

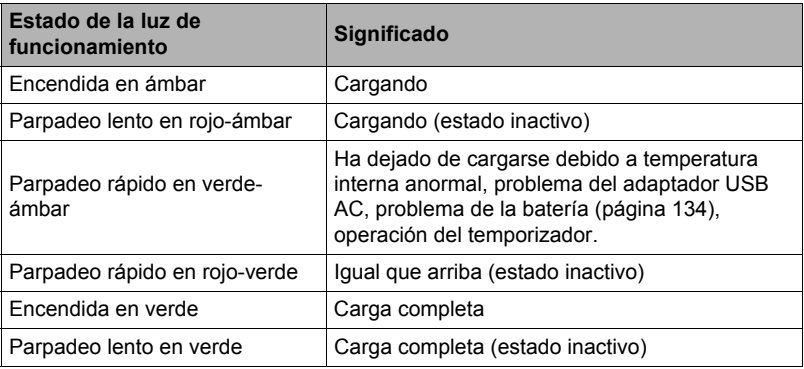

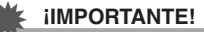

- Cuando conecte por primera vez la cámara o el controlador a su PC con el cable USB, es posible que aparezca un mensaje de error en el PC. Si así sucede, desconecte el cable USB y vuélvalo a conectar.
- Una batería que ha estado sin usar durante mucho tiempo, ciertos tipos de PCs y condiciones de conexión pueden hacer que la carga tarde más de lo normal. Estas condiciones pueden hacer que la luz de funcionamiento parpadee en rojo. Si esto sucede, consulte la página [142.](#page-141-3)
- Para una carga rápida, se recomienda utilizar el adaptador USB AC suministrado.
- La carga no se realizará mientras el PC conectado esté en el modo de ahorro de energía.

#### **Otras precauciones sobre la carga**

- Los dos métodos de carga descritos anteriormente permiten cargar las baterías. No utilice ningún otro tipo de dispositivo cargador. El intento de usar un cargador diferente puede resultar en un accidente imprevisto.
- Este modelo se puede cargar solamente a través de un puerto USB con especificación USB 2.0.
- Los dispositivos de carga USB y los dispositivos de suministro de alimentación están sujetos a estándares fijos. El uso de un dispositivo inadecuado o que no cumpla con los estándares puede ocasionar el mal funcionamiento y/o la avería de su cámara.
- No se garantiza el funcionamiento en PCs caseros o modificados por el usuario. Incluso en el caso de un PC disponible en el comercio, ciertas especificaciones del puerto USB pueden imposibilitar la carga a través del cable USB.
- Es posible que no se cargue completamente una batería que esté caliente después del uso normal. Deje enfriar la batería antes de cargarla.
- La batería se descarga ligeramente mientras está colocada en la cámara o el controlador. Por tal motivo, se recomienda cargar la batería inmediatamente antes de su uso.
- La carga de la batería puede causar interferencias con la recepción de la radio y la televisión. Si así sucede, enchufe el adaptador USB AC en un tomacorriente que esté más alejado de la radio o el televisor.
- El tiempo real de carga depende de la capacidad de la batería utilizada y las condiciones de carga.
- No utilice el adaptador USB AC con cualquier otro dispositivo.
- Nunca utilice el cable de alimentación con otros dispositivos.
- Realice la carga únicamente con el adaptador USB AC y el cable USB especificados en este manual. El uso de cualquier otro tipo de dispositivo puede resultar en una carga inadecuada.

#### <span id="page-25-0"></span>**Comprobación del nivel de carga actual de la pila**

A medida que se consume la energía de la batería, un indicador de carga en la pantalla irá indicando el nivel de carga actual, tal como se muestra a continuación.

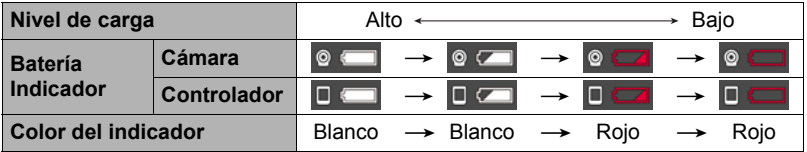

indica baja energía de la batería. Carque la batería cuanto antes.

indica que la batería está por agotarse. Cargue la batería inmediatamente.

- El nivel mostrado por el indicador de la batería puede cambiar cuando se cambia entre el modo REC y el modo PLAY.
- Los ajustes de fecha y hora se borran si se deja de suministrar alimentación a la cámara durante aproximadamente 8 días con la batería agotada. La próxima vez que encienda la cámara después de restablecer la energía, aparecerá un mensaje indicándole que configure los ajustes de hora y fecha. En este caso, configure los ajustes de fecha y la hora (página [106](#page-105-2)).
- Vea la página [153](#page-152-0) para obtener información sobre la vida útil de la batería y el número de tomas.

## <span id="page-26-0"></span>**Encendido y apagado**

#### ■ Conexión inalámbrica entre la cámara y el controlador

La comunicación entre la cámara y el controlador puede llevarse a cabo mediante una conexión inalámbrica Bluetooth. Una vez realizado el "emparejamiento" necesario para una conexión

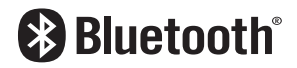

inalámbrica Bluetooth, la cámara y el controlador se conectarán automáticamente entre sí cada vez que se enciendan. Tenga en cuenta que la conexión entre la cámara y el controlador se pierde cuando la distancia entre ambos sea excesiva. Pasado un lapso de tiempo predeterminado, el controlador se apagará tras haberse perdido la conexión inalámbrica Bluetooth. La cámara continuará encendida y, por lo tanto, podrá tomar imágenes presionando el botón disparador.

#### **IMPORTANTE! !**

• Su cámara viene equipada con funciones de comunicación inalámbrica Bluetooth incorporadas. Evite utilizar la cámara (incluidas las operaciones autónomas de la cámara) a bordo de un avión o en cualquier otro lugar donde esté prohibida la comunicación inalámbrica de datos.

### . **Encendido**

Tanto la cámara como el controlador deben estar encendidos para su uso.

#### **Cámara**

Presione [U] (Encender/apagar).

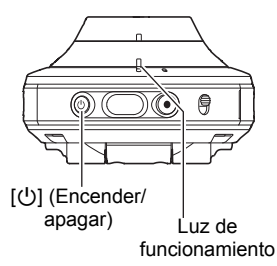

#### **Controlador**

Presione [U] (Encender/apagar).

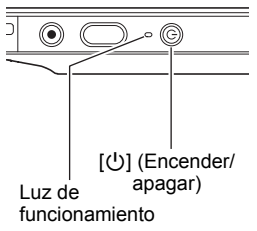

- Al encender la cámara, la luz de funcionamiento de la cámara y del controlador se ilumina en verde, y se inicia automáticamente una operación para establecer una conexión inalámbrica Bluetooth entre la cámara y el controlador. Aparece una imagen en el controlador y es posible realizar el disparo.
- La conexión entre la cámara y el controlador es afectada por la orientación y por la distancia existente los mismos.
- El rango máximo de disparo con el botón disparador del controlador es de unos 10 metros. El rango máximo de visualización de una imagen en la pantalla del controlador es de unos cinco metros.
- <span id="page-27-0"></span>• Si la conexión es deficiente, la luz de funcionamiento del controlador parpadeará en verde y aparecerá "**"**" (estado de comunicación entre la cámara y el controlador) en la pantalla. Puede haber un retraso en la respuesta de la cámara si realiza una operación con el controlador mientras el estado de la comunicación es malo. En tal caso, intente corregir la orientación y la distancia entre la cámara y el controlador.
- Para asegurar una comunicación estable entre la cámara y el controlador, tenga en cuenta las siguientes precauciones.
	- Asegúrese de que no haya nada obstruyendo las zonas grises que aparecen en las ilustraciones.
	- Apunte la parte posterior del controlador hacia la cámara.
	- Asegúrese de que no hayan obstáculos en la trayectoria entre la cámara y el controlador.

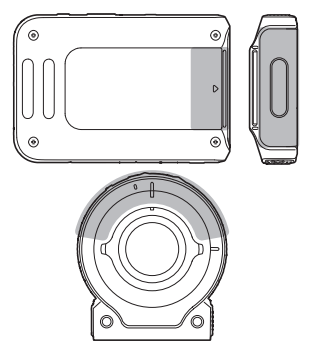

#### **Modo inactivo**

La cámara y el controlador entrarán en estado inactivo, si mientras está establecida la conexión de tecnología inalámbrica Bluetooth entre la cámara y el controlador, se presiona [p] (Encender/apagar) en el controlador o si no se realiza ninguna operación con el controlador dentro del intervalo de tiempo especificado en el ajuste "Inactivo" del menú de configuración (página [107](#page-106-3)). La luz de funcionamiento parpadea lentamente en verde mientras la cámara está en modo inactivo. Para restaurar la pantalla del controlador, presione cualquier botón del controlador. La conexión con tecnología inalámbrica Bluetooth de baja potencia entre la cámara y el controlador se mantiene incluso cuando se encuentran en modo inactivo, de manera que la operación se habilitará rápidamente cuando usted esté preparado para utilizar la cámara y el controlador.

• Si la distancia entre la cámara y el controlador es demasiado grande, o si el estado de la comunicación empeora mientras la cámara está en modo inactivo, es posible que se interrumpa la conexión entre los mismos.

#### <span id="page-28-1"></span>**Para alternar entre el modo REC y el modo PLAY**

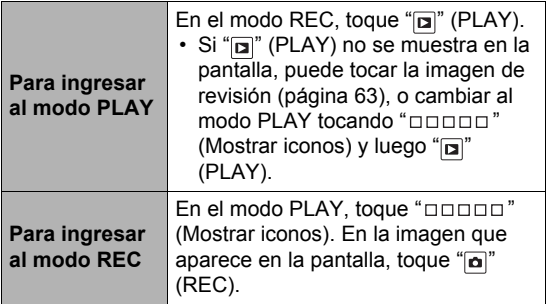

 $"$ (Mostrar iconos) Coooo

Pantalla que se muestra después de tocar " **DOODO** " (Mostrar iconos)

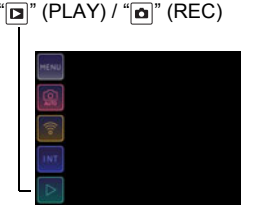

### . **Apagado**

En la cámara y el controlador, mantenga presionado [(<sup>l</sup>)] (Encender/apagar) por unos dos segundos.

- Si apaga la cámara, el controlador se apagará automáticamente.
- La cámara emite un sonido al apagarla. La cámara se apaga al finalizar el proceso de apagado.

#### <span id="page-28-0"></span>**Configuración de los ajustes básicos la primera vez que enciende la cámara**

Cuando enciende la cámara por primera vez, aparecerá una pantalla para configurar los ajustes de idioma de visualización, fecha y hora. Si la fecha y hora no están ajustadas correctamente, las imágenes se grabarán con la fecha y hora incorrectas.

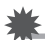

### **IMPORTANTE! !**

• Es posible que algunos modelos de cámara vendidos en ciertas zonas geográficas pueden no permitir la selección del idioma de visualización.

### *1.* **Encienda la cámara y el controlador (página [27](#page-26-0)).**

- Si esta es la primera vez que conecta la alimentación, aparecerá la pantalla de selección de idioma. Si la pantalla no aparece, asegúrese de que la cámara está encendida.
- *2.* **Deslice el dedo (página [19\)](#page-18-1) hacia arriba y hacia abajo sobre la pantalla del controlador o toque " ", " " hasta encontrar el idioma que desea y luego tóquelo para que quede seleccionado.**

#### *3.* **Toque el formato de visualización de fecha que desea.**

Ejemplo: 10 de julio de 2017  $AA/MM/DD \rightarrow 17/7/10$  $DMM/AA \rightarrow 10/7/17$  $MM/DD/AA \rightarrow 7/10/17$ 

### *4.* **Ajuste la fecha y la hora.**

- Toque el valor que desea cambiar (año, mes, día, hora, minutos) y luego toque " $\wedge$ ", " $\vee$ " para cambiarlo.
- Para cambiar entre los formatos de 12 horas y 24 horas, seleccione "am (pm)"/"24h" y, a continuación, toque " $\triangleright$ ", " $\triangleright$ " para cambiar el ajuste.

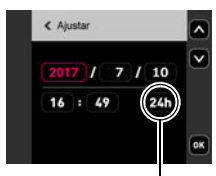

Icono del interruptor de 12/24 horas

#### *5.* **Tras realizar los ajustes de hora y fecha que desea, toque "OK".**

Si comete algún error en la configuración de los ajustes de idioma de visualización, fecha u hora durante el procedimiento anterior, consulte las siguientes páginas para obtener información sobre cómo realizar las correcciones. – Idioma de visualización: Página [107](#page-106-4)

– Fecha y hora: Página [106](#page-105-2)

### **NOTA**

- Debido a que cada país controla su diferencia horaria local y el uso del horario de verano, éstos se encuentran sujetos a cambios.
- El ajuste automático de la fecha y hora se puede realizar mientras la cámara está conectada a un smartphone con la aplicación EXILIM Connect. La zona horaria de la cámara cambia automáticamente de conformidad con la zona horaria del smartphone. Para obtener más información, consulte la EXILIM Connect Guía del usuario (página [77\)](#page-76-0).

### <span id="page-30-0"></span>**Preparación de una tarjeta de memoria**

Si bien la cámara cuenta con una memoria integrada que se puede usar para guardar imágenes y películas, probablemente deseará comprar una tarjeta de memoria disponible en el mercado para contar con mayor capacidad. La cámara no se proporciona con tarjeta de memoria. Mientras haya una tarjeta de memoria insertada en la cámara, las imágenes grabadas se almacenarán en la tarjeta de memoria. Cuando no haya una tarjeta de memoria insertada en la cámara, las imágenes se guardarán en la memoria integrada.

- Las instantáneas y películas guardadas en una memoria integrada no se pueden copiar en una tarieta de memoria.
- Para obtener información sobre la capacidad de memoria, vea la página [149.](#page-148-3)

### <span id="page-30-1"></span>**Tarjetas de memoria compatibles**

- Tarjeta de memoria microSD
- Tarjeta de memoria microSDHC
- Tarjeta de memoria microSDXC
- Los tipos de tarjetas de memoria citadas arriba son las compatibles en enero de 2017.

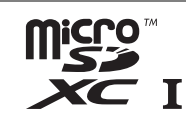

+

• Esta cámara admite el uso de tarjetas de memoria microSD de los siguientes tipos y capacidades: tarjetas de memoria microSD de hasta 2GB; tarjetas de memoria microSDHC superiores a los 2GB, hasta 32GB; tarjetas de memoria microSDXC superiores a los 32GB, hasta 2TB. No se garantiza el funcionamiento de todas las tarjetas de memoria con esta cámara, aunque se satisfagan los requerimientos de tipo y capacidad mencionados arriba.

## <sup>1</sup>/<sub>i</sub>Advertencia!

0 Dado el pequeño tamaño de las tarjetas de memoria, existe el riesgo de que pueda tragárselas los bebés y niños pequeños. Mantenga las tarjetas de memoria fuera del alcance de los bebés y niños pequeños. Si la tarjeta de memoria fuera ingerida accidentalmente, consulte inmediatamente con un médico.

#### . **Precauciones sobre el manejo de la tarjeta de memoria**

Ciertos tipos de tarjetas de memoria pueden disminuir las velocidades de procesamiento. Especialmente, las películas de alta calidad pueden no almacenarse correctamente. Una tarjeta de memoria lenta puede tardar mucho tiempo en grabar los datos, produciendo interrupciones en la imagen y/o audio durante la reproducción.

## <span id="page-31-0"></span>**Para colocar una tarjeta de memoria**

- *1.* **En la cámara, mantenga presionado [**p**] (Encender/apagar) por unos dos segundos para apagarla y luego abra la tapa [CARD].**
- *2.* **Inserte la tarjeta de memoria.** Posicione la tarjeta de memoria con su dorso hacia arriba (hacia el lado del objetivo de la cámara), y deslícela hasta el fondo de la ranura hasta oír el chasquido que se emite cuando queda firmemente asegurada.

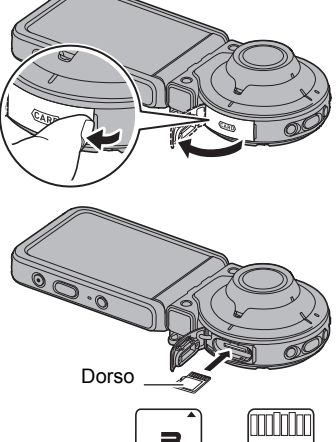

Frente Dorso

*3.* **Cierre la tapa [CARD].**

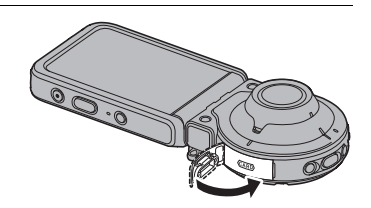

### **IMPORTANTE! !**

- Nunca inserte en la ranura nada que no sea una tarjeta de memoria compatible (página [31](#page-30-1)).
- Si llegara a entrar agua u otros objetos extraños en la ranura de la tarjeta, apague inmediatamente la cámara, y póngase en contacto con su distribuidor o centro de servicio autorizado CASIO más cercano.

### ■ Cambio de la tarieta de memoria

Haga presión sobre la tarjeta de memoria y suéltela. Esto hará que salte ligeramente fuera de la ranura. Extraiga la tarieta totalmente e inserte otra tarjeta.

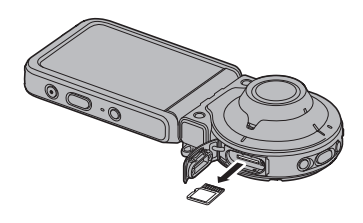

## **IMPORTANTE! !**

• Apague la cámara antes de reemplazar la tarjeta de memoria. Si la tarjeta se reemplaza mientras la cámara está encendida, es posible que las imágenes grabadas no se guarden y que incluso la tarjeta de memoria resulte dañada.

## <span id="page-32-0"></span>**Para formatear (inicializar) una tarjeta de memoria nueva**

Debe formatear la tarjeta de memoria en la cámara antes de utilizarla por primera vez.

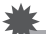

#### **IMPORTANTE! !**

- Las instantáneas o archivos almacenados previamente en una tarjeta de memoria se borrarán al efectuar el formateo. Normalmente una tarjeta de memoria no necesitará volver a formatearse. Sin embargo, si nota un retraso al almacenar en una tarjeta o cualquier otra anormalidad, vuelva a formatear la tarjeta.
- Asegúrese de usar la cámara para formatear la tarjeta de memoria. Si formatea la tarjeta con un PC, dará como resultado una tarjeta no formateada con el estándar SD, lo cual podrá disminuir en gran medida el tiempo de procesamiento y ocasionar problemas de compatibilidad, de rendimiento y otros.
- *1.* **Inserte una tarjeta de memoria (página [32](#page-31-0)).**
- **2. Encienda la cámara y el controlador, y luego toque "□□□□□ " (Mostrar iconos).**

#### *3.* **Toque "MENU".**

- *4.* **Toque la pestaña "**¥ **Config.".**
- *5.* **Deslice el dedo hacia arriba y hacia abajo hasta encontrar "Formato", y luego tóquelo.**
- *6.* **Toque "Formato" y, a continuación, toque "Sí".** Se inicia la operación de formateo de la tarjeta de memoria.

## <span id="page-33-0"></span>**Para capturar una instantánea**

Su cámara cuenta con una variedad de diferentes modos de grabación para ajustarse a las diversas condiciones y requisitos de la toma de fotos (página [41](#page-40-0)). Esta sección describe los procedimientos generales de grabación con el modo de grabación automática.

## <span id="page-33-1"></span>**Selección de un modo de grabación automática**

Puede seleccionar uno de los dos modos de grabación automática (Automático o Premium Auto PRO) de acuerdo con sus preferencias para la creación de imágenes digitales.

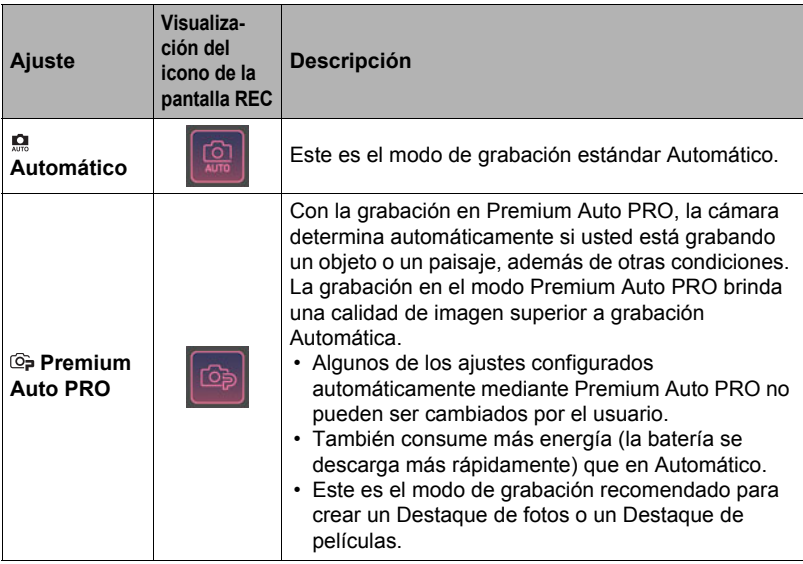

#### *1.* **Encienda la cámara y el controlador (página [27](#page-26-0)).**

Esto hace que la cámara y el controlador se inicien en el modo REC.

- **2.** Toque "□□□□□" (Mostrar iconos).
- *3.* **Toque el segundo icono desde arriba (segundo icono desde la derecha en el caso de orientación vertical) (modo de grabación).**

Icono del modo de grabación

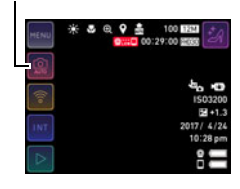

*4.* **Toque "Automático" o "Premium Auto PRO" para seleccionar el modo de grabación automática que desee.**

## <span id="page-34-0"></span>**Para grabar una instantánea**

#### *1.* **Apunte la cámara hacia el objeto.**

Si está utilizando Premium Auto PRO, aparecerá un icono en la pantalla del monitor indicando el tipo de toma detectado por la cámara.

• Puede cambiar la visualización de la pantalla de zoom manteniendo dos dedos contra la pantalla y expandiéndolos (página [50\)](#page-49-0).

*2.* **Presione el botón disparador de la cámara o del controlador.**

La cámara ajusta automáticamente la exposición y el enfoque y, a continuación, toma la instantánea.

• Normalmente, al grabar una instantánea, la luz de funcionamiento emite un destello rojo. Sin embargo, tenga en cuenta que la luz de funcionamiento no parpadeará mientras "Macro" esté seleccionado como modo de enfoque.

#### **Grabación de una película**

Presione [0] (Película) en la cámara o el controlador para comenzar a grabar una película.

La grabación se detiene si presiona de nuevo  $\lceil \bullet \rceil$ (Película).

Para obtener más información, vea la página [51](#page-50-0).

## **NOTA**

- También podría tocar un punto de la pantalla para realizar el enfoque y luego capturar la imagen (página [55\)](#page-54-1).
- Puede especificar el tamaño de imagen de las instantáneas. Para obtener más información, vea la página [57](#page-56-0).
- La luz de funcionamiento parpadea en rojo mientras se está grabando la película.

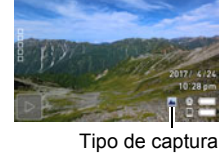

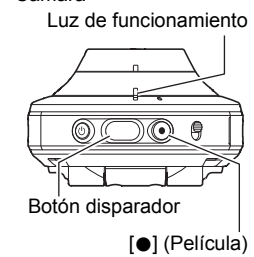

#### <span id="page-34-1"></span>**Controlador**

Cámara

<span id="page-34-2"></span>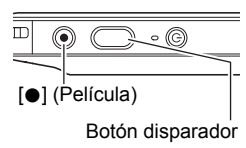

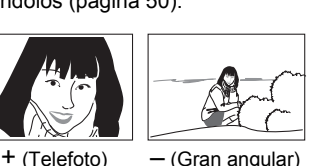

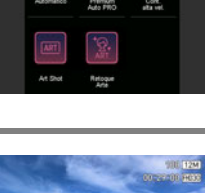

#### . **Para disparar con la cámara solamente**

La cámara se puede utilizar en una configuración autónoma, sin encender el controlador ni establecer una conexión entre éste y la cámara.

• Durante el curso de una operación de disparo a intervalos (página [46](#page-45-0)) o grabación de película (página [51](#page-50-0)), podrá continuar tomando imágenes aún cuando el controlador esté apagado.

### ■ Grabación con Premium Auto PRO

- Algunos elementos del menú no estarán disponibles mientras se está utilizando Premium Auto PRO (página [54\)](#page-53-1).
- Además de las operaciones de velocidad de obturación y de sensibilidad ISO, la cámara ejecutará automáticamente lo siguiente, según se requiera, cuando se captura con Premium Auto PRO.
	- El enfoque automático se realiza de la manera normal hasta que usted toque la pantalla del monitor.
	- La cámara determinará automáticamente el punto de enfoque en la pantalla y enfocará en ese punto.
- Cuando grabe con Premium Auto PRO, podrá aparecer el mensaje "Procesando Premium auto. Espere por favor..." en la pantalla. Si nota que la cámara está tardando demasiado en procesar los datos, intente grabar con intente grabar con Automático.
- En algunos casos, es posible que Premium Auto PRO no sea capaz de interpretar correctamente el entorno de grabación. Si esto ocurre, grabe con Automático.
- Si se visualiza "HS", la cámara captura una serie de imágenes de ráfaga y las combina en una imagen final. Tenga la precaución de evitar cualquier movimiento de la cámara y del objeto hasta que se terminen de capturar todas las imágenes de disparo continuo.
### <span id="page-36-0"></span>**Visualización de instantáneas**

Utilice el siguiente procedimiento para ver instantáneas en la pantalla del monitor de la cámara.

- Para obtener información sobre cómo reproducir las películas, vea la página [64.](#page-63-0)
- *1.* **Toque " " (PLAY) para ingresar al modo PLAY.**

Esto hace que se visualice una de las instantáneas almacenadas actualmente en la memoria.

- También puede acceder al modo PLAY tocando la pantalla de la imagen de revisión (página [63\)](#page-62-0).
- También se incluye información acerca de la instantánea visualizada (página [11\)](#page-10-0).
- También puede borrar la información para ver la instantánea solamente (página [104\)](#page-103-0).

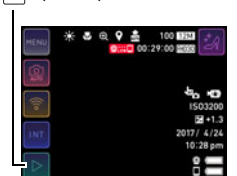

 $\mathbb{T}$  (PLAY)

• La imagen de la pantalla puede ampliarse tocando la pantalla del monitor (página [65\)](#page-64-0).

Si está grabando una instantánea que sea muy importante para usted, se recomienda hacer zoom en la imagen y verificar sus detalles luego de grabarla.

*2.* **Deslice el dedo hacia la izquierda o hacia la derecha a través de la imagen de la pantalla para desplazarse por las instantáneas.**

- Si presiona el botón disparador del controlador en el modo PLAY o mientras se está visualizando una pantalla de menú, se cambiará directamente al modo REC.
- Aparecerá un signo de interrogación (?) para las imágenes que por algún motivo no se pueden visualizar.

### **Borrado de instantáneas y películas**

Si se llena la memoria, puede borrar las instantáneas y películas que ya no necesita para crear más espacio y grabar más imágenes.

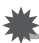

#### **IMPORTANTE! !**

- Tenga en cuenta que una operación de borrado de archivo (imagen) no es reversible.
- . **Para borrar un solo archivo**
- *1.* **Ingrese al modo PLAY.**
- **2.** Toque " $\Box$   $\Box$  (Mostrar iconos).
- **3. Toque** " $\mathbb{F}$ ".
- *4.* **Toque "Borrar 1 arch.".**
- *5.* **Deslice el dedo sobre la pantalla hacia la izquierda o hacia la derecha para desplazarse por las imágenes, hasta que aparezca la imagen que desea borrar.**

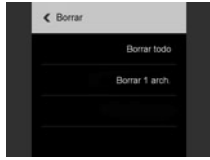

- **6.** Toque "**n**" (Borrar). Esto borrará la imagen seleccionada.
- . **Para borrar todos los archivos**
- *1.* **Ingrese al modo PLAY.**
- **2.** Toque " **DEDED"** (Mostrar iconos).
- **3. Toque** " $\mathbb{F}$ ".
- *4.* **Toque "Borrar todo".**
- *5.* **Toque "Borrar".** Aparecerá el mensaje "No hay archivos.".

#### **Operación**

• Si hay una luz innecesaria que incide en el objetivo, haga sombra poniendo la mano encima del objetivo cuando se graba una imagen.

#### **Pantalla mostrada durante la grabación de instantáneas**

- Las condiciones de luminosidad del objeto pueden ocasionar que la respuesta de la pantalla sea más lenta, y generar ruidos digitales en la imagen visualizada en la pantalla.
- La imagen que aparece en la pantalla es para la composición de la imagen. La imagen real se grabará de acuerdo con el modo de grabación seleccionado actualmente (página [41](#page-40-0)).

#### **Grabación en interiores bajo una luz fluorescente**

• El parpadeo minúsculo de una luz fluorescente puede afectar el brillo o el color de una imagen.

#### **Otras precauciones**

- Al ajustar a una sensibilidad ISO alta se realiza un proceso de reducción de ruido. Esto puede hacer que la cámara tarde relativamente más tiempo en prepararse para la siguiente toma después de presionar el botón disparador. No realice ninguna operación mientras la grabación de la imagen está en proceso.
- Debido a las características del elemento de imagen usado en esta cámara, los objetos de movimiento muy rápido pueden aparecer distorsionados en la imagen.

#### ■ Restricciones sobre el enfoque automático

- Cualquiera de las siguientes condiciones puede hacer imposible un enfoque correcto.
	- Paredes de un solo color u objetos con muy poco contraste
	- Objetos con luz de fondo muy fuerte
	- Objetos muy brillantes
	- Persianas u otros objetos con un patrón horizontal repetitivo
	- Múltiples objetos a diversas distancias de la cámara
	- Objetos en lugares oscuros
	- Movimiento de la cámara mientras se graba
	- Objeto moviéndose rápidamente
	- Objetos fuera del rango de enfoque de la cámara
- El bloqueo de enfoque se puede utilizar en algunos modos de grabación. Si no consigue realizar correctamente el enfoque, intente usar el bloqueo de enfoque (página [56](#page-55-0)).

# **Grabación de imágenes**

Si toca la pantalla del monitor en el modo REC, se visualizará una pantalla para configurar los ajustes del modo REC.

### **Para configurar los ajustes del modo REC**

- *1.* **Presione [**p**] (Encender/apagar) para encender la cámara e ingresar al modo REC.**
	- Si la cámara está en el modo PLAY, toque "n" (REC) para ingresar al modo REC.

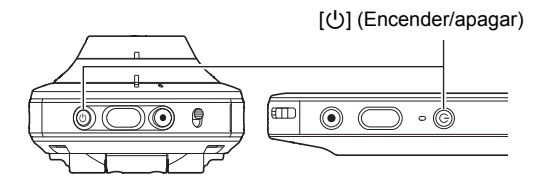

- **2. Toque "**□□□□□" (Mostrar iconos).
- *3.* **Toque el elemento cuyo ajuste desea cambiar.**
	- Menú (página [54](#page-53-0))\*
	- Modo de grabación (página [41\)](#page-40-0)
	- Modo inalámbrico (página [78](#page-77-0))
	- Modo de disparo a intervalos (página [46](#page-45-0))
	- Modo PLAY (página [29\)](#page-28-0)

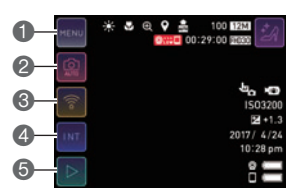

\* Dependiendo del modo de grabación, algunos de los elementos que aparecen en el menú pueden no ser utilizables.

### <span id="page-40-0"></span>**Selección de un modo de grabación**

La cámara cuenta con diversos modos de grabación.

- 1. En el modo REC, toque "**DODOD**" (Mostrar **iconos).**
- *2.* **Toque el icono del modo de grabación.**

#### *3.* **Toque el icono del modo de grabación que desee utilizar.**

Con esto se ingresa al modo de grabación seleccionado.

Icono del modo de grabación

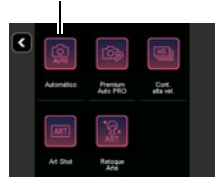

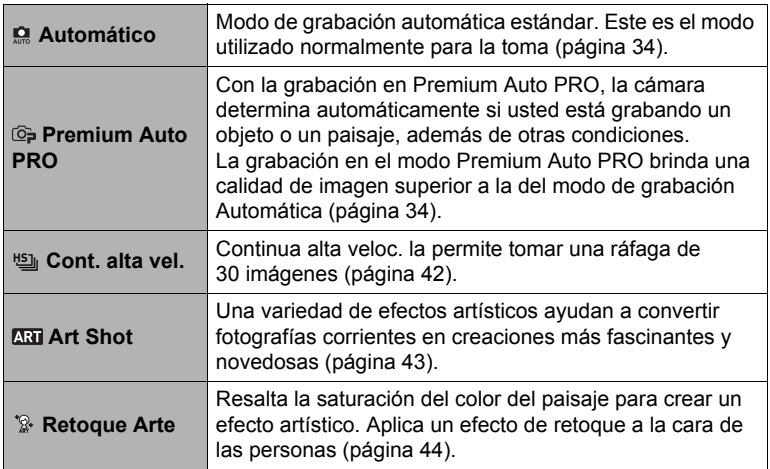

### <span id="page-41-0"></span>**Cómo tomar una ráfaga de imágenes (Continua alta veloc.)**

Siga el siguiente procedimiento para tomar una ráfaga de imágenes.

### *1.* **En el modo REC, toque "□□□□□" (Mostrar iconos).**

- *2.* **Toque el icono del modo de grabación.**
- **3.** Toque " $\sum$ " (Cont. alta vel.).

### *4.* **Toque la escena que coincida con la que desea tomar.**

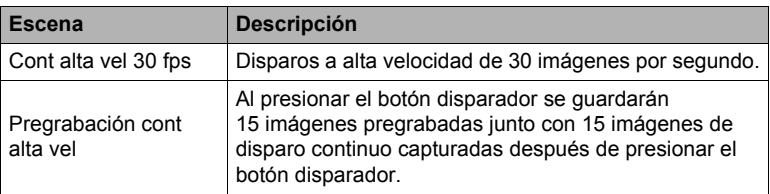

- Si toca "  $\mathbb{R}$ " en la pantalla y luego toca una escena Continua alta veloc., se visualizará una información detallada sobre la escena.
- Si se selecciona "Cont alta vel 30 fps", vaya al paso 6.
- Si se selecciona "Pregrabación cont alta vel", vaya al paso 5.

### *5.* **Toque "Pre REC".**

Con esto se inicia la pregrabación de un grupo de imágenes que se actualizarán continuamente hasta que se presione el botón disparador.

• Para detener la pregrabación de imágenes, toque "  $\blacksquare$ ".

### *6.* **Presione el botón disparador.**

Se tomarán 30 imágenes de disparo continuo.

### <span id="page-42-0"></span>**Grabación con efectos artísticos (Art Shot)**

Una variedad de efectos artísticos ayudan a convertir fotografías corrientes en creaciones más fascinantes y novedosas.

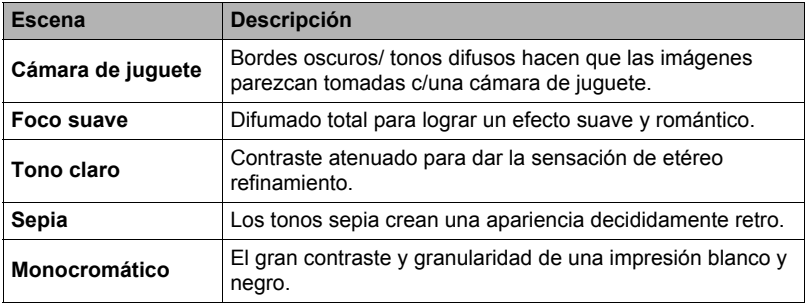

**1.** En el modo REC, toque "□□□□□" (Mostrar iconos).

### *2.* **Toque el icono del modo de grabación.**

### *3.* **Toque "**C**" (Art Shot).**

#### *4.* **Toque la escena Art Shot que desea usar.**

- Toque " $\wedge$ ", " $\vee$ " para visualizar otra escena.
- Si toca " ia " en la pantalla y luego toca una escena Art Shot, se visualizará una información detallada sobre la escena.

#### *5.* **Presione el botón disparador para realizar la toma.**

- El efecto Art Shot no se aplicará a la película mientras esté seleccionada una escena Art Shot.
- Las imágenes de ejemplo mostradas en las pantallas de escenas Art Shot no fueron capturadas con esta cámara.
- Una imagen tomada con una escena Art Shot no se puede convertir a una imagen normal (sin efecto Art Shot).

### <span id="page-43-0"></span>**Grabación de hermosas imágenes de personas y paisajes (Retoque Arte)**

Este modo es adecuado para uso en exteriores. Resalta la saturación del color del paisaje para crear un efecto artístico. Aplica un efecto de retoque a la cara de las personas.

**1.** En el modo REC, toque "□□□□□" (Mostrar iconos).

### *2.* **Toque el icono del modo de grabación.**

- *3.* **Toque " " (Retoque Arte).**
- *4.* **Toque la escena que coincida con la que desea tomar.**

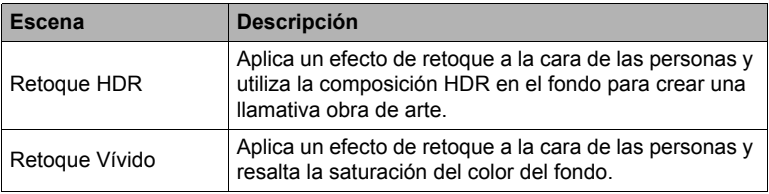

• Si toca "**In**" en la pantalla y luego toca una escena Retoque Arte, se visualizará una información detallada sobre la escena.

#### *5.* **Presione el botón disparador para realizar la toma.**

- Cuando utilice Retoque Arte, espere hasta que la cámara consiga detectar una cara antes de realizar la toma.
- Si la cámara no consigue detectar una cara, puede aplicar un intenso efecto artístico tanto a la cara como al fondo.
- El efecto Retoque Arte no será aplicado a una película grabada mientras está seleccionada la escena Retoque Arte.
- Las imágenes de ejemplo mostradas en las pantallas de escenas Retoque Arte no fueron capturadas con esta cámara.
- Una imagen tomada con una escena Retoque Arte no se puede convertir a una imagen normal (sin efecto Retoque Arte).
- Al realizar tomas con Retoque HDR, el tiempo de respuesta de la pantalla puede retardarse y causar ruido digital en la imagen de la pantalla.

### **Grabación de imágenes de cuerpo entero efecto de piernas largas (Piernas largas)**

Si la imagen se compone siguiendo la guía en pantalla, se obtendrá una imagen con efecto de piernas largas.

- *1.* **En el modo REC, toque " " (Piernas largas).**
- *2.* **Toque la escena que coincida con la que desea tomar.**
	- Para visualizar la información detallada sobre la escena, toque "<sup>"</sup> en la pantalla y luego toque la escena Piernas largas.

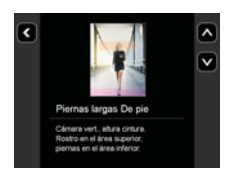

- *3.* **Ajuste la distancia entre la cámara y el sujeto para alinear la cara y las piernas del sujeto con la guía en pantalla.**
- *4.* **Presione el botón disparador para realizar la toma.**

- El zoom se deshabilita mientras la guía Piernas largas se muestra en la pantalla. Al aplicar el zoom mientras la escena Piernas largas está seleccionada, regresará automáticamente a la posición normal (sin el zoom aplicado).
- La escena Piernas largas no se puede utilizar durante la grabación de películas.

### <span id="page-45-1"></span><span id="page-45-0"></span>**Toma de escenas de una actividad a intervalos fijos (Disparo a intervalos)**

La función de disparo a intervalos le permite capturar instantáneas y películas a un intervalo especificado.

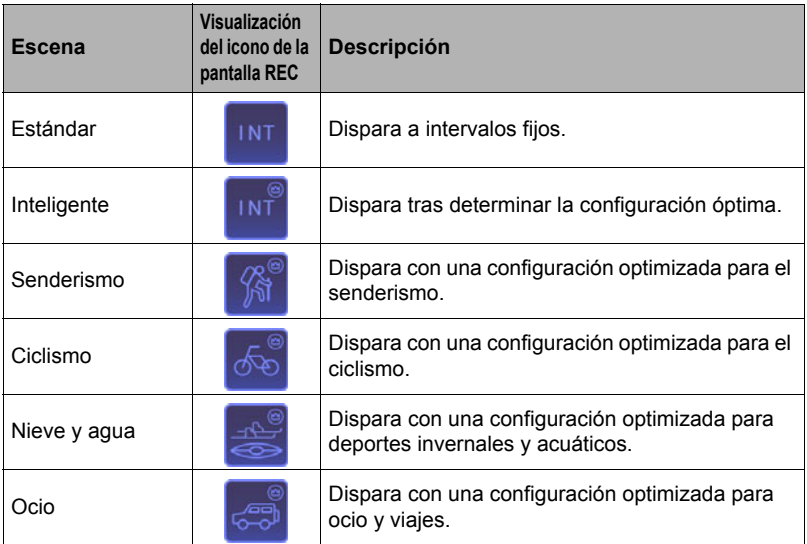

#### **Escenas que llevan la marca " " (escenas no estándar)**

- Con estas escenas, el ajuste "Intervalo" se considera solo una guía aproximada, y el intervalo actual depende de lo que determine la cámara en base a las condiciones de grabación. Por este motivo, el intervalo de disparo real puede ser ligeramente diferente del ajuste.
- No es posible configurar un intervalo de cinco segundos para estas escenas.

#### . **Para iniciar una operación de disparo a intervalos**

#### *1.* **En el modo REC, toque "□□□□□" (Mostrar iconos).**

- *2.* **Toque el icono del modo de disparo a intervalos.**
- *3.* **Toque la escena de disparo a intervalos que desea usar.**
	- Si toca "<sup>"</sup> e visualizará una explicación detallada acerca de cada escena. Deslice el dedo por la pantalla hacia arriba o hacia abajo para desplazarse a través de las escenas. Cuando se visualice la escena que desea, toque su correspondiente icono.

Icono del modo de disparo a intervalos

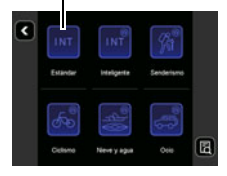

### **4.** Toque " o".

### *5.* **Toque un elemento y luego cambie su ajuste.**

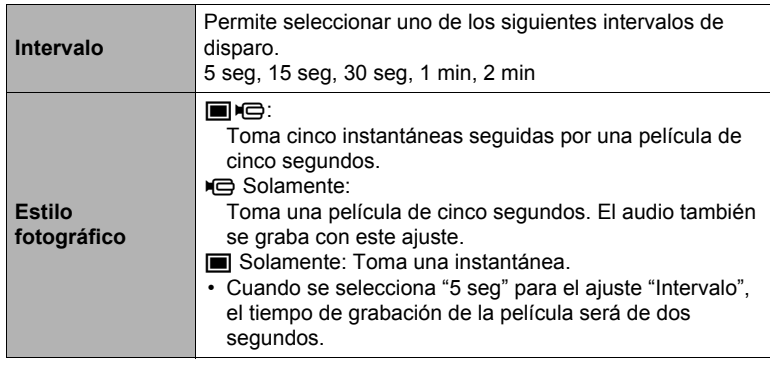

### *6.* Toque " **a**" (Atrás).

### *7.* **Toque "Inicio".**

Se inicia la operación.

- Cuando se inicia una operación de disparo a intervalos, la cámara y el controlador entran en estado inactivo y se ponen en estado de espera para la grabación de imágenes. Esto se indicará mediante el parpadeo en verde de la luz de funcionamiento de la cámara. Tenga en cuenta que la cámara no entrará en estado inactivo si se selecciona "5 seg" para el ajuste "Intervalo".
- Para salir del estado inactivo, presione cualquier botón del controlador. A continuación, toque "a" en la pantalla para visualizar el número de imágenes grabadas. El número máximo de tomas es 9.999.

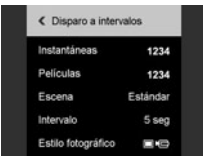

- La antivibración se aplica de acuerdo con los ajustes actuales de la cámara. Sin embargo, la antivibración de la imagen no será aplicada.
- La configuración de disparo actual, incluyendo el zoom, no se puede cambiar mientras se dispara con esta función.
- Si la batería de la cámara llegara a agotarse durante la operación de disparo a intervalos, se pondrá fin a la operación. El agotamiento de la batería del controlador no afecta a la operación de disparo a intervalos en curso. En este caso, para detener una operación de disparo a intervalos, mantenga presionado [U] (Encender/apagar) en la cámara por unos dos segundos.
- Si está realizando operaciones manuales con la cámara o si la cámara no está en estado inactivo cuando la operación de disparo a intervalos alcanza un intervalo de disparo, la grabación de disparo a intervalos para ese intervalo será omitida.
- Si presiona el botón [p] (Encender/apagar) del controlador cuando la cámara no está en estado inactivo, volverá a entrar en estado inactivo y se reiniciará la operación con Inst. a intervalos.
- Los ajustes iniciales predeterminados dependen de la escena seleccionada.
- Si usted modifica estos ajustes, los cambios se retienen cuando se apaga la cámara. Para restablecer los ajustes iniciales predeterminados, realice una operación de reposición (página [108\)](#page-107-0) para reposicionar la cámara.
- Determinados entornos pueden hacer que el intervalo de disparo sea más largo que lo normal.

### ■ Para detener una operación de disparo a intervalos

- *1.* **En el controlador, presione cualquier botón para salir del estado inactivo.**
- *2.* **Toque el icono " ".** *3.* **Toque "Sí".** Con esto se detiene la operación de disparo a intervalos.
- Para tomar imágenes de forma manual durante una operación de **disparo a intervalos**

Podrá capturar instantáneas y películas de forma manual durante el curso de una operación de disparo a intervalos.

- *1.* **En el controlador, presione cualquier botón para salir del estado inactivo.**
- *2.* **Realice la operación requerida en el controlador o la cámara para capturar la imagen que desea.**

- Mientras la cámara está en estado inactivo, también es posible disparar presionando el botón disparador de la cámara o el botón [0] (Película).
- Una vez que finalice la operación de disparo a intervalos, el modo de grabación volverá a Premium Auto PRO.
- La imagen de revisión se visualiza solamente cuando se ha seleccionado "Tipo 1" para el tipo de imagen de revisión (página [63\)](#page-62-0).

### **Disparo con zoom**

Su cámara está equipada con zoom digital que le permite ampliar una imagen hasta 4X.

Tenga en cuenta que el procesado digital empleado para ampliar el centro de la imagen permite suprimir el deterioro de la calidad de la imagen.

#### *1.* **Realice la operación pertinente en la pantalla para cambiar el factor de zoom, según se desee.**

Ampliar: Toque "+", o separe los dedos Reducir: Toque "–", o junte los dedos

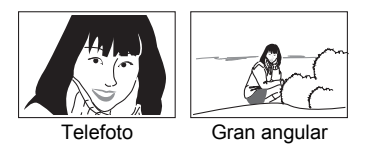

Telefoto : Se amplía el objeto y se estrecha el rango. Gran angular : Reduce el tamaño del objeto y se ensancha el rango.

### *2.* **Presione el botón disparador para tomar la imagen.**

- Las imágenes con telefoto tienden a aparecer borrosas debido al movimiento de la cámara al presionar el botón disparador. Por tal motivo, se recomienda estabilizar la cámara colocándola sobre una superficie nivelada, etc.
- Las operaciones de zoom se deshabilitan mientras se captura con disparo a intervalos.
- Las operaciones de zoom se deshabilitan durante la grabación de películas. Realice la operación de zoom antes de iniciar la grabación.
- $\cdot$  " $\oplus$ " se visualiza en la pantalla mientras se está utilizando el zoom digital.

### <span id="page-50-0"></span>**Para grabar una película**

El siguiente procedimiento explica cómo grabar una película.

1. En el modo REC, toque "□□□□□" (Mostrar iconos).

### *2.* **Toque "MENU".**

*3.* **Toque " ", " " hasta encontrar "Calidad pelíc." y luego tóquelo para seleccionarlo.**

### *4.* **Toque el elemento cuyo ajuste desea cambiar.**

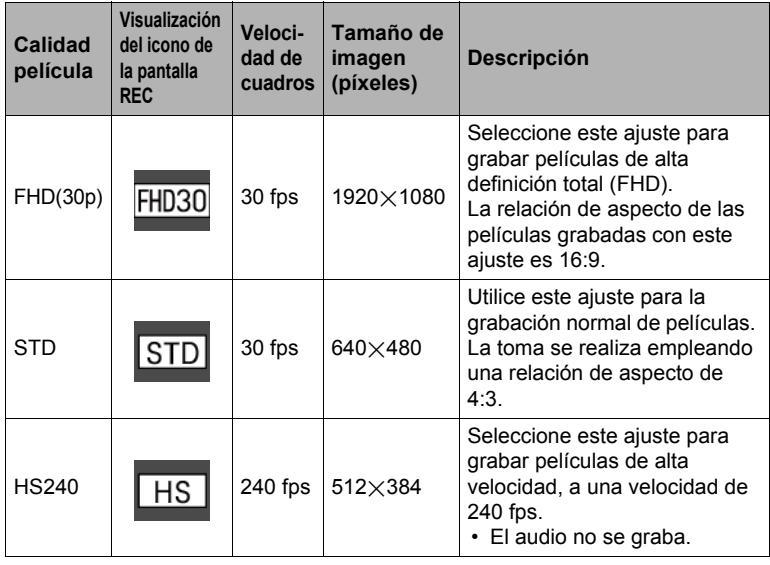

**5.** Para cerrar la pantalla de menú, toque " < " o presione el botón **disparador.**

### *6.* **Presione [**0**] (Película).**

Se iniciará la grabación.

- El audio monoaural también se graba durante la grabación de la película mientras está seleccionado "FHD(30p)" o "STD" para el ajuste de calidad de la película.
- Si se ha seleccionado "FHD(30p)" o "STD" para el ajuste de calidad de película, puede tocar un punto de la pantalla del controlador mientras se está grabando la película, de manera que la cámara enfoque ese punto. Sin embargo, tenga en cuenta que si el ajuste de disparo con un toque (página [55\)](#page-54-0) es "Desactivado", el enfoque no se realizará al tocar la pantalla.

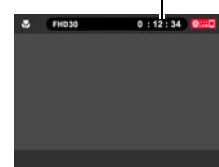

Tiempo de grabación

### *7.* **Presione [**0**] (Película) para detener la grabación.**

• La duración máxima de cada película es de 29 minutos o 4 GB. La grabación de la película también cesa automáticamente si se llena la memoria antes de detener la grabación.

### **Grabación con Premium Auto PRO**

Cuando se habilita Premium Auto PRO (página [34\)](#page-33-2), la cámara analiza automáticamente el tipo de objeto, las condiciones de disparo y otros parámetros. Como resultado, se obtienen imágenes de calidad superior a la que se obtiene con la grabación automática.

- Premium Auto PRO se habilita solamente con películas FHD(30p) y películas STD.
- La carga de la batería se consume más rápidamente con Premium Auto PRO que con la grabación automática.

#### **Cómo minimizar los efectos del movimiento de la cámara durante la grabación de la película**

Mientras el ajuste de calidad de la película es "FHD(30p)" o "STD", podrá reducir la borrosidad de la imagen producida por el movimiento de la cámara durante la grabación de la película seleccionando el ajuste "Estándar" o "Fuerte" para "Antivibración para película" (página [56](#page-55-1)). Sin embargo, tenga en cuenta que la estabilización de imagen no evita que la imagen salga borrosa por causa del movimiento del objeto durante la grabación de la película. Además, la estabilización de imagen produce un ángulo de visión más angosto durante la grabación de la película. Aunque la selección de "Fuerte" para el ajuste de Antivibración para película aumenta el efecto antivibratorio, también podría aumentar la posibilidad de que aparezcan bandas horizontales en la imagen debido al parpadeo de la fuente de luz (causada por la iluminación fluorescente).

#### **Precauciones sobre la grabación de película a alta velocidad**

- Cuando se graba una película a alta velocidad, procure hacerlo en un entorno bien iluminado.
- Cuando se graba una película a alta velocidad, el parpadeo de la fuente de luz puede hacer que aparezcan franjas horizontales en la imagen. Esto no es ningún signo de anomalía de la cámara.

### **Posición de enfoque para grabación de la película**

Si el ajuste del modo de enfoque es "AF" o "PF", la grabación se realiza utilizando el enfoque panorámico, lo cual proporciona mayor profundidad de campo y suprime la borrosidad de la imagen. Cuando el ajuste del modo de enfoque es "Macro", la imagen se enfoca automáticamente y se fija antes de que se inicie la grabación. Además, puede tocar un punto de la pantalla durante la grabación de la película para enfocar ese punto. Sin embargo, tenga en cuenta que aunque toque la pantalla, el enfoque no se realiza en los siguientes casos.

- Se ha seleccionado "Desactivado" para el ajuste de disparo con un toque
- Se ha seleccionado "PF" para el ajuste de enfoque
- Se ha seleccionado "HS240" para el ajuste de calidad de película

### **IMPORTANTE! !**

- La cámara puede calentarse ligeramente si transcurre un tiempo considerable en el modo de grabación de película. Esto es normal y no es ningún signo de anomalía.
- La cámara también graba el audio junto con las películas FHD(30p) y STD. Tenga en cuenta los siguientes puntos al grabar una película.
	- Tenga la precaución de no tapar el micrófono con los dedos, etc.
	- Para obtener buenas grabaciones de audio, la cámara no deberá estar demasiado lejos del sujeto que desea grabar.

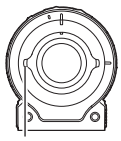

Micrófono

- La grabación de películas durante períodos de tiempo prolongados en lugares de temperatura relativamente alta puede ocasionar la aparición de ruido digital (puntos de luz) en la imagen de la película. Un aumento en la temperatura interna de la cámara también puede forzar la interrupción automática de la grabación de la película. Si es así, detenga la grabación y espere hasta que la cámara se enfríe para que se reanude la operación normal.
- El uso de la memoria interna de la cámara o ciertos tipos de tarjetas de memoria puede ocasionar una disminución en las velocidades de procesamiento. Especialmente, las películas de alta calidad pueden no almacenarse correctamente. Una tarjeta de memoria lenta puede tardar mucho tiempo en grabar los datos, produciendo interrupciones en la imagen y/o audio durante la reproducción.

- Las operaciones de zoom se deshabilitan durante la grabación de películas. Para utilizar el zoom, realice la operación de zoom antes de presionar [ $\bullet$ ] (Película) para iniciar la grabación.
- Puede enfocar un punto específico antes de iniciar la grabación de la película. En la pantalla del controlador, toque el punto donde desea enfocar y, a continuación, inicie la grabación.
- La función retoque no se puede utilizar durante la grabación de una película.

# **Ajustes de grabación avanzados**

A continuación se describen las operaciones de menú utilizables para configurar diversos ajustes de la cámara.

### <span id="page-53-0"></span>**Uso del menú REC**

### . **Operación en la pantalla de ejemplo de menú**

*1*. En el modo REC, toque "□□□□□" (Mostrar **iconos).**

### *2.* **Toque "MENU".**

Se visualizará la pantalla de menú.

• Los contenidos del menú son diferentes en el modo REC y el modo PLAY.

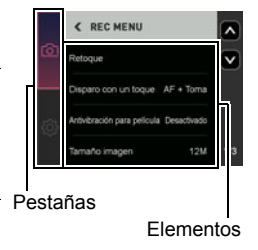

- *3.* **Toque la pestaña en que se encuentra el elemento de menú que desea configurar.**
- *4.* **Deslice hacia arriba y hacia abajo hasta que aparezca el elemento cuya configuración desee cambiar.**
	- Para cancelar y salir del menú, toque " « " o presione el botón disparador del controlador.

### *5.* **Toque el elemento.**

- *6.* **Configure el ajuste del elemento de acuerdo con el contenido de la pantalla.**
	- Para regresar al nivel de menú anterior, toque " $\langle$ ".

### **NOTA**

• Dependiendo del modo de grabación, algunos de los elementos que aparecen en el menú pueden no ser utilizables. No ocurrirá nada si toca un elemento no utilizable.

#### . **Operaciones de menú en este manual**

Las operaciones de menú están representadas en este manual de la manera mostrada a continuación. Toque los iconos y elementos indicados y realice las operaciones tal como se indica, de izquierda a derecha.

#### **Procedimiento**

**Ingrese al modo REC → MENU → Pestaña "r REC MENU**" → **Disparo con un toque**

**Procedimiento**

#### **Ingrese al modo REC → MENU → Pestaña "** REC MENU" → **Retoque**

La función Retoque permite ajustar los tonos y la textura de la piel del sujeto y suaviza las sombras faciales provocadas por la luz del sol para obtener retratos más bellos.

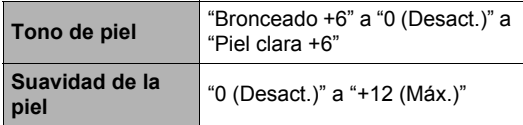

### **NOTA**

• La función retoque se deshabilita mientras se captura con la siguiente función. Cont. alta vel., Art Shot

### <span id="page-54-0"></span>**Capturar tocando la pantalla (Disparo con un toque)**

#### **Procedimiento**

#### **Ingrese al modo REC → MENU → Pestaña "r** REC MENU" → **Disparo con un toque**

Cuando toque un punto en la pantalla, la cámara enfoca ese punto y realiza el disparo.

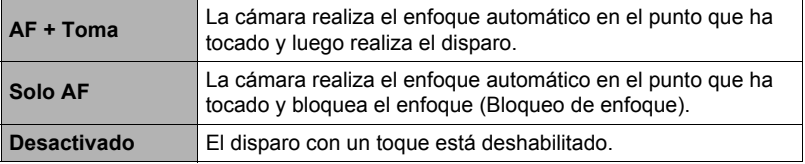

- Cuando utilice disparo con un toque para enfocar, seleccione "AF" o "Macro" como modo de enfoque (página [61\)](#page-60-0).
- Si el cuadro de enfoque permanece en rojo mientras está seleccionado el ajuste "Solo AF", significa que la imagen no está enfocada (objeto demasiado cerca, etc.) En tal caso, apunte la cámara hacia el sujeto e intente nuevamente el enfoque.
- El disparo con un toque no se puede utilizar mientras la cámara esté configurada con cualquiera de los siguientes ajustes.
	- Modo de grabación: Pregrabación cont alta vel

### <span id="page-55-0"></span>**Uso del bloqueo de enfoque**

Utilice el "bloqueo de enfoque" cuando desee enfocar una persona o un objeto determinado. Para utilizar el bloqueo de enfoque, configure los siguientes ajustes de la cámara.

Disparo con un toque: Solo AF Modo de enfoque: AF o Macro

### *1.* **Toque el sujeto que desea enfocar.**

*2.* **Cuando esté listo para capturar la imagen, presione el botón disparador.**

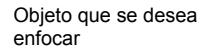

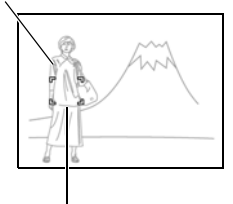

Cuadro de enfoque

### **NOTA**

- El bloqueo de enfoque también bloquea la exposición (AE) y el equilibrio del blanco.
- El bloqueo de enfoque se cancela si toca la pantalla, o aproximadamente cinco minutos después de activarlo.

### <span id="page-55-1"></span>**Reducción de la borrosidad causada por el movimiento de la cámara durante la grabación de la película (Antivibración para película)**

#### **Procedimiento**

#### **Ingrese al modo REC → MENU → Pestaña "**REC MENU" → **Antivibración para película**

Usted puede reducir la borrosidad producida por el movimiento de la cámara durante la grabación de la película seleccionando el ajuste **(e)** (Estándar) o **(e)** (Fuerte). Sin embargo, la antivibración de la imagen no se utiliza. Además, la Antivibración produce un ángulo de visión más angosto durante la grabación de la película.

## **NOTA**

• La antivibración para película no se activa durante la grabación de películas a alta velocidad.

### **Cambio del tamaño de imagen (Tamaño imagen)**

**Procedimiento**

#### **Ingrese al modo REC → MENU → Pestaña "r** REC MENU" → **Tamaño imagen**

Este ajuste le permite configurar el tamaño de imagen de la instantánea.

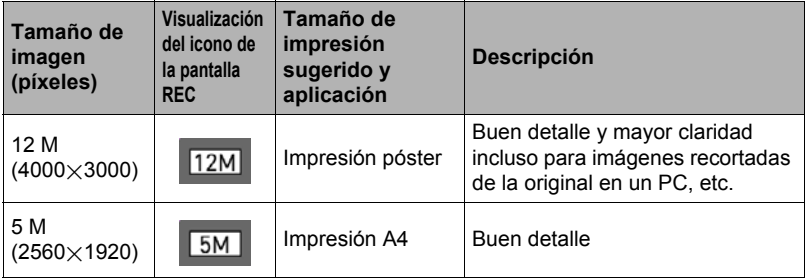

- El ajuste predeterminado de fábrica para el tamaño de imagen es 12 M (12 millones de píxeles).
- Los tamaños de papel de impresión sugeridos en la presente deben considerarse solo como recomendaciones (resolución de impresión de 200 ppp).

### . **Píxeles y tamaño de la imagen**

La imagen de una cámara digital es una colección de pequeños puntos llamados "píxeles". Cuanto más píxeles contenga una imagen, mayor serán los detalles que contiene. No obstante, generalmente es suficiente con un número menor de píxeles cuando se imprime una imagen (tamaño L) a través de un servicio de impresión, la adjunta a un mensaje de correo electrónico, la visualiza en la pantalla de un PC, etc.

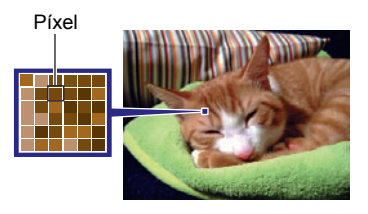

El tamaño de una imagen indica cuántos píxeles contiene, y se expresa como píxeles horizontales×verticales.

- Tenga en cuenta que las imágenes más grandes tienen más píxeles y que por lo tanto ocupan más espacio en la memoria.
- Para obtener información sobre el tamaño de imagen y el número de imágenes que se pueden almacenar, vea la página [149.](#page-148-0)
- Para obtener información sobre el tamaño de imagen de la película, vea la página [149.](#page-148-1)

### **Ajustes de calidad de imagen de la película (Calidad pelíc.)**

**Procedimiento**

#### $\blacksquare$  Ingrese al modo REC → MENU → Pestaña " $\blacksquare$  REC MENU" → **Calidad pelíc.**

Permite configurar los ajustes de calidad de imagen de película y seleccionar grabación de película normal o bien grabación de película a alta velocidad. Para obtener información acerca de los ajustes de calidad de imagen de la película, consulte la página [51.](#page-50-0)

### **Corrección del brillo de la imagen (Brillo)**

**Procedimiento**

#### **Ingrese al modo REC** \* **MENU** \* **Pestaña "**r **REC MENU"** \* **Brillo**

Antes de grabar, puede ajustar manualmente el valor de exposición (valor EV) de la imagen. El valor de compensación de exposición ajustado por usted permanece efectivo hasta que lo cambie.

- Rango de compensación de exposición: –2,0 EV a +2,0 EV
- Unidad: 1/3 EV
- Para cancelar la compensación de exposición, cambie el valor EV a 0,0.

Disminuye el valor EV. Un valor EV más bajo es adecuado para objetos de color oscuro y para grabar en exteriores en un día claro.

Aumenta el valor EV. Un valor EV más alto es adecuado para objetos de color claro y a contraluz.

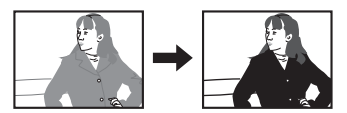

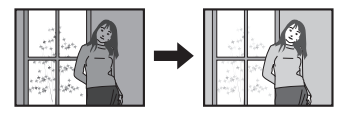

### **NOTA**

• Cuando dispare en condiciones de iluminación muy oscuras o muy brillantes, es posible que no se obtengan resultados satisfactorios aun después de realizar la compensación de exposición.

**Procedimiento**

#### **Ingrese al modo REC → MENU → Pestaña "r REC MENU**" → **Eq. blanco**

El equilibrio del blanco se puede ajustar para que corresponda con la fuente de luz disponible en el lugar de grabación a fin de evitar el matiz azulado que resulta de grabar en exteriores en un día nublado, o el matiz verdoso que resulta de grabar bajo luz fluorescente.

### *1.* **Toque el tipo de equilibrio del blanco que desea seleccionar.**

En la pantalla puede ver el efecto producido por el ajuste de equilibrio del blanco que seleccionó.

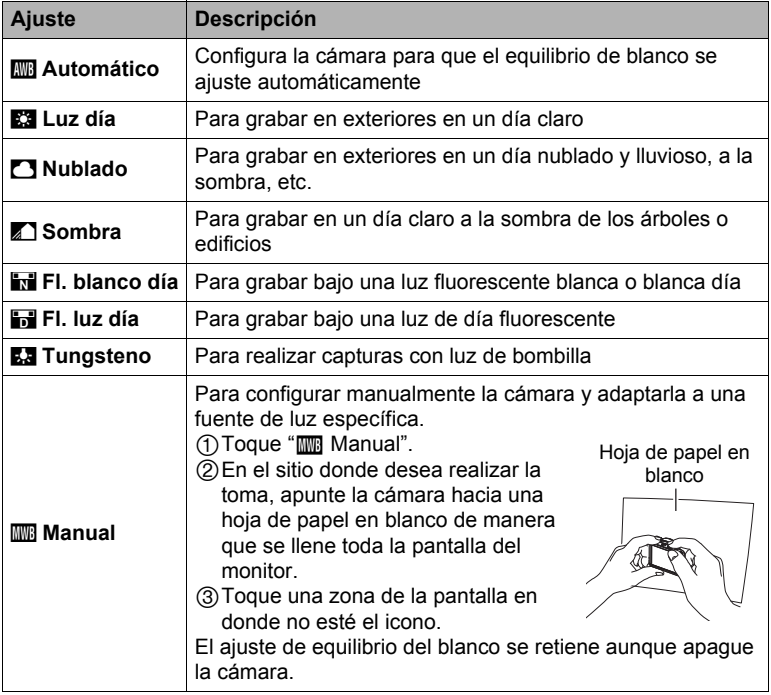

- Cuando se selecciona "<sub>1999</sub> Automático" para el ajuste de equilibrio del blanco, la cámara determina automáticamente el punto blanco del sujeto. Ciertos colores del objeto y condiciones de la fuente de luz pueden causar problemas cuando la cámara intenta determinar el punto blanco, haciendo imposible un ajuste apropiado del equilibrio de blanco. En este caso, utilice el ajuste del equilibrio de blanco que corresponda con las condiciones de la toma (Luz día, Nublado, etc.).
- Cuando grabe con Premium Auto PRO, el ajuste de equilibrio del blanco se fija en "<sub>kw</sub> Automático".

### **Especificación de la sensibilidad ISO (ISO)**

**Procedimiento**

#### **Ingrese al modo REC** \* **MENU** \* **Pestaña "**r **REC MENU"** \* **ISO**

La sensibilidad ISO es un valor que expresa la sensibilidad a la luz.

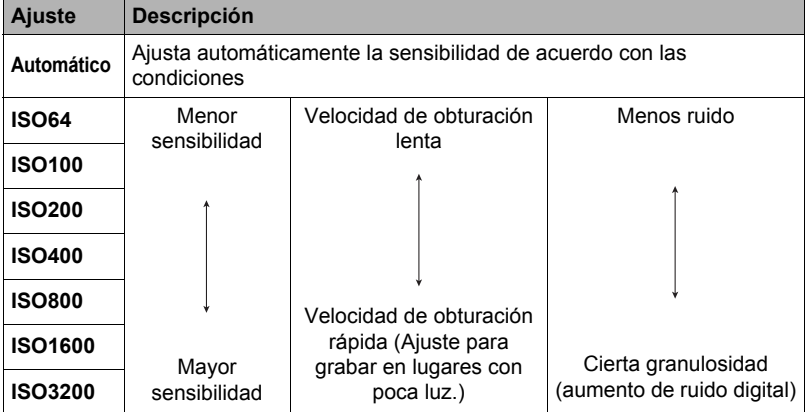

- La cámara realiza un proceso de filtrado de ruido debido a que los valores de alta sensibilidad ISO tienden a producir ruido digital en las imágenes. Por tal motivo, la cámara puede tardar un tiempo relativamente mayor en finalizar la grabación de una imagen después de la captura. No podrá realizar ninguna operación mientras la grabación de la imagen está en proceso.
- Cuando grabe con Premium Auto PRO, el ajuste de ISO se fija en "Automático".

### <span id="page-60-0"></span>**Selección de un modo de enfoque (Enfoque)**

### **Procedimiento**

#### **Ingrese al modo REC → MENU → Pestaña "r REC MENU**" → **Enfoque**

Es posible que el cambio a un modo de enfoque diferente le permita obtener un enfoque mejor.

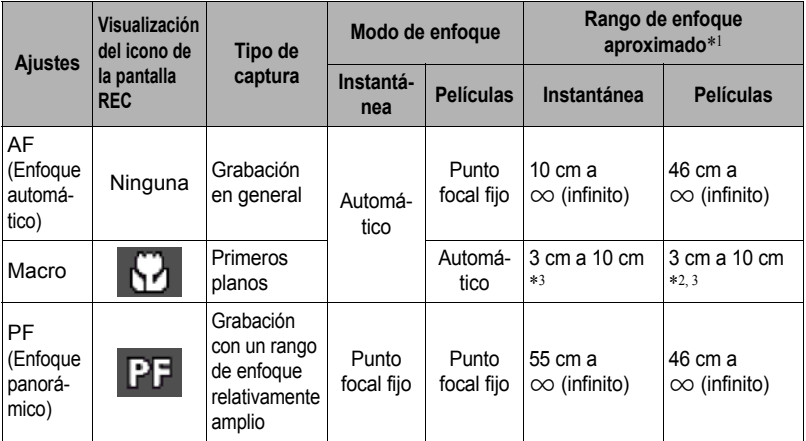

\*1 El rango de enfoque es la distancia desde la superficie del objetivo.

\*2 El enfoque permanece fijo en la misma posición que cuando se inició la grabación de la película.

\*3 Puede requerir algún tiempo en realizar el enfoque.

## **NOTA**

• El modo de enfoque se fija en "AF" (Enfoque automático) mientras se graba con Premium Auto PRO.

**Procedimiento**

#### **Ingrese al modo REC → MENU → Pestaña "r** REC MENU" → **Imagen en espejo**

Al activar esta función, la imagen de la pantalla del controlador se visualizará como una imagen en espejo. Esto es práctico cuando el controlador se utilice para componer autorretratos. La imagen se graba en orientación normal (no en espejo).

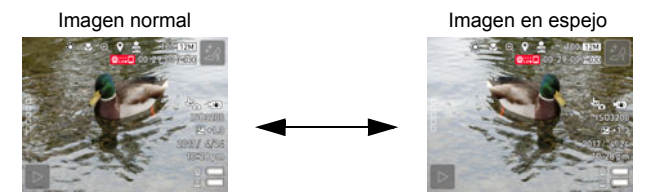

### **NOTA**

• Para cambiar la imagen que se muestra en la pantalla por una imagen en espejo, deslice rápidamente el dedo sobre la imagen.

### **Reducción del ruido del viento durante la grabación de la película (Reduc/ruido viento)**

**Procedimiento**

#### **Ingrese al modo REC → MENU → Pestaña "r REC MENU" → Reduc/ruido viento**

Seleccione "Activado" para reducir el ruido del viento durante la grabación de la película. No obstante, tenga en cuenta que esto ocasionará una alteración en la calidad del sonido.

### <span id="page-62-0"></span>**Procedimiento**

#### **Ingrese al modo REC** \* **MENU** \* **Pestaña "**r **REC MENU"** \* **Revisar**

Mientras se encuentra activada la función Revisar, la cámara mostrará una imagen inmediatamente después de grabarla.

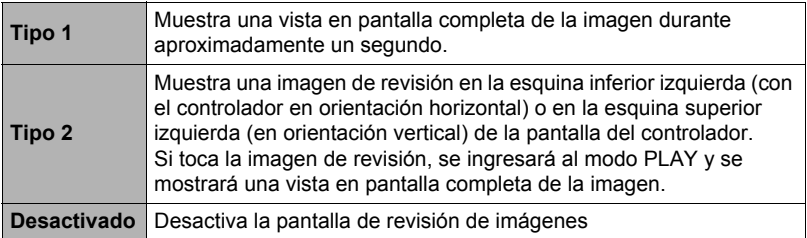

### $\blacksquare$  NOTA  $\blacksquare$

• Se visualizará una imagen de revisión del tipo 2 cuando se seleccione "Cont. alta vel." como modo de grabación, aunque se seleccione "Tipo 1" para el ajuste Revisar.

# **Cómo ver instantáneas y películas**

### **Visualización de instantáneas**

Para visualizar las instantáneas, vea el procedimiento descrito en la página [37.](#page-36-0)

### <span id="page-63-0"></span>**Cómo ver una película**

- *1.* **Toque " " (PLAY) para ingresar al modo PLAY.**
- *2.* **Deslice la imagen de la pantalla hacia la izquierda o hacia la derecha para desplazarse por las películas hasta que se visualice la que usted desea.**

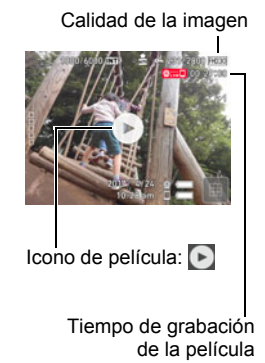

### *3.* **Toque " " (Película) para iniciar la reproducción.**

• Para cambiar a vista en pantalla completa, toque la pantalla.

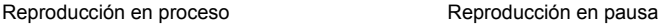

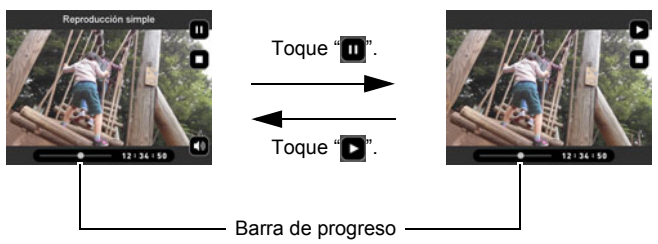

- Es posible que no se pueda reproducir películas no grabadas con esta cámara.
- Cuando se reproduzcan películas en la cámara, habrá un desfase entre la salida de audio por el altavoz de la cámara y la imagen de vídeo. Esto no indica que exista un problema con el archivo de la película. Además, la reproducción en la cámara se realiza a una velocidad de cuadros baja. Para lograr una reproducción mejor, envíe la película al smartphone.

### **Visualización del menú de imágenes**

El menú de imágenes muestra múltiples imágenes en una sola pantalla.

*1.* **En el modo PLAY, toque " " o junte los dedos sobre la pantalla.**

Se visualizará el menú de imágenes.

- Toque " $\boxed{\wedge}$ ", " $\boxed{\vee}$ ", o deslice el dedo hacia arriba o hacia abajo para desplazarse a la siguiente página de imágenes.
- Para ver en el modo de visualización normal (una sola imagen), toque la imagen que desea ver.

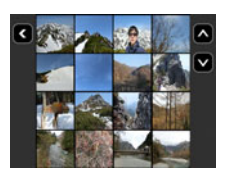

- En el caso de una película, se visualizará la primera imagen de la película.
- Las imágenes de disparo continuo y las imágenes capturadas con disparo a intervalos se visualizan como imágenes en grupo.
- Aparecerá un signo de interrogación (?) para las imágenes que por algún motivo no se pueden visualizar.

### <span id="page-64-0"></span>**Zoom sobre la imagen en pantalla**

Las instantáneas se pueden ampliar en la pantalla del monitor hasta 4X.

- *1.* **En el modo PLAY, deslice el dedo hacia la izquierda o hacia la derecha para visualizar la imagen que desea ver.**
- *2.* **Toque el centro de la pantalla o separe su pulgar e índice (página [19](#page-18-0)) sobre la imagen visualizada para ampliarla.**
	- Si arrastra una imagen de pantalla ampliada, se cambiará la parte de la imagen que se está visualizando.
	- Toque " **a**" o junte los dedos pulgar e índice (página [19](#page-18-1)) sobre la imagen visualizada para reducir su tamaño.

### **Creación de una película con las imágenes de un día (Destaques de películas)**

Los ajustes de la cámara se pueden configurar para seleccionar automáticamente los elementos destacados de las instantáneas y de las películas, y crear con ellos una película. Las imágenes que se incluyen en destaque de películas se seleccionan en base a los puntajes destacados y a la información sobre el entorno de grabación que se registraron junto con las instantáneas.

- La función Puntaje destacado (página [70](#page-69-0)) le permite cambiar el puntaje destacado de una instantánea.
- El tiempo de reproducción y los efectos que se aplican a destaque de películas se determinan automáticamente en base a la información sobre el entorno de grabación que se registró junto con las imágenes que se incluyen en la película y su puntaje destacado.
- 1. En el modo PLAY, toque "□□□□□ " (Mostrar iconos).
- **2.** Toque el icono " $H$ " (Editar).

### *3.* **Toque el icono " " (Destaques de películas).**

- Si toca "  $\blacksquare$ " se visualizará una explicación detallada acerca de las funciones de edición de imágenes. Deslice el dedo por la pantalla hacia arriba o hacia abajo hasta que se visualice "Destaques de películas" y luego toque su icono.
- *4.* **Seleccione cómo se deben elegir las imágenes para convertirlas a un destaque de películas.**

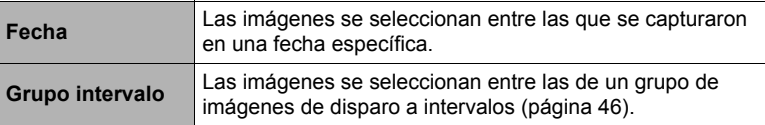

*5.* **Toque "**¥**".**

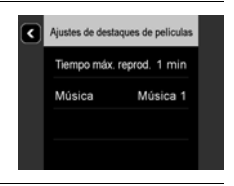

#### *6.* **Toque un elemento y luego cambie su ajuste.**

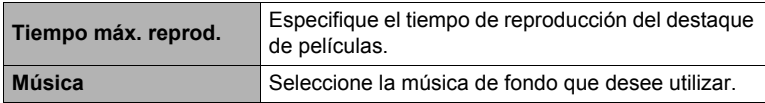

- *7.* **Una vez realizados los ajustes según sus preferencias, toque " " (Atrás) para volver a la pantalla del paso 5.**
- **8.** Toque "  $\bullet$  " o "  $\bullet$  " para seleccionar la fecha o disparo a intervalos **para lo cual desea crear un destaque de películas y, a continuación, tóquela.**

### *9.* **Toque "Sí".**

Con esto se crea y guarda el destaque de películas, y se visualiza en la pantalla.

• Si toca "Cancelar" mientras se está creando un destaque de películas, la creación se interrumpe. La película no se guarda si usted interrumpe la creación de un destaque de películas.

- Una imagen cuyo puntaje destacado sea "0" nunca se incluirá en un destaque de películas.
- Un destaque de películas tiene una calidad de película FHD(30p), con una relación de aspecto de 16:9. Si una imagen con una relación de aspecto distinta de 16:9 se incluye en un destaque de películas, las partes superior e inferior de la imagen se recortarán según se requiera.
- Si una imagen con orientación vertical se incluye en un destaque de películas, aparecerán bandas de color negro a la izquierda y derecha de la imagen.
- Cuando el total de archivos de instantáneas y de películas tomadas en una misma fecha sea mayor que 9.999, Destaques de películas seleccionará las fotos y películas entre los archivos numerados 1 a 9999.
- El tiempo que se tarda en crear un destaque de películas depende del número de archivos y de otros factores presentes durante la creación.
- Solo las películas de calidad FHD(30p) que han sido grabadas con esta cámara, con una CASIO EX-FR100 o una CASIO EX-FR10 pueden ser utilizadas en un destaque de películas. Aunque la película haya sido grabada con esta cámara, no podrá utilizarse en un destaque de películas si su calidad es HS240 o STD.

### **Creación de un collage con las instantáneas de un día (Destaques de fotos)**

Los ajustes de la cámara se pueden configurar para seleccionar automáticamente los elementos destacados de las instantáneas y crear con ellos un collage. Las instantáneas que se incluyen en los elementos de destaque de fotos se seleccionan automáticamente en base a los puntajes destacados y a la información sobre el entorno de grabación que se registraron junto con las instantáneas.

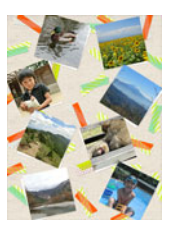

- La función Puntaje destacado (página [70](#page-69-0)) le permite cambiar el puntaje destacado de una instantánea.
- 1. En el modo PLAY, toque "□□□□□" (Mostrar iconos).
- **2.** Toque el icono " $\mathbb{H}$ " (Editar).

### *3.* **Toque " ".**

- Si toca "  $\boxed{a}$ " se visualizará una explicación detallada acerca de las funciones de edición de imágenes. Deslice el dedo por la pantalla hacia arriba o hacia abajo hasta que se visualice "Destaques de fotos" y luego toque su icono.
- *4.* **Seleccione cómo se deben elegir las imágenes para convertirlas a un destaque de fotos.**

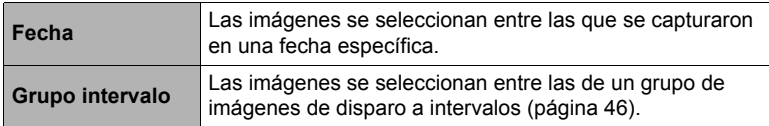

- *5.* **Toque " ", " " para seleccionar la fecha o el disparo a intervalos para lo cual desea crear un destaque de fotos.**
- *6.* **Toque " ", " " hasta que se visualice la disposición que desea utilizar y, a continuación, tóquela.**

### *7.* **Toque "Aplicar".**

Se visualizan los elementos de destaques fotos y se guarda en la memoria de la cámara.

- Si toca "Cancelar" mientras se está creando un destaque de fotos, la creación se interrumpe.
- La pantalla que aparece después de guardar la imagen incluye un icono " $\mathbb{E}$ " (Barajar). Al tocar el icono de barajar se creará un destaque de fotos utilizando diferentes instantáneas. Esto también borra el destaque de fotos creado previamente.
- *8.* **Toque " " para salir de destaques de fotos.**

# **NOTA**.

- Una imagen con un puntaje destacado de "0" nunca se incluirá en Destaques de fotos.
- Cuando en la tarjeta de memoria existan más de 9.999 instantáneas tomadas en la misma fecha, Destaques de foto seleccionará las fotos entre las numeradas 1 a 9999.
- Es posible que la operación Destaques de fotos no se pueda realizar mientras la carga de la batería está baja.

### <span id="page-69-0"></span>**Cambio del Puntaje destacado de una imagen (Puntaje destacado)**

El siguiente procedimiento le permitirá cambiar el puntaje destacado de una instantánea o película.

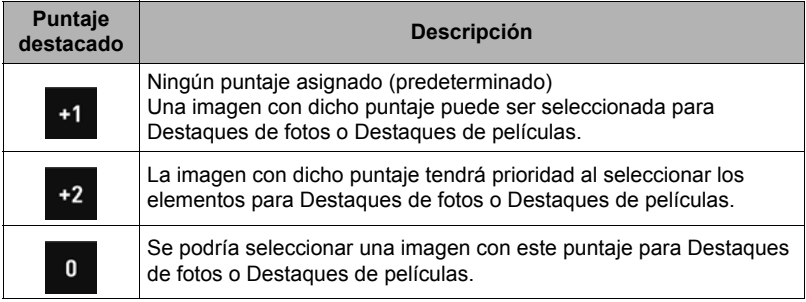

- 1. En el modo PLAY, toque "□□□□□" (Mostrar iconos).
- **2.** Toque el icono " $\mathbb{H}$ " (Editar).
- *3.* **Toque el icono " " (Puntaje destacado).**
- *4.* **Deslice el dedo por la pantalla hacia arriba o hacia abajo para desplazarse por los puntajes destacados hasta que aparezca el que desea borrar y, a continuación, tóquelo para seleccionarlo.**

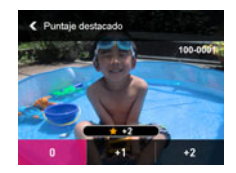

- *5.* **Toque el puntaje que desea asignar a la imagen seleccionada.**
	- Puede deslizar el dedo por la pantalla hacia la izquierda o hacia la derecha para desplazarse a otra imagen y cambiar también su puntaje.
- *6.* **Después de cambiar el puntaje destacado de la imagen, toque " " para volver a la pantalla principal.**

- La función puntaje destacado solo se puede utilizar con instantáneas y películas grabadas con esta cámara.
- El puntaje destacado de una imagen protegida no se puede cambiar.

### **Creación de una película de lapso de tiempo (Lapso de tiempo)**

Esta función le permite crear una película de lapso de tiempo con una duración de hasta 10 minutos, combinando instantáneas tomadas con la cámara en una fecha específica, en el orden en que fueron capturadas.

- **1.** En el modo PLAY, toque " $\Box$  $\Box$  $\Box$ " (Mostrar iconos).
- **2.** Toque el icono " $\mathbb{H}$ " (Editar).
- *3.* **Toque el icono " " (Lapso de tiempo).**
	- Si toca "  $\blacksquare$ " se visualizará una explicación detallada acerca de las funciones de edición de imágenes. Deslice el dedo por la pantalla hacia arriba o hacia abajo hasta que se visualice "Lapso de tiempo" y luego toque su icono.
- *4.* **Seleccione cómo se deben elegir las imágenes para convertirlas a una película de lapso de tiempo.**

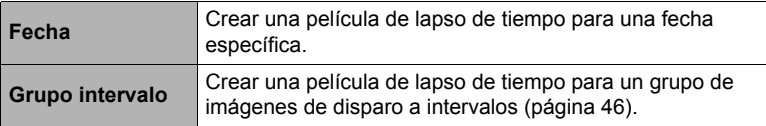

- *5.* **Toque "**¥**".**
- *6.* **Toque un elemento y luego cambie su ajuste.**

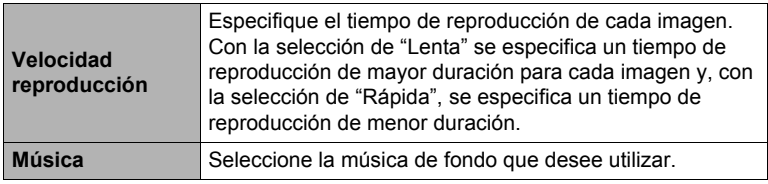

- *7.* **Una vez realizados los ajustes según sus preferencias, toque " " (Atrás) para volver a la pantalla del paso 5.**
- **8.** Utilice (toque) las flechas hacia arriba y hacia abajo (" $\blacksquare$ ", " $\blacksquare$ ") para **visualizar la fecha de grabación o el disparo a intervalos de las imágenes que desea usar para crear una película de lapso de tiempo.**

### *9.* **Toque "Sí".**

Esto crea y visualiza la película a intervalos.

• Si toca "Cancelar" mientras se está creando una película de lapso de tiempo, la creación se cancela.

- Una película con lapso de tiempo tiene una calidad de película FHD(30p), con una relación de aspecto de 16:9. Si una imagen con una relación de aspecto distinta de 16:9 se incorpora en una película de lapso de tiempo, las partes superior e inferior de la imagen aparecerán recortadas según corresponda.
- Si una imagen con orientación vertical se incorpora en una película de lapso de tiempo, aparecerán bandas negras a la izquierda y a la derecha de la imagen.
- Cuando exista una gran cantidad de imágenes, esta función interrumpirá el proceso cuando la duración de la película de lapso de tiempo llegue a 10 minutos. Las imágenes subsiguientes no se convierten en una película de lapso de tiempo.
- Los destaques de fotos no se incluyen en las películas de lapso de tiempo.
- El tiempo que se lleva en crear una película de lapso de tiempo depende del número de archivos y de otros factores presentes durante la creación.
# **Otras funciones de reproducción (PLAY)**

A continuación se describen las operaciones de menú utilizables para configurar diversos ajustes de la cámara.

## **Uso del menú PLAY**

## . **Operación en la pantalla de ejemplo de menú**

**1.** En el modo PLAY, toque " $\Box$  $\Box$  $\Box$ " (Mostrar **iconos).**

## *2.* **Toque "MENU".**

Se visualizará la pantalla de menú.

- Los contenidos del menú son diferentes en el modo REC y el modo PLAY.
- *3.* **Toque la pestaña en que se encuentra el elemento de menú que desea configurar.**

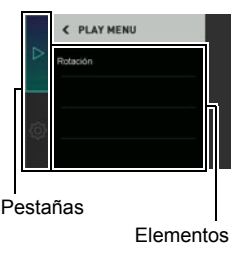

- *4.* **Toque el elemento cuyo ajuste desea cambiar.**
- *5.* **Configure el ajuste del elemento de acuerdo con el contenido de la pantalla.**
	- Para regresar al nivel de menú anterior, toque " $\langle$ ".

#### . **Operaciones de menú en este manual**

Las operaciones de menú están representadas en este manual de la manera mostrada a continuación. Toque los iconos y elementos indicados y realice las operaciones tal como se indica, de izquierda a derecha.

**Procedimiento**

**Ingrese al modo PLAY** \* **MENU** \* **Rotación**

**Procedimiento**

## **Ingrese al modo PLAY** \* **MENU** \* **Rotación**

- *1.* **Deslice hacia la izquierda o hacia la derecha hasta visualizar la imagen que desea girar.**
- **2. Toque** " $\circ$ ".

La imagen será girada en 90 grados hacia la izquierda.

## 3. Cuando la imagen quede en la orientación que desee, toque " ...

- $\|$  nota  $\_$
- Tenga en cuenta que este procedimiento no cambia realmente los datos de la imagen. Simplemente altera la manera en que se visualiza la imagen en la pantalla del monitor de la cámara.

# **Conexión de la cámara con un smartphone (Conexión inalámbrica)**

## **Control de la cámara con un smartphone**

La cámara dispone de tecnología inalámbrica Bluetooth y de capacidades de LAN inalámbrica. Después de establecer una conexión inalámbrica con un smartphone, podrá realizar las operaciones que se describen en la siguiente tabla. Se requiere la instalación de la aplicación EXILIM Connect en el smartphone.

• Mediante la tecnología inalámbrica Bluetooth, la cámara se puede conectar con un smartphone compatible con Bluetooth low energy technology. Tenga en cuenta que la tecnología inalámbrica Bluetooth que conecta su cámara con un smartphone es diferente de la tecnología inalámbrica Bluetooth que conecta la cámara con el controlador.

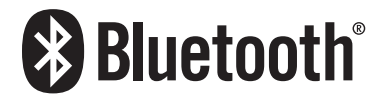

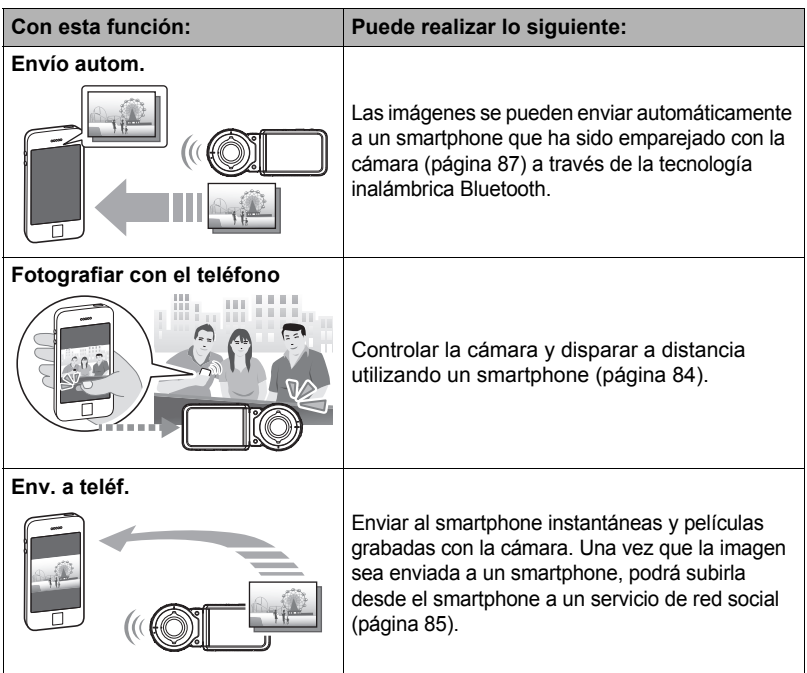

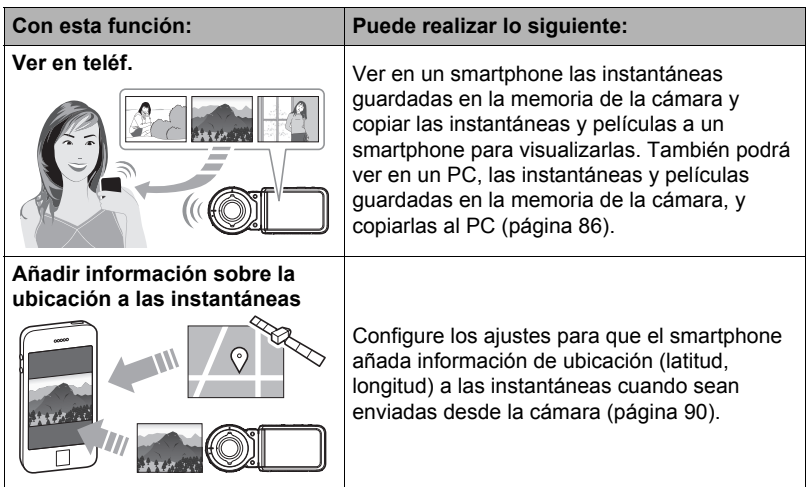

## **IMPORTANTE! !**

- No utilice la cámara cuando se encuentre a bordo de un avión o en cualquier otro lugar donde la comunicación inalámbrica esté restringida o prohibida.
- Es posible que algunos modelos de smartphone no puedan reproducir películas desde su cámara.
- No es posible grabar pulsando el botón disparador o el botón [0] (Película) de la cámara mientras exista una conexión entre la cámara y el smartphone.
- Dependiendo del modelo de smartphone, de la versión de su sistema operativo y/o de la capacidad de almacenamiento disponible, podría producirse un fallo en la operación de almacenamiento de películas o instantáneas. Al recibir un archivo de la cámara, realice la operación correspondiente en su smartphone para comprobar que el archivo haya quedado correctamente almacenado.
- La información sobre la ubicación no será añadida a los datos de instantánea contenidos en la memoria de la cámara.
- Ver una película recibida en un terminal Android™:
	- Las películas no se reproducen con la aplicación Gallery. Las películas se guardan en una carpeta denominada EXILIM Connect.
	- Se requiere un reproductor de películas separado para la reproducción de películas (cuyos archivos llevan la extensión de nombre de archivo MOV).
	- Dependiendo del reproductor de películas, es posible que no se puedan reproducir películas y/o audio.
- Las imágenes grabadas con la cámara de otro fabricante no se pueden enviar utilizando esta función.

# **NOTA**

- Tenga en cuenta que las funciones inalámbricas consumen más batería que durante el uso normal. Antes de iniciar una operación de LAN inalámbrica, asegúrese de que la batería de la cámara esté suficientemente cargada.
- El rango de funcionamiento depende del entorno de comunicación local y del tipo de smartphone al que está conectado.

## <span id="page-76-0"></span>■ Acerca de EXILIM Connect

Para obtener información detallada acerca de EXILIM Connect, consulte la Guía del usuario de EXILIM Connect (la cual se puede descargar del siguiente sitio web). **http://www.exilim.com/manual/**

- Tenga en cuenta que para poder ver la Guía del usuario de EXILIM Connect (PDF), deberá tener instalado Adobe Reader. Consulte con el centro de servicio autorizado de CASIO si no consigue visualizar la Guía del usuario en formato PDF.
- Tenga en cuenta que las Guías del usuario de EXILIM Connect pueden no estar disponible en todos los idiomas. Si no encuentra la Guía del usuario de EXILIM Connect en su idioma, por favor utilice una versión en otro idioma.

## **Uso del modo inalámbrico**

Su cámara cuenta con diversos modos inalámbricos. Seleccione el modo inalámbrico que se ajuste a sus requerimientos específicos.

- *1.* **Toque "** $\Box$  $\Box$  **(Mostrar iconos).**
- 2. Toque el icono "<sup>1</sup>/<sub>1</sub>" (Inalámbrico). Se visualizará la pantalla del modo inalámbrico.

## *3.* **Toque el modo inalámbrico que desee.**

• Para salir del modo inalámbrico, toque " $\langle$ ".

#### $\sqrt[m]{\widehat{\mathcal{F}}}$ " (Inalámbrico)

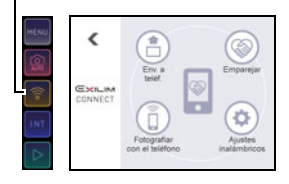

#### **Env. a teléf.**

Seleccionar para ver en un smartphone, las imágenes tomadas con la cámara (páginas [85](#page-84-0), [86](#page-85-0)).

#### **Emparejar**

Seleccionar este modo para establecer una conexión inalámbrica Bluetooth entre la cámara y un smartphone (página [80\)](#page-79-0).

#### **Fotografiar con el teléfono**

Seleccionar este modo para el control remoto de grabación de imágenes desde un smartphone (página [84\)](#page-83-0).

#### **Ajustes inalámbricos**

Seleccionar este modo para configurar los ajustes inalámbricos (página [87\)](#page-86-1).

## **Preparándose para establecer la conexión entre un smartphone y su cámara**

La instalación de la aplicación EXILIM Connect Smartphone en su smartphone hace posible controlar la cámara a distancia desde el smartphone y enviar al smartphone las imágenes grabadas con la cámara. Busque la aplicación EXILIM Connect en Google Play™ o la App Store e instálela en su smartphone.

**Para obtener información acerca de las versiones de OS (Android e iOS) compatibles con la app EXILIM Connect, visite el sitio de descarga de Google Play o de la App Store, o el sitio web oficial de cámaras digitales CASIO (http://www.exilim.com/).**

## . **Garantías sobre el funcionamiento de la aplicación**

No se garantiza la capacidad de la aplicación EXILIM Connect para funcionar en cualquier smartphone o tableta en particular.

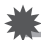

## **IMPORTANTE! !**

• Las funciones de la aplicación y el entorno operativo requerido se encuentran sujetos a cambios sin previo aviso.

## **Instalación de la aplicación EXILIM Connect en su smartphone**

- . **Terminal Android**
- *1.* **Abra "Play Store" (Google Play).**
- *2.* **En el campo de búsqueda, escriba "EXILIM Connect".**
- *3.* **Instale "EXILIM Connect".**
- **iPhone** (iOS)
- *1.* **Abra "App Store".**
- *2.* **En el campo de búsqueda, escriba "EXILIM Connect".**
- *3.* **Instale "EXILIM Connect".**

## <span id="page-79-1"></span>**Establecer una conexión inalámbrica por primera vez**

Cuando se establece una conexión inalámbrica por primera vez entre la cámara y un smartphone, se deberá seguir este procedimiento para configurar los ajustes de conexión inalámbrica. Esta operación se requiere solo para la primera conexión.

## <span id="page-79-0"></span>■ Smartphone compatible con Bluetooth low energy technology

La conexión de la cámara a un smartphone a través de la tecnología inalámbrica Bluetooth (emparejamiento) permite configurar fácilmente los ajustes de conexión inalámbrica.

## **IMPORTANTE! !**

- Esta operación permite configurar automáticamente los ajustes de conexión LAN inalámbrica del smartphone (página [82\)](#page-81-0).
- Su cámara se puede emparejar con un solo smartphone a la vez.
- Algunos modelos de smartphone pueden no ser compatibles con esta cámara.
- Si desea emparejar de nuevo la cámara con el smartphone con el que ya está emparejado, primero deberá desemparejarlos antes de volver a emparejarlos. Si vuelve a emparejar la cámara y el smartphone, todas las imágenes pendientes no enviadas permanecerán sin enviar.

#### **Operación de la cámara (Controlador)**

- 1. Toque el icono "<sup>[ $\frac{2}{3}$ </sup>" (Inalámbrico). Se visualizará la pantalla del modo inalámbrico.
- *2.* **Toque "Emparejar".**

#### *3.* **Toque "Inicio".**

- Puede iniciar el emparejamiento realizando una operación en la cámara, sin utilizar el controlador.
	- En la cámara, mantenga presionado [p] (Encender/apagar) por unos dos segundos para apagarla.
	- En la cámara, mantenga presionado [p] (Encender/apagar) durante unos seis segundos.

La luz de funcionamiento de la cámara se iluminará en ámbar.

#### **Operación del smartphone**

## *4.* **Inicie la aplicación "EXILIM Connect".**

*5.* **Toque "Pairing".**

## *6.* **En el smartphone, toque el nombre de la cámara con la que se desea emparejar.**

Con esto se completa el emparejamiento de la cámara y del smartphone, y se establece una conexión de tecnología inalámbrica Bluetooth.

- En el caso de un terminal Android, los ajustes de conexión LAN inalámbrica también se configuran automáticamente. En tal caso, avance al paso 10 de ese procedimiento. Si no se visualiza la pantalla mostrada en el paso 10, utilice los ajustes Wi-Fi del smartphone para seleccionar el SSID visualizado en la cámara y establezca una conexión LAN inalámbrica entre la cámara y el smartphone.
- En el caso de un iPhone (iOS), deberá configurar a continuación los ajustes de LAN inalámbrica (instalar un perfil). Avance al paso 7 de este procedimiento.

## *7.* **En el smartphone, toque "Install".**

Siga las instrucciones que aparecen en el smartphone para instalar el perfil requerido para la configuración de LAN inalámbrica.

• Es posible que en determinados modelos de smartphone no aparezca la pantalla de entrada de la clave de acceso. En tal caso, introduzca la clave de acceso de su smartphone.

#### *8.* **Una vez finalizada la instalación del perfil, toque "Done" en el smartphone.**

## *9.* **En la pantalla del smartphone, toque "Back to App".**

Con esto se establece la conexión LAN inalámbrica entre la cámara y el smartphone.

• Si está utilizando un iPhone (iOS) y no hay una conexión LAN inalámbrica entre la cámara y el smartphone, utilice los ajustes de Wi-Fi del smartphone para seleccionar el SSID de la cámara y establezca la conexión LAN inalámbrica entre la cámara y el smartphone.

## *10.* **En el smartphone, toque "OK".**

## *11.* **Para completar la operación de emparejamiento, siga las instrucciones que aparecen en el smartphone.**

## **NOTA**.

- "Envío autom." (página [87](#page-86-0)) se activa tras configurar los ajustes de conexión inalámbrica en la cámara y el smartphone.
- Al apagar la cámara también se termina la conexión con tecnología inalámbrica Bluetooth.

## <span id="page-81-0"></span>■ Smartphone no compatible con Bluetooth low energy technology

Configure los ajustes de conexión de LAN inalámbrica (ingrese la SSID y la contraseña de la cámara).

- 1. **Toque el icono "**<sup>[</sup>]]" (Inalámbrico).
- *2.* **Toque "Fotografiar con el teléfono".**

## *3.* **Toque "Inicio".**

Con esto se habilitará la conexión con un smartphone y en la cámara se mostrará la pantalla para ingresar un SSID y una contraseña, y la luz de conexión LAN inalámbrica parpadeará en azul.

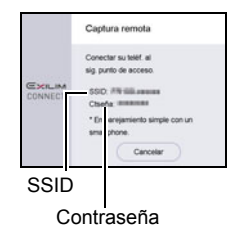

#### *4.* **Para los ajustes Wi-Fi del smartphone, ingrese el SSID de la cámara y establezca una conexión LAN inalámbrica entre la cámara y el smartphone.**

Cuando el smartphone establece una conexión LAN inalámbrica con la cámara, la luz de conexión LAN inalámbrica de la cámara se iluminará en azul y aparecerá el mensaje "Iniciar aplic. teléfono" en la pantalla del controlador.

- Lo que se necesita para establecer una conexión LAN inalámbrica depende del tipo de smartphone que esté utilizando. Para obtener más información sobre cómo establecer una conexión LAN inalámbrica, consulte la documentación del usuario suministrada con su smartphone.
- El SSID (el cual no se puede cambiar) de la cámara y la contraseña (ajuste predeterminado) se muestran a continuación. SSID: FR100L-XXXXXX (ID de 6 caracteres alfanuméricos) Contraseña: 00000000

## *5.* **En el smartphone, inicie "EXILIM Connect".**

# **NOTA**

- Puede realizar el siguiente procedimiento para establecer una conexión LAN inalámbrica entre la cámara y un smartphone.
	- En la cámara, mantenga presionado [p] (Encender/apagar) por unos dos segundos para apagarla.
	- En la cámara, mientras mantiene presionado [0] (Película), presione [p] (Encender/apagar) durante aproximadamente un segundo.
		- La luz de conexión LAN inalámbrica de la cámara destellará en azul.
	- En el smartphone, seleccione el SSID de la cámara.

## . **Qué hacer si no se consigue establecer una conexión LAN inalámbrica entre la cámara y un smartphone.**

Este problema puede ocurrir cuando el smartphone ya está conectado inalámbricamente con una de las siguientes redes o dispositivos. Vaya a los ajustes Wi-Fi del smartphone y seleccione la SSID de la cámara.

- LAN inalámbrica doméstica
- LAN inalámbrica pública
- Dispositivo LAN inalámbrico portátil

## <span id="page-83-0"></span>**Uso de un smartphone como mando a distancia de la cámara (Fotografiar con el teléfono)**

Esta función le permite grabar a distancia una instantánea o película con la cámara, utilizando un smartphone. También le permite realizar a distancia las operaciones de zoom, así como otras operaciones.

# $\blacksquare$  NOTA  $\blacksquare$

• Cuando utilice un smartphone para fotografiar con la cámara, la información sobre ubicación obtenida por el smartphone podrá añadirse a los datos de la imagen. Para obtener información acerca de cómo proceder, consulte la Guía del usuario de EXILIM Connect (página [77\)](#page-76-0).

## ■ Conexión a través de tecnología inalámbrica Bluetooth

#### *1.* **Realice una de las siguientes operaciones.**

- Ingrese en el modo inactivo.
	- Encienda la cámara y el controlador.
	- (2) En el controlador, presione [(<sup>l</sup>)] (Encender/apagar).

Se ingresa en el modo inactivo, lo cual se indica mediante el parpadeo en verde de la luz de funcionamiento de la cámara.

- Visualice la pantalla del modo inalámbrico.
	- Toque " " (Mostrar iconos).
	- $\overline{2}$ ) Toque el icono " $\overline{?}$ " (Inalámbrico).
- *2.* **En el smartphone, inicie la aplicación "EXILIM Connect".**
- *3.* **En el smartphone, toque "Remote Capture".**

#### *4.* **Componga la imagen en la pantalla del smartphone mientras realiza la captura.**

Para obtener información acerca de cómo utilizar "Fotografiar con el teléfono", consulte el manual de EXILIM Connect (página [77](#page-76-0)).

## . **No se puede conectar con la Tecnología inalámbrica Bluetooth**

- 1. **Toque el icono "**<sup>[12]</sup>" (Inalámbrico).
- *2.* **Toque "Fotografiar con el teléfono".**

#### *3.* **Toque "Inicio".**

- Si hay una conexión LAN inalámbrica entre el smartphone y la cámara, avance al paso 5 de este procedimiento.
- *4.* **Para los ajustes Wi-Fi del smartphone, seleccione el SSID visualizado en la cámara y establezca una conexión LAN inalámbrica entre la cámara y el smartphone.**

## *5.* **En el smartphone, inicie la aplicación "EXILIM Connect".**

#### *6.* **Componga la imagen en la pantalla del smartphone mientras realiza la captura.**

Para obtener información acerca de cómo utilizar "Fotografiar con el teléfono", consulte el manual de EXILIM Connect (página [77](#page-76-0)).

## <span id="page-84-0"></span>**Envío de un archivo de instantáneas o de película de la memoria de la cámara a un smartphone (Enviar imagen seleccionada)**

Puede seleccionar un archivo más de instantáneas y/o de película de la memoria de la cámara y enviarlo a un smartphone. Se pueden seleccionar hasta 50 archivos, hasta un total de 500 MB en un solo envío. Una vez que la imagen sea enviada a un smartphone, podrá subirla a un servicio de red social.

## 1. **Toque el icono "** \" (Inalámbrico).

- *2.* **Toque "Env. a teléf.".**
- *3.* **Toque "Enviar imagen seleccionada".**

#### *4.* **Toque la imagen que desea enviar al smartphone.**

Con la selección de una imagen de un archivo, su casilla de comprobación queda seleccionada.

- Para salir de la operación enviar imágenes al smartphone, toque "Cancelar".
- *5.* **Después de seleccionar las imágenes de todos los archivos que desea enviar al smartphone, toque "OK".**

Para obtener información acerca de cómo utilizar "Enviar imagen seleccionada", consulte el manual de EXILIM Connect (página [77\)](#page-76-0).

## <span id="page-85-0"></span>**Cómo ver en el smartphone las instantáneas y películas de la memoria de la cámara (Ver en teléf.)**

Puede conectar la cámara a un smartphone a través de una LAN inalámbrica para poder ver y bajar instantáneas y películas de la memoria de la cámara hasta un máximo de ocho smartphones conectados. También podrá ver en un PC las instantáneas y películas guardadas en la memoria de la cámara, y copiarlas a un PC. Para poder acceder a las imágenes de la cámara utilizando esta función, no es necesario tener instalada la aplicación EXILIM Connect en el smartphone.

## 1. Toque el icono "<sup>[ $\frac{2}{3}$ ]" (Inalámbrico).</sup>

## *2.* **Toque "Env. a teléf.".**

## *3.* **Toque "Ver en teléf.".**

Con esto se establecerá una conexión entre el smartphone y la cámara, y se visualizará una URL.

• Si el mensaje "Conectar su teléf. al sig. punto de acceso." permanece visualizado en la pantalla de la cámara, cambie los ajustes Wi-Fi del smartphone de manera que la cámara quede seleccionada para la conexión (página [80\)](#page-79-1).

## *4.* **En el smartphone, inicie la aplicación de su navegador.**

- Al acceder a la URL que se muestra en la cámara, se visualizará una imagen almacenada en la memoria de la cámara.
- Para salir de la función LAN inalámbrica, toque "Salir" en la pantalla de la cámara.

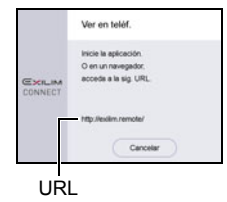

## **IMPORTANTE! !**

• Es posible que algunos modelos de smartphone no puedan reproducir películas.

## **NOTA**

- También podrá ver la imagen de la memoria de la cámara en el navegador del PC, estableciendo una conexión LAN inalámbrica con el PC.
- Para obtener información acerca de cómo iniciar EXILIM Connect y ver imágenes, consulte el manual de EXILIM Connect (página [77\)](#page-76-0). Tenga en cuenta que la operación a realizar depende de que se haya establecido o no la conexión con tecnología inalámbrica Bluetooth con el smartphone.

## <span id="page-86-1"></span>**Configurar los ajustes de conexión inalámbrica**

En esta sección se explican las operaciones y los elementos de ajuste en el modo inalámbrico.

## 1. **Toque el icono "**<sup>[</sup>]]" (Inalámbrico).

Se visualizará la pantalla del modo inalámbrico.

• Presione el botón disparador para volver a la pantalla que estaba viendo antes de la pantalla del modo inalámbrico.

## *2.* **Toque "Ajustes inalámbricos".**

Se visualizará la pantalla de ajuste inalámbrico.

## *3.* **Toque el elemento que desea configurar.**

### *4.* **Cambie el ajuste del elemento seleccionado.**

• Si cambia un ajuste se volverá a la pantalla del modo inalámbrico.

## <span id="page-86-0"></span>**Transferir automáticamente las imágenes capturadas con la cámara a un smartphone (Envío automático)**

#### **Procedimiento**

#### "ি<sup>®</sup>" (Inalámbrico) → Ajustes inalámbricos → Envío autom.

Mientras está seleccionado "Activado" para este ajuste, las imágenes se enviarán automáticamente al smartphone emparejado. Las imágenes se envían al smartphone mientras la cámara está en modo inactivo. Si no se ha establecido la conexión inalámbrica entre la cámara y el smartphone, las imágenes se enviarán tan pronto como se establezca la conexión.

• La luz de conexión LAN inalámbrica de la cámara está destellando o permanecerá iluminada durante el curso de una operación de envío de imagen. La luz se apagará después de completarse la operación de envío de imagen.

## **IMPORTANTE! !**

- El envío automático no se puede habilitar a menos que la cámara esté emparejada con un smartphone (página [80](#page-79-1)).
- Las imágenes grabadas con disparo a intervalos no se pueden enviar automáticamente a un smartphone mediante Envío automático.

# **NOTA**

- El envío automático se puede utilizar solamente con un smartphone compatible con Bluetooth low energy technology. Para el envío automático de imágenes de la cámara, se requiere tanto una conexión Bluetooth como LAN inalámbrica entre la cámara y el smartphone.
- Puede especificar el tamaño de la imagen a enviar al smartphone mediante "Camb/tam env" (página [89\)](#page-88-0).
- Para ver las instantáneas una vez enviadas, utilice las siguientes aplicaciones del smartphone.
	- iPhone: Carrete
	- Terminal Android: Gallery, Foto u otra aplicación para navegador de fotos
- Las imágenes grabadas con el ajuste de envío automático en "Activado" serán enviadas al smartphone, aunque se cambie el ajuste "Desactivado" antes del envío.
- Si la conexión entre la cámara y el smartphone se pierde mientras hay imágenes no enviadas, el Envío automático se cancela. En tal caso, la cámara intentará enviar las imágenes mediante Envío automático la próxima vez que vuelva a encender la cámara y el smartphone y la cámara entre en modo inactivo.
- Si usted borra una imagen que no ha sido enviada al smartphone, no será incluida en el siguiente Envío automático.

## **Cómo especificar las imágenes a enviar mediante Envío automático (Archivo p/envío autom.)**

#### **Procedimiento**

## **"** (Inalámbrico)  $\rightarrow$  Ajustes inalámbricos  $\rightarrow$  Archivo p/envío autom.

Especifica los archivos a enviar al smartphone mediante envío automático.

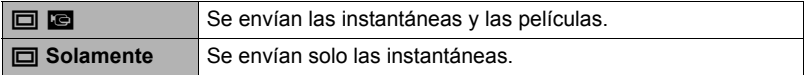

#### **IMPORTANTE! !**

- El tamaño máximo de archivo de película que se puede enviar mediante Envío automático es 100 MB.
- Los ajustes de archivo para envío automático no se pueden configurar a menos que la cámara esté emparejada con un smartphone (página [80\)](#page-79-0).

<span id="page-88-0"></span>**Procedimiento**

## "<sup> $\mathcal{F}$ </sup>" (Inalámbrico) → Ajustes inalámbricos → Camb/tam env

Esta función le permite redimensionar las instantáneas antes de ser enviadas a un smartphone mediante "Fotografiar con el teléfono" o "Env. a teléf.".

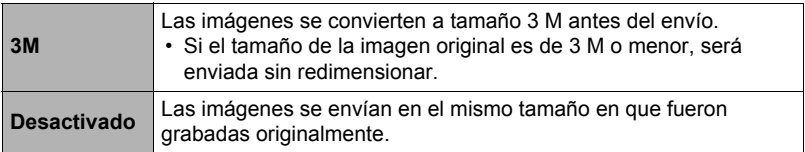

## **NOTA**

• Es posible redimensionar solamente las imágenes grabadas con este modelo de cámara.

## <span id="page-89-0"></span>**Añadir información de ubicación a las instantáneas (Info ubicación)**

**Procedimiento**

## " (Inalámbrico) → Ajustes inalámbricos → Info ubicación

Puede habilitar el siguiente ajuste para que el smartphone adquiera y registre la información de la ubicación (latitud y longitud) cuando usted tome una instantánea con la cámara. Luego, cuando usted envíe la instantánea al smartphone, la información de la ubicación se adjuntará a la misma. Tenga en cuenta que la información de la ubicación no se añade a películas o imágenes grabadas automáticamente con la toma a intervalos.

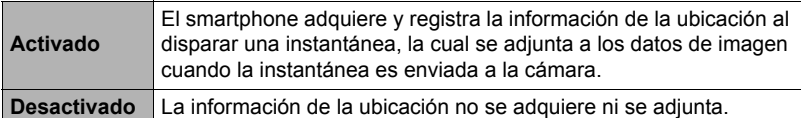

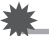

#### **IMPORTANTE! !**

- La información de la ubicación se puede registrar solo mientras haya una conexión de tecnología inalámbrica Bluetooth establecida entre la cámara y el smartphone.
- Para seleccionar "Activado" para el ajuste de la cámara "Info ubicación", empareje la cámara con un smartphone (página [80](#page-79-0)).
- Mientras "Activado" está seleccionado para "Info ubicación", el smartphone adquiere y registra la información de la ubicación cada vez que usted dispara una instantánea con la cámara.
- La información de la ubicación no se adjunta a los datos de la instantánea almacenados en la memoria de la cámara. Se adjunta cuando la instantánea es enviada al smartphone.
- Para utilizar esta función, los servicios de ubicación del smartphone deberán estar habilitados y estar en un lugar donde pueda obtener la información de ubicación. La información sobre la ubicación no se puede añadir a las imágenes si el smartphone no puede obtener dicha información.
- En la pantalla de recepción de imagen del smartphone podrá verificar si la información sobre la ubicación ha sido correctamente añadida a la imagen.
- Se pueden mantener hasta 10.000 registros de ubicación en el smartphone. En el caso de que ya existan 10.000 registros, cuando se dispare una nueva instantánea se borrará el registro de ubicación más antiguo para liberar espacio para el nuevo.
- La habilitación de los servicios basados en la ubicación hace que la información sobre la ubicación y otras informaciones de identificación personal se incluyan en los datos de la instantánea. Preste atención cuando comparta o publique tales imágenes en los servicios web, etc.
- Esta cámara no ha sido diseñada para ser utilizada para la navegación, topografía, u otras actividades que requieran de instrumentos de precisión.

## **Cambio de la contraseña de la cámara para la conexión LAN inalámbrica (Ctseña. WLAN)**

**Procedimiento**

## "<sup>"</sup> (Inalámbrico) → Ajustes inalámbricos → Ctseña. WLAN

Utilice el siguiente procedimiento para cambiar la contraseña utilizada para establecer una conexión LAN inalámbrica entre la cámara y un smartphone.

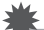

## **IMPORTANTE! !**

- Antes de cambiar la contraseña de LAN inalámbrica, desempareje la cámara del smartphone emparejado (página [92](#page-91-0)).
- *1.* **Toque el dígito de la contraseña que desea cambiar.**

## **2. Toque "** $\cap$ **" o "** $\cap$ **" para cambiar el dígito seleccionado actualmente.**

## *3.* **Una vez realizados los cambios en la contraseña, toque "OK".**

 $\blacksquare$  NOTA  $\blacksquare$ 

- Con el cambio de contraseña de LAN inalámbrica, se termina la conexión con el smartphone. Para restablecer la conexión con el smartphone, configure los ajustes de conexión inalámbrica (página [80\)](#page-79-1). Si su smartphone no es compatible con Bluetooth low energy technology, realice las siguientes operaciones para cambiar los aiustes Wi-Fi del smartphone.
	- iPhone:

Toque la flecha derecha del campo en donde se muestra el SSID de la cámara en los ajustes Wi-Fi para borrar los ajustes de red. Una vez borrados, seleccione de nuevo el SSID de la cámara e introduzca la contraseña nueva.

– Terminal Android:

Toque el campo en donde se visualiza el SSID de la cámara en los ajustes Wi-Fi y seleccione Olvidar. Seleccione de nuevo el SSID de la cámara e introduzca la contraseña nueva.

## <span id="page-91-0"></span>**Desemparejar la cámara de un smartphone (Desemparejar)**

## **Procedimiento**

## "<sup>[</sup><sup>?</sup>" (Inalámbrico) → Ajustes inalámbricos → Desemparejar

Desempareja la cámara de un smartphone.

Para utilizar la cámara con otro smartphone, primero desemparéjelo del smartphone actual.

## **NOTA**

- Para cancelar el emparejamiento, asegúrese de realizar también la operación de desemparejar en el smartphone. Para obtener más información, consulte la Guía del usuario de EXILIM Connect (página [77](#page-76-0)).
- Si desempareja la cámara de un smartphone, todas las imágenes pendientes no enviadas permanecerán sin enviar.

## **Servicio de impresión profesional**

Puede llevar la tarjeta de memoria que contiene las imágenes que desea imprimir a un servicio de impresión profesional para que le hagan las impresiones.

#### **Impresión con una impresora casera**

Para imprimir directamente las imágenes de una tarjeta de memoria, puede usar una impresora equipada con ranura para tarjeta de memoria. Para más información, consulte la documentación entregada con su impresora.

## **Impresión con un PC**

Después de transferir las imágenes a su PC, utilice un software disponible comercialmente para imprimir.

## **Impresión con un PC**

Existen diversas maneras de imprimir las imágenes almacenadas en un PC. Esta sección muestra un ejemplo de impresión estándar.

#### . **Impresión con un PC Windows**

- *1.* **Utilice el procedimiento descrito en ["Cómo ver y guardar imágenes en](#page-94-0)  [un PC"](#page-94-0) (página [95\)](#page-94-0) para almacenar la imagen que desea imprimir y, a continuación, visualice la imagen en la pantalla del PC.**
- *2.* **Haga clic en "Imprimir" y luego en "Imprimir".**
- *3.* **Configure los ajustes de impresión deseados y luego haga clic en "Imprimir".**
- Impresión con un Macintosh
- *1.* **Utilice el procedimiento descrito en "[Conexión de la cámara a su PC y](#page-97-0)  [almacenamiento de archivos"](#page-97-0) (página [98](#page-97-0)) para almacenar la imagen que desea imprimir y, a continuación, visualice la imagen en la pantalla del Macintosh.**
- *2.* **Haga clic en "Archivo" y luego en "Imprimir".**
- *3.* **Configure los ajustes de impresión y luego haga clic en "Imprimir".** Se imprimirá la imagen seleccionada.

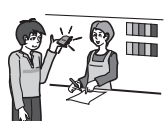

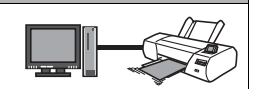

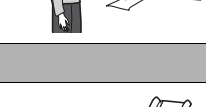

# **Empleo de la cámara con un PC**

## **Qué puede hacer con un PC...**

Mientras la cámara está conectada a un PC, puede realizar las operaciones descritas a continuación.

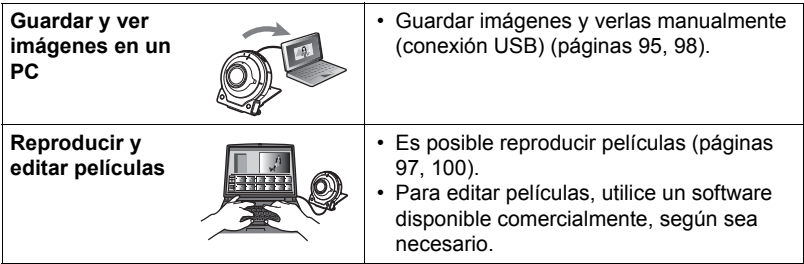

Los procedimientos a realizar difieren entre Windows y Macintosh.

- Los usuarios de Windows deben consultar "[Empleo de la cámara con un PC](#page-93-0)  [Windows](#page-93-0)" en la página [94.](#page-93-0)
- Los usuarios de Macintosh deben consultar "[Empleo de la cámara con un](#page-97-1)  [Macintosh](#page-97-1)" en la página [98.](#page-97-1)

## <span id="page-93-0"></span>**Empleo de la cámara con un PC Windows**

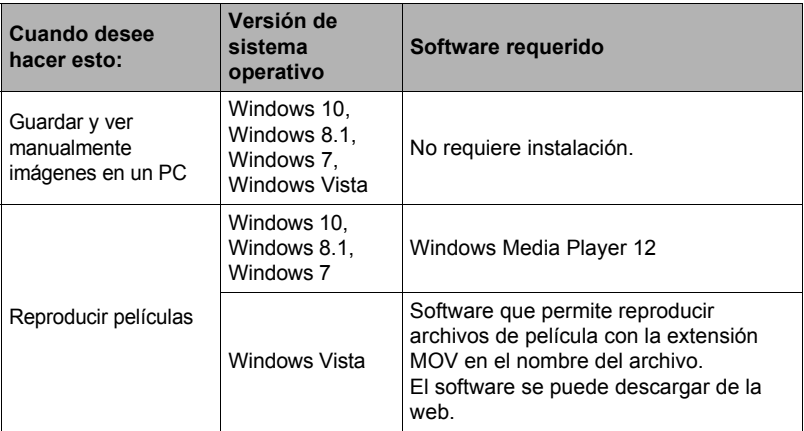

- Los entornos de sistemas informáticos recomendados más arriba no garantizan un funcionamiento adecuado.
- El tipo de PC utilizado, algunos ajustes y otros software instalados pueden interferir con el correcto funcionamiento.

## <span id="page-94-0"></span>**Cómo ver y guardar imágenes en un PC**

Puede conectar la cámara a un PC para poder ver y guardar imágenes (archivos de instantáneas y películas).

#### **No utilice nunca su PC para modificar, borrar, mover o cambiar el nombre de los archivos de imágenes almacenados en la memoria interna de la cámara o en su tarjeta de memoria.**

Si lo hiciese, se podrían producir problemas con los datos de gestión de imágenes de la cámara haciendo imposible su reproducción, y se alteraría considerablemente la capacidad restante de la memoria. Cada vez que desee modificar, borrar, mover o cambiar el nombre de la imagen, hágalo solamente en las imágenes almacenadas en su PC.

## **IMPORTANTE! !**

• No desenchufe nunca el cable USB, ni opere la cámara mientras se están viendo o guardando las imágenes. Si lo hiciese, se podrían alterar los datos.

## **NOTA**

• También puede utilizar la ranura para tarjeta de su PC (si la tuviera) o un lector de tarjetas disponible comercialmente para acceder a los archivos de imagen, directamente desde la tarjeta de memoria de la cámara. Para obtener más información, consulte la documentación entregada con su PC.

## . **Para conectar la cámara a su PC y guardar los archivos**

- *1.* **En la cámara, mantenga presionado [**p**] (Encender/ apagar) por unos dos segundos para apagarla. A continuación, utilice el cable micro USB incluido con la cámara para conectar la cámara al puerto USB de su PC.**
	- Para obtener información detallada acerca de la conexión con la cámara y las

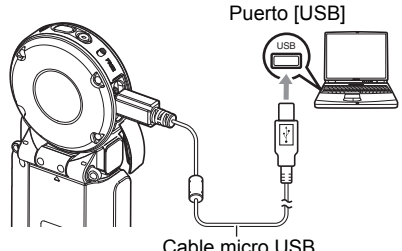

Cable micro USB (incluido con la cámara)

precauciones sobre la conexión, consulte la página [24](#page-23-0).

## *2.* **Presione [**p**] (Encender/apagar) para encender la cámara.**

Al encender la cámara, compruebe que el color de la luz de funcionamiento cambie de rojo a verde o ámbar (página [24\)](#page-23-0). Tenga en cuenta que la pantalla del monitor permanecerá en blanco en este caso.

• La primera vez que conecta la cámara a su PC mediante el cable USB, puede aparecer un mensaje de error en el PC. Si así sucede, desconecte el cable USB y vuélvalo a conectar.

*3.* **Usuarios de Windows 10: Haga clic en "Iniciar" y luego en "Explorer". A continuación, en la barra lateral, haga clic en "PC". Usuarios de Windows 8.1: Haga clic en "Escritorio" y luego en "Explorer".**

**Usuarios de Windows 7, Windows Vista: Haga clic en "Inicio" y luego en "Equipo".**

- *4.* **Haga doble clic en "Disco extraíble".**
	- Su PC reconoce la tarjeta de memoria insertada en la cámara (o la memoria interna si no hay tarjeta) como un disco extraíble.
- *5.* **Haga clic derecho en la carpeta "DCIM".**
- *6.* **En el menú de atajo que aparece, haga clic en "Copiar".**
- *7.* **Usuarios de Windows 10, Windows 8.1: Haga clic en "Documentos". Usuarios de Windows 7, Windows Vista: Haga clic en "Inicio" y luego en "Documentos".**
	- Si ya tiene una carpeta "DCIM" en "Documentos", será sobrescrita en el siguiente paso. Si desea guardar la carpeta "DCIM" existente, deberá cambiar su nombre o moverla a una ubicación diferente antes de realizar el siguiente paso.
- *8.* **Usuarios de Windows 10, Windows 8.1: En los menús "Documentos", seleccione "Inicio" y luego "Pegar". Usuarios de Windows 7, Windows Vista: En el menú "Documentos", haga clic en "Organizar" o "Editar" y luego en "Pegar".** Esto pegará la carpeta "DCIM" (y todos los archivos de imágenes que contiene) en la carpeta "Documentos". Ahora tiene en su PC, una copia de los archivos

existentes en la memoria de la cámara.

• Después de copiar las imágenes, se recomienda cambiar el nombre de la carpeta DCIM haciendo clic derecho sobre la misma.

## *9.* **Una vez que termine de copiar las imágenes, desconecte la cámara del PC.**

Cuando en el cuadro de diálogo de progreso o de lectura que aparece en la pantalla del PC se indique que el proceso se ha completado, cierre la imagen que se visualiza y, a continuación, desconecte el cable USB.

## ■ Para ver las imágenes copiadas en su PC

#### *1.* **Haga doble clic en la carpeta "DCIM" copiada y ábrala.**

#### *2.* **Haga doble clic en la carpeta que contiene las imágenes que desea ver.**

#### *3.* **Haga doble clic en el archivo de imagen que desea ver.**

- Para obtener información acerca de los nombres de archivos, vea ["Estructura](#page-101-0)  [de carpetas en la memoria](#page-101-0)" en la página [102.](#page-101-0)
- La imagen girada en la cámara se visualizará en la pantalla de su PC en su orientación original (sin girar).
- La visualización de imágenes de disparo continuo y de toma a intervalos en un PC hace que se visualicen individualmente las imágenes componentes del grupo. Las imágenes de disparo continuo y de toma a intervalos no pueden visualizarse como grupo en un PC.

#### <span id="page-96-0"></span>. **Precauciones sobre la reproducción de películas**

- Para reproducir una película, primero guárdela en su PC y luego haga doble clic en el archivo de película. Puede suceder que la reproducción de películas no sea posible en el caso de datos accedidos a través de una red, de una tarjeta de memoria, etc.
- Es posible que algunos PCs no puedan reproducir correctamente las películas. Si tiene problemas, intente lo siguiente.
	- Salga de cualesquier otras aplicaciones que se estén ejecutando, y detenga las aplicaciones residentes.

## <span id="page-97-1"></span>**Empleo de la cámara con un Macintosh**

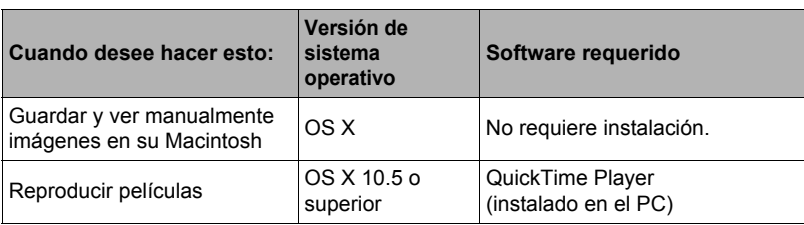

• Los entornos de sistemas informáticos recomendados más arriba no garantizan un funcionamiento adecuado.

• El correcto funcionamiento depende del nivel de rendimiento del PC en uso.

## <span id="page-97-0"></span>**Conexión de la cámara a su PC y almacenamiento de archivos**

**No utilice nunca su PC para modificar, borrar, mover o cambiar el nombre de los archivos de imágenes almacenados en la memoria interna de la cámara o en su tarjeta de memoria.**

Si lo hiciese, se podrían producir problemas con los datos de gestión de imágenes de la cámara haciendo imposible su reproducción, y se alteraría considerablemente la capacidad restante de la memoria. Cada vez que desee modificar, borrar, mover o cambiar el nombre de la imagen, hágalo solamente en las imágenes almacenadas en su PC.

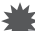

## **IMPORTANTE! !**

- No desenchufe nunca el cable USB, ni opere la cámara mientras se están viendo o guardando las imágenes. Si lo hiciese, se podrían alterar los datos.
- La cámara no es compatible con Mac OS X 10.0 a 10.4. La operación es compatible solamente con Mac OS 10.5 a 10.12 (utilizando el controlador USB estándar del OS).

# **NOTA**

• También puede utilizar la ranura para tarjeta de su PC (si la tuviera) o un lector de tarjetas disponible comercialmente para acceder a los archivos de imagen, directamente desde la tarjeta de memoria de la cámara. Para obtener más información, consulte la documentación entregada con su PC.

## . **Para conectar la cámara a su PC y guardar los archivos**

*1.* **En la cámara, mantenga presionado [**p**] (Encender/ apagar) por unos dos segundos para apagarla. A continuación, utilice el cable micro USB incluido con la cámara para conectar la cámara al puerto USB de su PC.**

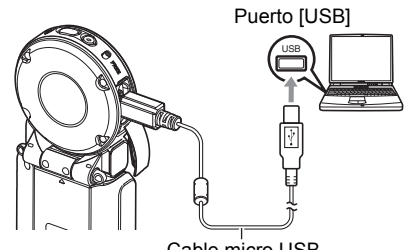

Cable micro USB (incluido con la cámara)

• Para obtener información detallada acerca de la conexión con la cámara y las precauciones sobre la conexión, consulte la página [24](#page-23-0).

## *2.* **Presione [**p**] (Encender/apagar) para encender la cámara.**

Al encender la cámara, compruebe que el color de la luz de funcionamiento cambie de rojo a verde o ámbar (página [24\)](#page-23-0). Tenga en cuenta que la pantalla del monitor permanecerá en blanco en este caso.

En este modo, su Macintosh reconoce la tarjeta de memoria cargada en la cámara (o la memoria interna de la cámara si no se ha cargado la tarjeta de memoria) como una unidad drive. La apariencia del icono del drive depende de la versión Mac OS en uso.

- La primera vez que conecta la cámara a su Macintosh mediante el cable USB, puede aparecer un mensaje de error en el PC. Si así sucede, desconecte el cable USB y vuélvalo a conectar.
- *3.* **Haga doble clic en el icono del drive de la cámara.**

## *4.* **Arrastre la carpeta "DCIM" hasta la carpeta en que desea copiarla.**

- *5.* **Luego de finalizar la operación de copia, arrastre el icono del drive a la papelera.**
- *6.* **Desconecte la cámara del PC.**

Cuando en el cuadro de diálogo de progreso o de lectura que aparece en la pantalla del PC se indique que el proceso se ha completado, cierre la imagen que se visualiza y, a continuación, desconecte el cable USB.

## . **Para ver las imágenes copiadas**

- *1.* **Haga doble clic en el icono del drive de la cámara.**
- *2.* **Haga doble clic en la carpeta "DCIM" y ábrala.**
- *3.* **Haga doble clic en la carpeta que contiene las imágenes que desea ver.**
- *4.* **Haga doble clic en el archivo de imagen que desea ver.**
	- Para obtener información acerca de los nombres de archivos, vea ["Estructura](#page-101-0)  [de carpetas en la memoria](#page-101-0)" en la página [102.](#page-101-0)
	- La imagen girada en la cámara se visualizará en la pantalla de su Macintosh en su orientación original (sin girar).
- <span id="page-99-0"></span>. **Precauciones sobre la reproducción de películas**
- Para reproducir una película, primero guárdela en su PC y luego haga doble clic en el archivo de película. Puede suceder que la reproducción de películas no sea posible en el caso de datos accedidos a través de una red, de una tarjeta de memoria, etc.
- La reproducción correcta de las películas puede no ser posible en algunos modelos Macintosh. Si tiene problemas, intente lo siguiente.
	- Apague otras aplicaciones que se estén ejecutando.

## **Archivos y carpetas**

La cámara crea un archivo cada vez que usted captura una instantánea, graba una película, o realiza cualquier otra operación para guardar los datos. Los archivos se agrupan guardándolas en carpetas. Cada archivo y carpeta tiene su propio nombre.

• Para más información acerca de cómo están organizadas las carpetas en la memoria, vea "[Estructura de carpetas en la memoria](#page-101-0)" (página [102](#page-101-0)).

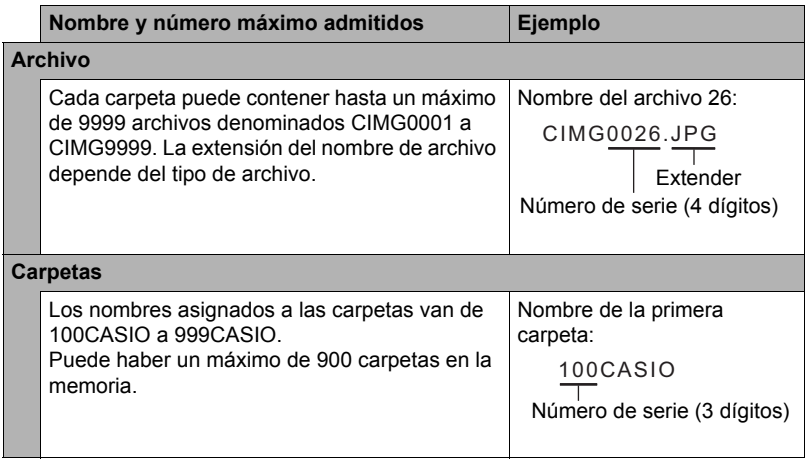

• Puede ver los nombres de las carpetas y archivos en su PC. Para más información sobre cómo se visualizan los nombres de archivos en la pantalla del monitor de la cámara, vea la página [11](#page-10-0).

• El número total de carpetas y archivos admitidos depende del tamaño y de la calidad de imagen, y de la capacidad de la tarjeta de memoria utilizada para el almacenamiento.

## **Datos de la tarjeta de memoria**

La cámara almacena las imágenes grabadas por usted según la Regla de diseño para sistema de archivos de cámara (DCF).

## . **Acerca de DCF**

Las siguientes operaciones se pueden realizar con imágenes compatibles con DCF. No obstante, tenga en cuenta que CASIO no ofrece ninguna garantía de rendimiento con respecto a estas operaciones.

- Transferencia de imágenes compatibles con DCF de esta cámara a la cámara de otro fabricante y su visualización.
- Impresión de imágenes compatibles con DCF de esta cámara en la impresora de otro fabricante.
- Transferencia de imágenes compatibles con DCF de otra cámara a esta cámara y su visualización.

## <span id="page-101-0"></span>. **Estructura de carpetas en la memoria**

Memoria

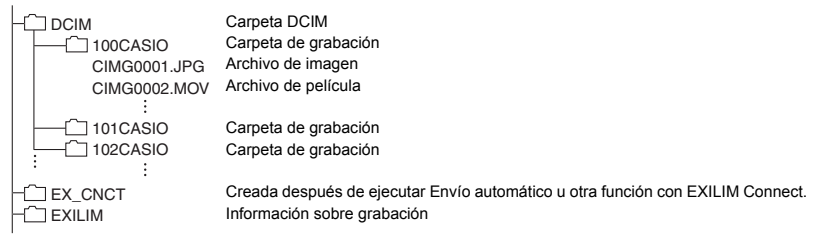

## ■ Archivos de imágenes compatibles

- Archivos de imágenes capturadas con esta cámara
- Archivos de imágenes compatibles con DCF

Es posible que esta cámara no pueda visualizar una imagen, aún cuando sea compatible con DCF. Cuando se visualice una imagen grabada con otra cámara, puede tardar bastante en aparecer en la pantalla del monitor de esta cámara.

## ■ Precauciones sobre el manejo de los datos de la memoria interna y **de la tarjeta de memoria**

- Cada vez que copie el contenido de la memoria en su PC, debe copiar la carpeta DCIM y todo su contenido. Para poder simplificar el control de múltiples carpetas DCIM, se recomienda cambiar su nombre por una fecha o similar luego de copiarlas al ordenador. Sin embargo, si posteriormente decide volver a poner la carpeta DCIM en la cámara, asegúrese de volver a cambiar su nombre a DCIM. La cámara está diseñada para reconocer solamente un archivo raíz que lleve el nombre DCIM. Tenga en cuenta que la cámara no podrá reconocer carpetas contenidas en la carpeta DCIM a menos que lleven los nombres que tenían originalmente, al copiarlas de la cámara a su PC.
- Las carpetas y archivos se deben almacenar de acuerdo con "[Estructura de](#page-101-0)  [carpetas en la memoria](#page-101-0)" que figura en la página [102](#page-101-0) para que la cámara pueda reconocerlas correctamente.

# **Otros ajustes (Config.)**

Esta sección explica opciones de menú que puede utilizar para configurar los ajustes y realizar otras operaciones en ambos modos, REC y PLAY.

Para más información acerca de las operaciones de menú, vea la página [54.](#page-53-0)

## **Ajuste de la luminosidad de la pantalla (Pantalla)**

**Procedimiento**

#### **MENU → Pestaña "** $\bullet$  Config." → Pantalla

Puede utilizar el siguiente procedimiento para cambiar la luminosidad de la pantalla del monitor.

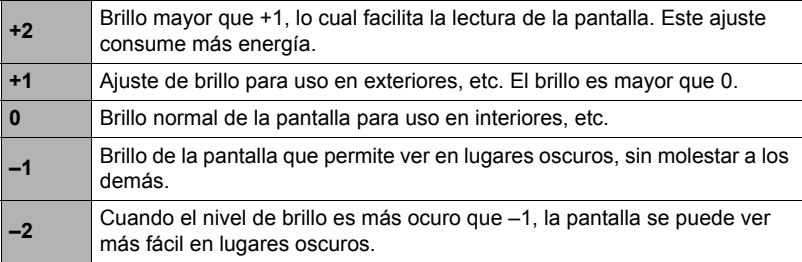

## **Selección de la información en pantalla (Info)**

#### **Procedimiento**

#### **MENU** \* **Pestaña "**¥ **Config."** \* **Info**

Si se selecciona "Activado", se visualizarán el estado de configuración y otros datos.

## **Bloqueo de la orientación de la pantalla de la cámara o del controlador (Bloqueo de rotación)**

**Procedimiento**

#### **MENU** \* **Pestaña "**¥ **Config."** \* **Bloqueo de rotación**

Puede utilizar este ajuste para fijar la orientación de la imagen de la pantalla de la cámara o del controlador, o para detectar la orientación y girarla automáticamente según se requiera.

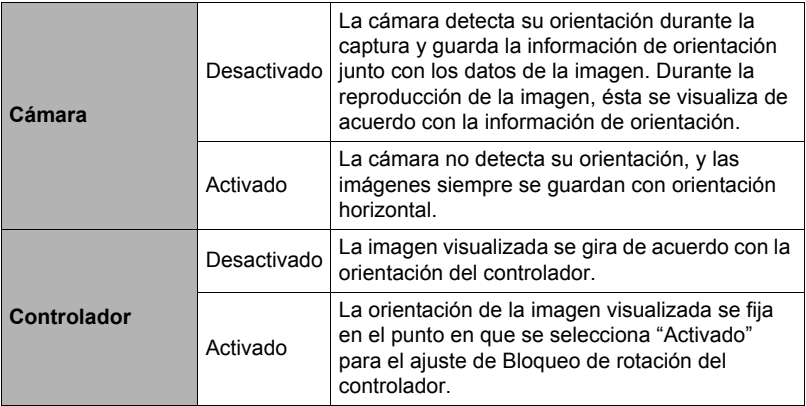

## **NOTA**

• Dependiendo del entorno de reproducción, puede suceder que las imágenes se visualicen con una orientación incorrecta.

## **Configuración de los ajustes de sonido de la cámara (Sonido de la cámara)**

**Procedimiento**

## **MENU** \* **Pestaña "**¥ **Config."** \* **Sonido de la cámara**

Es posible ajustar el volumen del sonido que se emite cuando se enciende la cámara, cuando se toma una imagen, cuando ocurre un error, etc.

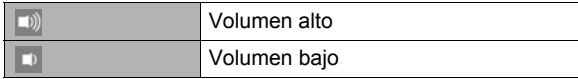

• Independientemente de este ajuste, el sonido de grabación no se emite durante una operación de disparo a intervalos.

## **Uso de la función de vibración (Vibración)**

#### **Procedimiento**

## **MENU** \* **Pestaña "**¥ **Config."** \* **Vibración**

Mientras "Activado" esté seleccionado para esta función, el controlador vibrará cada vez que ocurra cualquiera de los eventos descritos a continuación.

- Cuando se muestra una imagen de revisión "Tipo 1" en el controlador inmediatamente después del disparo
- Cuando se pierde la comunicación entre la cámara y el controlador
- Cuando ocurre un error
- Cuando en enfoque está bloqueado

## **Ajuste del reloj de la cámara (Ajustar)**

#### **Procedimiento**

## **MENU** \* **Pestaña "**¥ **Config."** \* **Ajustar**

- *1.* **Toque el valor que desea cambiar (año, mes, día, hora, minutos).**
- 2. Toque " o " v " para cambiar el valor **seleccionado actualmente.**
	- Puede especificar una fecha comprendida entre 2001 y 2049.
	- Para cambiar entre los formatos de 12 horas y 24 horas, toque el icono del interruptor de 12/24 horas.

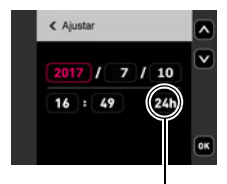

Icono del interruptor de 12/24 horas

• Toque y mantenga pulsado " $\wedge$ " o " $\vee$ " para un desplazamiento rápido.

## *3.* **Toque "OK".**

## **NOTA**

• El ajuste automático de la fecha y hora se puede realizar mientras la cámara está conectada a un smartphone con la aplicación EXILIM Connect. La zona horaria de la cámara cambia automáticamente de conformidad con la zona horaria del smartphone. Para obtener más información, consulte la EXILIM Connect Guía del usuario (página [77\)](#page-76-0).

## **Especificación del estilo de fecha (Estilo fecha)**

**Procedimiento**

## **MENU** \* **Pestaña "**¥ **Config."** \* **Estilo fecha**

Puede seleccionar entre tres estilos diferentes para la fecha.

Ejemplo: 10 de julio de 2017

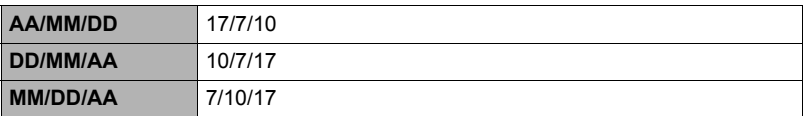

## **Especificación del idioma de visualización (Language)**

#### **Procedimiento**

**MENU** \* **Pestaña "**¥ **Config."** \* **Language**

. **Especifique el idioma de visualización que desea.**

*1.* **Deslice el dedo hacia arriba y hacia abajo hasta encontrar el idioma que desea y, a continuación, tóquelo para seleccionarlo.**

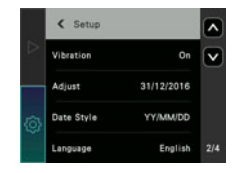

• Es posible que algunos modelos de cámara vendidos en ciertas zonas geográficas pueden no permitir la selección del idioma de visualización.

## **Especificar el tiempo de activación del estado inactivo del controlador (Inactivo)**

**Procedimiento**

## **MENU** \* **Pestaña "**¥ **Config."** \* **Inactivo**

Utilice esta función para especificar el tiempo que debe transcurrir hasta que la pantalla del controlador quede en blanco y el controlador entre en estado inactivo. Puede especificar 30 segundos (30 seg), 1 minuto (1 min) o bien 5 minutos (5 min).

## **Formateo de la memoria interna o una tarjeta de memoria (Formato)**

#### **Procedimiento**

#### **MENU** \* **Pestaña "**¥ **Config."** \* **Formato**

Si hay una tarjeta de memoria en la cámara, esta operación formateará la tarjeta de memoria. Si no hay tarjeta de memoria en la cámara, se formateará la memoria interna.

- La operación de formateo borrará todo el contenido de la tarjeta de memoria o la memoria interna. Esta operación no se puede deshacer. Antes de formatear, cerciórese de que está absolutamente seguro de no necesitar ningún dato contenido en la tarjeta o en la memoria interna.
- Al formatear la memoria interna o una tarjeta de memoria se borrarán todas las imágenes protegidas almacenadas en las mismas.
- Verifique el nivel de la batería antes iniciar una operación de formateo, y cerciórese de que no esté a un nivel muy bajo. Si apaga la cámara durante el proceso de formateo, éste podría no realizarse correctamente y la cámara dejaría de funcionar de la manera normal.

## **Reposición de la cámara a sus ajustes predeterminados de fábrica (Reposición)**

**Procedimiento**

#### **MENU → Pestaña "** $\bullet$  **Config." → Reposición**

Si desea información acerca de los ajustes predeterminados de fábrica, vea la página [140.](#page-139-0)

Los ajustes siguientes no se reposicionan.

Ajustes del reloj, estilo de fecha, idioma en pantalla, contraseña WLAN

## **NOTA**

• La cámara no se desempareja del smartphone aunque la reposicione (página [80](#page-79-1)).
## **Comprobar la versión actual del firmware de la cámara (Versión)**

**Procedimiento**

### **MENU** \* **Pestaña "**¥ **Config."** \* **Versión**

Si se selecciona este elemento del menú se visualizará el nombre de modelo de cámara y la versión del firmware instalado en la cámara.

• Compruebe esta pantalla después de actualizar el firmware de la cámara para confirmar que se realizó la actualización.

# **Apéndice**

# **Precauciones de seguridad**

# \***PELIGRO**

Este símbolo indica información que, si se ignora o aplica incorrectamente, crea peligro de muerte o graves lesiones personales.

# $\bigwedge$  ADVERTENCIA

Esta indicación muestra información que, si se ignora, podría dar lugar a muerte o lesiones graves debido al manejo incorrecto del producto.

# \***PRECAUCIÓN**

Esta indicación muestra información importante acerca del manejo del producto que podría dar lugar a lesiones o daños materiales solo si se ignora esta indicación.

#### **Ejemplos de símbolos**

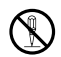

Este círculo con una barra en diagonal  $(\Diamond)$  indica un acción que no se debe realizar. Las indicaciones dentro o cerca de este símbolo están específicamente prohibidas. (El ejemplo de la izquierda indica que el desmontaje está prohibido.)

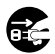

El círculo negro ( $\bullet$ ) significa que la acción indicada debe ser realizada. Las indicaciones que aparecen dentro de este símbolo son las acciones que se deben realizar. (En el ejemplo de la izquierda se indica que el enchufe se debe desconectar del tomacorriente.)

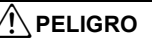

## . **Batería recargable integrada**

- Para cargar la batería, utilice solo el método descrito expresamente en este manual. Si carga la batería mediante un método no autorizado, se crearía el riesgo de sobrecalentamiento de la batería, incendio o explosión.
- Evite exponer o sumergir la batería en agua dulce o agua salada. La batería se podría dañar y causar un deterioro en su rendimiento y una disminución de su vida de servicio.
- La batería es para utilizarse exclusivamente con una cámara digital CASIO. El uso en cualquier otro dispositivo crea el riesgo de daños a la batería, deterioro en su rendimiento y disminución de su vida de servicio.

 $\bullet$ 

 $\circledS$ 

 $\bullet$ 

# \***PELIGRO**

- La negligencia en la observación de las siguientes precauciones crea el riesgo de sobrecalentamiento de la batería, incendio y explosión.
	- Nunca utilice ni deje la batería cerca de una llama abierta.
	- No exponga la batería al calor o al fuego.
	- Asegúrese de que la batería esté correctamente orientada durante la carga.
	- Nunca lleve ni guarde la batería junto con objetos conductores de electricidad (collares, minas de lápices, etc.).
	- No intente nunca desarmar la batería, perforarla con una aguja, exponerla a un fuerte impacto (golpeándola con un martillo, pisándola, etc.), ni aplicarle soldadura. No coloque nunca la batería dentro de un horno de microondas, deshumidificador, dispositivo generador de alta presión, etc.
	- Nunca retire la etiqueta exterior de la batería.
- No utilice ni deje la batería bajo la luz directa del sol, en un vehículo aparcado al sol, u otros lugares sometidos a altas temperaturas. La batería se podría dañar y causar un deterioro en su rendimiento y una disminución de su vida de servicio. Además, estas condiciones podrían deformar la batería hasta el punto que no pueda retirarse.  $\bigcirc$
- El líquido de la batería puede dañar sus ojos. Si el líquido de la batería llegara a entrar accidentalmente en sus ojos, enjuague inmediatamente con agua limpia de grifo y luego consulte con un médico.

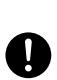

 $\bigcirc$ 

# \***ADVERTENCIA**

### ■ Humos, olores anormales, recalentamiento, y otras **anormalidades**

• Si continúa utilizando la cámara después de detectar emisión de humo, olores extraños, o sobrecalentamiento, podría provocar fuego o recibir una descarga eléctrica. En caso de detectar cualquiera de estos síntomas, realice inmediatamente los siguientes pasos.

#### 1. Apague la cámara.

- \* Si por alguna razón la cámara no se apaga, presione el botón [RESET] (página [8](#page-7-0)).
- 2. Si está utilizando el adaptador USB AC para alimentar la cámara, desconecte el enchufe del tomacorriente.
- 3. Póngase en contacto con su distribuidor o con el centro de servicio autorizado CASIO más cercano.

## . **Mantener alejada del fuego**

• Nunca exponga la cámara al fuego, pues podrá explotar y crear riesgos de incendio y lesiones corporales.

#### . **Evite usarla mientras se está moviendo**

• No utilice nunca la cámara para grabar o reproducir imágenes mientras maneja un coche o otro vehículo, o mientras camina. Mirar el monitor mientras se está moviendo puede resultar en un accidente serio.

### ■ Adaptador USB AC

- El uso incorrecto del adaptador USB AC podría provocar incendio o descarga eléctrica. Asegúrese de observar las siguientes precauciones.
	- Utilice únicamente el adaptador USB AC especificado.
	- Nunca utilice el adaptador USB AC con otro dispositivo.
	- Siempre conecte a un tomacorriente que corresponda con la fuente de alimentación especificada para el adaptador USB AC.
	- Nunca enchufe el adaptador USB AC o el cable de alimentación en un tomacorriente junto con otros dispositivos ni en un cable de extensión compartido.
	- Nunca coloque el adaptador USB AC cerca de una estufa u otro dispositivo generador de calor.
- El uso incorrecto del adaptador USB AC puede ocasionar daños, creando riesgo de incendio o descarga eléctrica. Asegúrese de observar las siguientes precauciones.
	- Nunca coloque objetos pesados sobre el adaptador USB AC ni los someta al calor directo.
- $\bigcirc$

 $\bullet$ 

 $\bigcirc$ 

 $\bigcirc$ 

 $\bigcirc$ 

- No modifique el adaptador USB AC, no permita que se dañe, ni lo someta a torceduras.
- No retuerce ni tire del cable de alimentación.
- Durante el uso, siempre coloque el cable de tal manera de prevenir tropiezos.

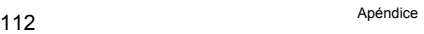

- Nunca toque el enchufe con las manos mojadas. Esto puede provocar riesgos de descargas eléctricas.
- Si el cable de alimentación o el enchufe estuviera dañado, comuníquese con su distribuidor o centro de servicio autorizado CASIO más cercano.
- No utilice el adaptador USB AC en donde pueda quedar expuesto a salpicaduras de líquidos\*. Los líquidos pueden crear riesgo de incendio o descargas eléctricas.
	- \* Líquidos: Agua, bebidas deportivas, agua de mar, orina de animales domésticos, etc.
- Nunca coloque un jarrón ni un recipiente con líquido sobre el adaptador USB AC. El agua podría causar un incendio o descargas eléctricas.
- No toque la cámara ni el adaptador USB AC durante tormentas eléctricas.

### **Si el cable de alimentación fue suministrado con la cámara**

- El cable de alimentación suministrado con la cámara ha sido diseñado para uso en el país de compra de la cámara. Si desea usar la cámara en otro país, asegúrese de utilizar un cable que cumpla con el régimen de tensión de ese país. El uso de un cable de alimentación inadecuado puede provocar incendio o descarga eléctrica.  $\bullet$
- Antes de salir, asegúrese de desconectar el adaptador USB AC de la toma de corriente y de dejarlo fuera del alcance de los animales domésticos. No permita que los animales muerdan o mastiquen el cable de alimentación pues podrían electrocutarse y causar un incendio.

## . **Agua e impurezas**

• La entrada de agua, otros líquidos o impurezas (especialmente partículas metálicas) dentro de la cámara crea el riesgo de incendio y descargas eléctricas. En caso de detectar cualquiera de estos síntomas, realice inmediatamente los siguientes pasos. Preste especial atención cuando utilice la cámara en la lluvia o nieve, cerca del mar u otras fuente de agua, o en el cuarto de baño.  $\circledS$ 

#### 1. Apague la cámara.

- \* Si por alguna razón la cámara no se apaga, presione el botón [RESET] (página [8](#page-7-0)).
- 2. Si está utilizando el adaptador USB AC para alimentar la cámara, desconecte el enchufe del tomacorriente.
- 3. Póngase en contacto con su distribuidor o con el centro de servicio autorizado CASIO más cercano.

### ■ Desarmado y modificación

• No intente nunca desmontar ni modificar la cámara de ninguna manera, a menos que sea para deshacerse de la misma. Tales acciones crean el riesgo de descargas eléctricas, quemaduras y otras lesiones. Asegúrese de solicitar toda inspección interna, mantenimiento y reparación a su distribuidor o centro de servicio autorizado CASIO más cercano.

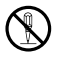

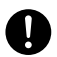

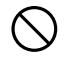

 $\circledS$ 

**19** 

 $\circledS$ 

 $\bullet$ 

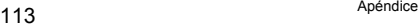

# \***ADVERTENCIA**

. **Caídas y maltrato** • Si sigue usando la cámara después de haberse dañado debido a una caída o maltrato, podría resultar en incendio y descarga eléctrica. En caso de detectar cualquiera de estos síntomas, realice inmediatamente los siguientes pasos. 1. Apague la cámara. \* Si por alguna razón la cámara no se apaga, presione el botón [RESET] (página [8](#page-7-0)). 2. Si está utilizando el adaptador USB AC para alimentar la cámara, desconecte el enchufe del tomacorriente. 3. Póngase en contacto con su distribuidor o con el centro de servicio autorizado CASIO más cercano. . **Tarjetas de memoria** • Dado el pequeño tamaño de las tarjetas de memoria, existe el riesgo de que pueda tragárselas los bebés y niños pequeños. Mantenga las tarjetas de memoria fuera del alcance de los bebés y niños pequeños. Si la tarjeta de memoria fuera ingerida accidentalmente, consulte inmediatamente con un médico. . **Precauciones cuando la cámara está encendida** • No toque la cámara por un tiempo prolongado mientras esté encendida. Al calentarse la cámara, el contacto prolongado puede causar quemaduras de baja temperatura. ■ Interferencias con otros dispositivos digitales • Si este producto causa interferencias de radio u otros problemas en otros dispositivos, absténgase de usar las funciones inalámbricas de este producto. El uso de las funciones inalámbricas crea el riesgo de causar interferencias de radio y el funcionamiento anormal de otros dispositivos. • Cuando se encuentre en una instalación médica o a bordo de un avión, respete las instrucciones del personal a cargo. Las ondas electromagnéticas y otras señales emitidas por la función inalámbrica de la cámara crean el riesgo de accidente. • No utilice la función inalámbrica de la cámara cerca de dispositivos digitales de alta precisión o de dispositivos digitales que utilicen señales débiles. Se podría interferir en el correcto funcionamiento de tales dispositivos digitales, con el consecuente riesgo de accidentes. • Cuando utilice la función inalámbrica de la cámara, no lo haga cerca de una persona que lleve un marcapasos. El magnetismo emitido por la cámara puede afectar el funcionamiento de los marcapasos cardíacos y otros dispositivos médicos. Si observa alguna anormalidad, aléjese inmediatamente del producto y póngase en contacto con un médico. • En aquellos lugares concurridos, como por ejemplo en trenes donde existe la posibilidad de acercarse a portadores de marcapasos cardíacos, apague la cámara. Las ondas de radio emitidas por la función inalámbrica de la cámara puede afectar el funcionamiento del  $\bigcirc$  $\mathbf{I}$  $\bullet$  $\bigcirc$  $\bullet$  $\bigcirc$  $\bullet$  $\bullet$ 

marcapasos.

# **PRECAUCIÓN**

### . **Adaptador USB AC**

- El uso incorrecto del adaptador USB AC crea el riesgo de incendio o descarga eléctrica. Asegúrese de observar las siguientes precauciones.
	- Nunca cubra el adaptador USB AC ni el cable de alimentación con una cobija, manta u otra cubierta mientras está en uso, ni lo utilice cerca de una estufa. Hacerlo puede interferir con la radiación térmica y hacer que se caliente el área adyacente.
	- Nunca utilice detergente para limpiar el cable de alimentación, el adaptador USB AC, o el cable USB (especialmente los enchufes y las tomas).
	- Inserte el enchufe en el tomacorriente mural, hasta el fondo.
	- Desconecte el enchufe del tomacorriente antes de dejar la cámara desatendida durante un tiempo prolongado, como cuando sale de viaje, etc.
	- Por lo menos una vez al año, elimine con un trapo o una aspiradora el polvo acumulado entre las patillas del enchufe y partes adyacentes.
	- (Cable de alimentación incluido con la cámara) Cuando desenchufe el cable de alimentación del tomacorriente, nunca tire del cable. Siempre sujételo por el enchufe.

# ■ Batería recargable integrada

- Si la carga de la batería no finaliza de la manera normal dentro del tiempo de carga especificado, suspenda la carga y póngase en contacto con el centro de servicio autorizado CASIO local. Si continúa con la carga, se crearía el riesgo de sobrecalentamiento de la batería, incendio y explosión.
- Antes de utilizar o de cargar la batería, asegúrese de leer la documentación del usuario entregada con la cámara.
- Guarde las baterías fuera del alcance de los bebés y niños pequeños. Cuando utilice una batería en presencia de los bebés y niños pequeños, esté atento para que no retiren accidentalmente la batería de la cámara.
- No deje las baterías cerca de las mascotas. Si llegaran a masticar la batería, se correría el riesgo de accidentes resultantes de fugas de líquido, recalentamiento o explosión.
- Si el líquido de la batería llegara a salpicar accidentalmente su ropa o su piel, enjuague inmediatamente con agua limpia de grifo. El contacto prolongado con el fluido de la batería puede ocasionar irritación de la piel.

### . **Conexiones**

• No enchufe jamás en los conectores, ningún dispositivo no especificado para usar con esta cámara. La conexión de un dispositivo no especificado puede crear el riesgo de incendio y descargas eléctricas.

### . **Lugares inestables**

• No coloque nunca la cámara sobre una superficie inestable, un estante alto, etc. La cámara podría caer, y provocar lesiones personales.

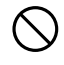

 $\bullet$ 

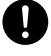

 $\boldsymbol{\mathsf{g}}$  $\overline{\mathbf{b}}$ 

 $\bigcirc$ 

 $\mathbf{I}$ 

 $\bigcirc$ 

 $\bigcirc$ 

# **PRECAUCIÓN**

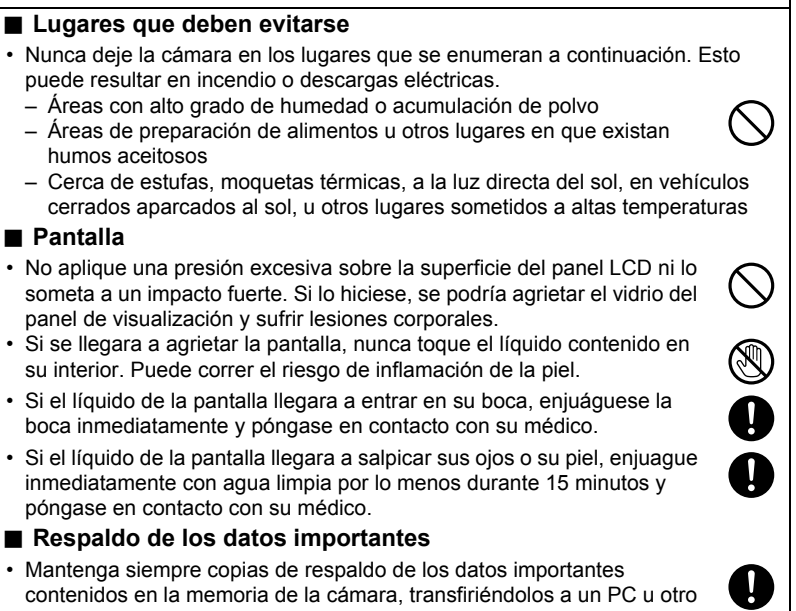

dispositivo de almacenamiento. Tenga en cuenta que los datos se pueden borrar debido a mal funcionamiento, reparación de la cámara, etc.

# **A prueba de golpes, a prueba de salpicaduras, a prueba de polvo**

Esta cámara ha sido diseñada para ser resistente a los golpes, a prueba de salpicaduras y a prueba de polvo, tal como se describe a continuación.

#### ● A prueba de golpes:

Ha aprobado la prueba estándar en base a los propios estándares\*1 de CASIO en referencia a MIL-Standard 810F método 516.5 para impactos\*2

\*1 Prueba de caída de la cámara y del controlador de manera individual, desde una altura de 1,7 metros sobre una madera contrachapada (lauan), 10 direcciones (6 caras, 4 esquinas)

(1,3 metros cuando la cámara y el controlador se encuentran combinados)

\*2 Aunque la cámara está diseñada para soportar los efectos de impactos que pueden ocurrir durante el uso diario normal, un impacto muy fuerte debido a una manipulación ruda tal como lanzar la cámara o dejarla caer desde alturas excesivas pueden provocar daños de gravedad. Aun si una caída no resulta en problemas funcionales, puede ocasionar arañazos u otros daños externos a la cámara.

#### 0 A prueba de salpicaduras:

A prueba de salpicaduras equivalente a IEC/JIS Class 8 (IPX8)\*3 y Clase 6 (IPX6). Permite la inmersión continua hasta una profundidad de 1,5 metros durante 60 minutos\*4 y la protección contra la aspersión a chorro desde todas las direcciones.\*5

- \*3 Significa uso subacuático cuando se puede sumergir por un tiempo y presión especificados por CASIO. La operación del panel táctil no es posible bajo el agua.
- \*4 Condiciones de prueba definidas por CASIO.
- \*5 No es posible el uso mientras se desplaza en el agua a alta velocidad durante los deportes motorizados, mientras se conduce una moto acuática personal, etc.

#### A prueba de polvo:

Corresponde a protección a prueba de polvo IEC/JIS Clase 6 (IP6X).

### **IMPORTANTE! !**

• La resistencia a los golpes, la protección a prueba de salpicaduras y a prueba de polvo de este producto se basan en los resultados de prueba de CASIO y no constituyen ninguna garantía de que el producto funcione, no se dañe o no funcione defectuosamente en tales condiciones.

# . **Precauciones antes del uso bajo el agua**

Esta cámara se puede utilizar para grabar imágenes bajo el agua hasta una profundidad de 1,5 metros. No obstante, deberá tener en cuenta las siguientes precauciones antes de utilizar la cámara bajo el agua.

• Al disparar en entornos con agua o en un área donde la cámara pueda ser salpicada con pequeñas gotas de agua, el objetivo podría empañarse mientras se está disparando o la próxima vez que se utilice la cámara para grabar imágenes. Para evitarlo, antes de volver a disparar, coloque la cámara con sus cubiertas abiertas, en una bolsa de plástico junto con gel de sílice disponible en el mercado. Esto permitirá secar el interior de la cámara y evitar que el objetivo se empañe.

- Inspeccione las superficies de contacto de la tapa [CARD] y las juntas de estanqueidad de la tapa [USB] para ver si hay suciedad, arena y otros cuerpos extraños. Limpie las superficies de contacto con un paño suave, limpio y seco. Tenga en cuenta que un solo cabello o grano de arena puede afectar la hermeticidad al agua de la cámara.
- Compruebe que las juntas de estanqueidad de la tapa [CARD] y la tapa [USB] no presenten grietas, arañazos ni otros daños.
- Cierre firmemente la tapa [CARD] y la tapa [USB].
- Nunca abra ni cierre la tapa [CARD] ni la tapa [USB] mientras se encuentre cerca del mar o en lugares expuestos a brisas del mar. Asimismo absténgase de abrir o cerrar las tapas con las manos mojadas. Estas condiciones pueden producir un empañamiento del objetivo cuando se dispara.
- La cámara se hundirá si la deja caer en el agua. Utilice la correa o algún otro medio para evitar la caída.
- La protección a prueba de salpicaduras de esta cámara la protege solamente contra el agua del mar y agua dulce. No ofrece protección contra aguas termales.
- Nunca deje la cámara a temperaturas muy bajas o muy altas que excedan los 40°C durante períodos de tiempo prolongados. Especialmente, no deje la cámara expuesta a la luz directa del sol, dentro de un vehículo cerrado en un día caluroso, etc. Cualquiera de estas condiciones puede deteriorar la protección a prueba de salpicaduras.
- No es apta para la comunicación inalámbrica bajo el agua, ya sea a través de una LAN inalámbrica o de la tecnología inalámbrica Bluetooth. No es apta para la conexión entre una cámara sumergida y un controlador o smartphone.
- El panel táctil del controlador no es apto para ser utilizado mientras el controlador esté sumergido.

### . **Precauciones durante el uso bajo el agua**

- La cámara esta diseñada para usarse a profundidades máximas de 1,5 metros y a temperaturas del agua entre 0°C y 40°C.
- No deje la cámara sumergida durante más de 60 minutos.
- Cuando tenga que sumergir la cámara repetidamente para uso subacuático, espere por lo menos 15 minutos entre una inmersión y otra.
- Nunca abra las tapas [CARD] o [USB] mientras la cámara está sumergida.
- No se sumerja en el agua con la cámara en la mano. Asimismo, no utilice la cámara en rápidos, bajo una cascada ni en otras condiciones de aguas rápidas. La exposición de la cámara a presión de agua fuerte puede ocasionar fugas y mal funcionamiento.
- Tenga la precaución de no dejar caer la cámara al agua ni golpearla contra la superficie del agua. Podrían producirse fugas.

### . **Precauciones después del uso bajo el agua**

- Antes de abrir la tapa [CARD] y la tapa [USB], elimine la humedad por completo y limpie la cámara con un paño suave, limpio y seco.
- Si usted abre la tapa [CARD] y la tapa [USB] con la cámara mojada, asegúrese de eliminar la humedad de las superficies interiores antes de volver a cerrarla. Si deja las tapas húmedas, el objetivo podría empañarse cuando dispare.

# . **Limpieza después del uso**

Realice los siguientes pasos para limpiar la cámara después de usarla bajo el agua o si tiene suciedad, arena o barro. Tenga en cuenta que las tapas [CARD] y [USB] deben de estar bien cerradas antes de realizar los siguientes pasos.

## *1.* **Sumerja la cámara en agua dulce.**

• Llene un cubo u otro recipiente con agua de grifo u otra agua dulce, y sumerja la cámara durante aproximadamente 10 minutos. Con sus dedos, elimine suavemente la suciedad, polvo, arena y otras impurezas de la cámara.

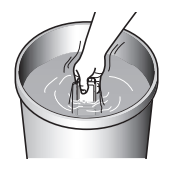

• Evite frotar en seco la superficie del objetivo o la pantalla del monitor.

## *2.* **Elimine la humedad por completo.**

• Seque la cámara con un paño suave, limpio y seco. Podría quedar algo de humedad en la tapa [CARD] y la tapa [USB], incluso después de haber secado la cámara con el paño. Con las tapas abiertas, deje la cámara a la sombra en un lugar bien ventilado para secarla completamente. Si cierra las tapas mientras están húmedas, el objetivo podría empañarse cuando dispare.

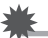

#### **IMPORTANTE! !**

- La temperatura del agua utilizada para lavar la cámara no debe de ser superior a 30°C. Nunca utilice detergente, agua caliente o un chorro de agua fuerte para limpiar la cámara. Hacerlo crea el riesgo de fugas y mal funcionamiento.
- Nunca agite la cámara para eliminar el agua ni utilice un secador ni otro dispositivo que genere calor intenso para secarlo.
- Nunca intente lavar la cámara en un lavarropas.

### . **Precauciones después del uso**

- No deje la cámara en un área expuesta a calor (40°C o superior) o frío (por debajo de –5°C) extremos. Hacerlo podría disminuir la protección a prueba de salpicaduras.
- Nunca utilice agentes químicos limpiadores, antioxidantes, deshumidificantes, etc. Hacerlo podría disminuir la protección a prueba de salpicaduras.
- Lave la cámara con agua dulce antes de que transcurran 60 minutos después de usarla bajo el agua. El no hacerlo puede ocasionar deterioro en el acabado exterior y en las propiedades de protección a prueba de salpicaduras.
- Para mantener la protección a prueba de salpicaduras, se recomienda reemplazar las juntas de estanqueidad de la cámara una vez al año. Tenga en cuenta que se le cobrará por el reemplazo de las juntas de estanqueidad. Para reemplazar las juntas de estanqueidad, póngase en contacto con un centro de servicio autorizado CASIO o con su vendedor original.

### ■ Otras precauciones

- Los accesorios suministrados con la cámara no son a prueba de salpicaduras.
- La protección a prueba de salpicaduras podrá disminuir si somete la cámara a un impacto muy fuerte.
- La humedad de la cámara puede congelarse en entornos muy fríos. El hielo depositado en la cámara puede ocasionar un mal funcionamiento. No permita que la humedad permanezca en la cámara a bajas temperaturas.
- CASIO COMPUTER CO., LTD. no asume ninguna responsabilidad por daños en los componentes internos (batería, medio de grabación, etc.), pérdida de datos grabados o gastos derivados de la toma de imágenes arruinadas resultantes de la infiltración de agua en la cámara y mal funcionamiento por uso indebido.
- CASIO COMPUTER CO., LTD. no asume ninguna responsabilidad por accidentes que puedan ocurrir mientras se utiliza la cámara bajo el agua.
- CASIO COMPUTER CO., LTD. no asume ninguna responsabilidad por ningún daño o accidente (lesiones, etc.) que pueda ocurrir mientras se utiliza la cámara bajo el agua.

# **Precauciones durante el uso**

#### . **Precauciones sobre error de datos**

Su cámara digital ha sido fabricada con componentes digitales de alta precisión. Cualquiera de las siguientes condiciones implica riesgos de alteración de datos de la memoria de la cámara.

- Extraer la tarjeta de memoria mientras la cámara está ejecutando alguna operación
- Extraer la tarjeta de memoria mientras la luz de funcionamiento está iluminada en verde luego de apagar la cámara
- Desconectar el cable USB mientras la comunicación está en curso
- Otras operaciones anormales

Cualquiera de las condiciones anteriores puede causar la visualización de un mensaje de error en la pantalla (página [147\)](#page-146-0). Realice la acción indicada por el mensaje visualizado.

### ■ Entorno de funcionamiento

- Requisitos de temperatura de funcionamiento: –5 a 40°C
- Humedad de funcionamiento: 10 a 85% (sin condensación)
- No deje la cámara en ninguno de los lugares siguientes.
	- En un lugar expuesto a la luz directa del sol, o con alto grado de humedad, polvo o arena
	- Cerca de una estufa o acondicionadores de aire o en otras áreas sujetas a temperaturas o humedad extremas
	- Dentro de un vehículo en un día caluroso, o en un lugar sujeto a fuertes vibraciones

## . **Condensación**

- Los cambios bruscos de temperaturas extremas, como cuando se lleva la cámara que ha estado en el exterior en un día frío de invierno a un lugar cálido, pueden ocasionar la formación de gotas de agua en el interior y el exterior de la cámara; es lo que se conoce como "condensación" y puede crear el riesgo de un mal funcionamiento. Para evitar la condensación, ponga la cámara en una bolsa de plástico hermética antes de someterla a cambios de temperaturas. No abra la bolsa hasta que su temperatura interior alcance la temperatura ambiente del nuevo lugar. Posteriormente, retire la cámara de la bolsa y déjela a la temperatura ambiente durante algunas horas.
- Si abre y cierra la funda de la cámara en un entorno cálido o con alta humedad, puede provocar la entrada de aire caliente o húmedo en la cámara y causar el empañamiento del objetivo al realizar la toma. Esto podría evitarse colocando la cámara, con sus cubiertas abiertas, dentro de una bolsa de plástico con gel de sílice disponible en el mercado, para absorber la humedad interior antes de tomar las fotos.

# <span id="page-121-0"></span>. **Objetivo**

- No aplique una fuerza excesiva al limpiar la superficie del objetivo. Si lo hiciese, se podría arañar la superficie del objetivo y ocasionar un mal funcionamiento.
- Puede que algunas veces advierta cierta distorsión en determinados tipos de imágenes, haciendo que las líneas rectas aparezcan curvadas. Esto se debe a las características de los objetivos, y no indica un fallo de funcionamiento de la cámara.

## . **Cuidados de su cámara**

- Nunca toque el objetivo con los dedos. Las huellas de los dedos, la suciedad o cualquier otro tipo de impurezas en el objetivo pueden interferir con el funcionamiento normal de la cámara. Utilice un fuelle para objetivos u otros medios para eliminar la suciedad y el polvo del objetivo y la ventanilla del flash, y limpie suavemente con un lienzo suave y seco.
- Utilice un lienzo suave y seco para limpiar la cámara.

# . **Cierre de la tapa [CARD] o la tapa [USB] de la cámara**

Cuando cierre una tapa, presione ambos lados izquierdo y derecho, con sus dedos pulgares, aplicando la misma fuerza. Si presiona sobre un solo lado con una mano, la tapa podría no cerrarse completamente y dejar el otro lado fuera de su posición.

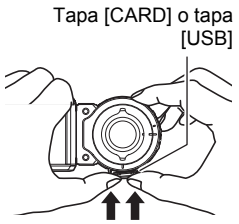

- Precauciones durante el uso de la función inalámbrica **(LAN inalámbrica, tecnología inalámbrica Bluetooth)**
- Las operaciones de este producto pueden ser afectadas por dispositivos cercanos con la funcionalidad inalámbrica activada.
- Este producto se encuentra sujeto a las Normativas de administración de exportaciones (EAR por sus siglas en inglés) de Estados Unidos y, por lo tanto, no debe exportarse ni llevarse a los países sometidos a embargo de Estados Unidos y otros controles especiales.

#### **Interceptación de transmisiones de radio**

Las ondas de radio utilizadas para enviar y recibir datos pueden ser interceptadas por terceros.

#### **Acceso no autorizado**

CASIO COMPUTER CO., LTD. no se hará responsable en ningún caso por el acceso no autorizado y/o uso del punto de acceso equipado en este producto, en caso de pérdida o robo del producto.

#### **Uso como dispositivo inalámbrico**

Utilice la función inalámbrica de este producto solo de la manera descrita expresamente en este manual. Cualquier otro uso será considerado como inapropiado, extinguiéndose además la responsabilidad de CASIO COMPUTER CO., LTD. por cualquier daño derivado del uso inapropiado.

#### **Magnetismo, carga electrostática e interferencia de radio**

No utilice este producto cerca de un horno de microondas ni en lugares donde se genera magnetismo, carga electrostática o interferencias de radio. La recepción de ondas de radio puede ser deficiente en determinados entornos.

También tenga en cuenta que otros dispositivos que utilicen la misma banda de 2,4 GHz que este producto pueden causar una reducción de la velocidad de procesamiento en ambos dispositivos.

#### **Conexión a una LAN pública**

Este producto no es compatible con la conexión LAN inalámbrica en un entorno de LAN inalámbrica pública.

#### **Áreas de uso previstas**

Esta cámara está diseñada para utilizarse en los países o zonas que figuran en el siguiente sitio web.

#### **http://world.casio.com/r-law/dc/**

Aunque usted se encuentre en un país o área cuyo nombre esté incluido en la lista que figura en el sitio web de arriba, e incluso si su modelo de cámara coincide con el que se describe en este manual, puede suceder que la cámara no cumpla con las leyes de radio y otras leyes vigentes en su área o país, si el modelo comprado por Internet está destinado a otro país o área. En este caso, usted es responsable de determinar si su cámara puede ser utilizada legalmente en su país o área. El uso de esta cámara en un país o área distinto del lugar de la compra podría implicar la violación de la ley de radio local y otras leyes. Tenga en cuenta que CASIO COMPUTER CO., LTD. no será de ningún modo responsable de tales violaciones.

#### . **Otras precauciones**

Esta cámara se calienta ligeramente durante el uso. Esto es normal y no es ningún signo de anomalía.

### ■ Derechos de autor

Excepto para fines de disfrute personal, las leyes sobre derechos de autor prohíben el uso no autorizado de las instantáneas o películas de imágenes con derechos pertenecientes a terceros, sin el permiso del correspondiente titular de los derechos. En algunos casos, la toma de fotografías en presentaciones públicas, espectáculos, exhibiciones, etc. puede estar restringida por completo, aún si lo hace para su disfrute personal. Independientemente de cómo haya obtenido estos archivos, sea mediante compra o bien de forma gratuita, la inclusión de los mismos en cualquier sitio web, sitio donde se comparten archivos o cualquier otro sitio de Internet, o su distribución por cualquier otro medio a terceros sin la autorización del titular de los derechos de autor, está estrictamente prohibida por las leyes sobre derechos de autor y los tratados internacionales. Por ejemplo, la subida o distribución por Internet de imágenes de los programas de televisión, conciertos en vivo, vídeos de música, etc. que fueron fotografiadas o grabadas por usted puede suponer la violación de los derechos de terceros. Tenga en cuenta que CASIO COMPUTER CO., LTD. no será responsable por ningún uso de este producto que pueda infringir los derechos de autor de terceros o que suponga la violación de los derechos de autor.

Los siguientes términos, utilizados en este manual, son marcas registradas o marcas comerciales de sus respectivos titulares.

Tenga en cuenta que los símbolos de marca comercial ™ y marca registrada ® no se utilizan en el texto de este manual.

- El logotipo microSDXC es una marca comercial de SD-3C, LLC.
- Windows, Windows Vista, Windows 7, Windows 8.1 y Windows 10 son marcas comerciales registradas o bien marcas comerciales de Microsoft Corporation en los Estados Unidos y otros países.
- Macintosh, Mac OS, QuickTime e iPhone son marcas comerciales de Apple Inc.
- Adobe y Reader son marcas comerciales o marcas registradas de Adobe Systems Incorporated en los Estados Unidos y/u otros países.
- Android y Google Play son marcas comerciales o marcas registradas de Google Inc.
- App Store es una marca de servicio de Apple Inc.
- iOS es una marca comercial o marca comercial registrada de Cisco Systems, Inc. de los Estados Unidos.
- Wi-Fi es una marca comercial registrada de Wi-Fi Alliance.
- The Bluetooth<sup>®</sup> word mark and logos are registered trademarks owned by Bluetooth SIG, Inc. and any use of such marks by CASIO COMPUTER CO., LTD. is under license. Other trademarks and trade names are those of their respective owners.

El término Bluetooth® y sus logotipos son marcas comerciales registradas propiedad de Bluetooth SIG, Inc., y cualquier uso de estas marcas por parte de CASIO COMPUTER CO., LTD. se efectúa bajo licencia. Otras marcas comerciales y nombres comerciales son propiedad de sus respectivos dueños.

- Este software se basa en parte en el trabajo de Independent JPEG Group. This software is based in part on the work of the Independent JPEG Group.
- EXILIM y EXILIM Connect son marcas comerciales registradas o marcas comerciales de CASIO COMPUTER CO., LTD.
- Todos los demás nombres de compañías o de productos mencionados en la presente son marcas comerciales registradas o marcas comerciales de las respectivas compañías.

Se prohíbe la duplicación, distribución y transferencia total o parcial no autorizada con fines comerciales del software suministrado por CASIO para este producto.

#### . **Software de código abierto**

Este producto incluye un software cuya licencia está sujeta a las siguientes condiciones.

#### **OpenVG 1.1 Reference Implementation**

Copyright (c) 2007 The Khronos Group Inc.

Permission is hereby granted, free of charge, to any person obtaining a copy of this software and /or associated documentation files (the "Materials "), to deal in the Materials without restriction, including without limitation the rights to use, copy, modify, merge, publish, distribute, sublicense, and/or sell copies of the Materials, and to permit persons to whom the Materials are furnished to do so, subject to the following conditions:

The above copyright notice and this permission notice shall be included in all copies or substantial portions of the Materials.

THE MATERIALS ARE PROVIDED "AS IS", WITHOUT WARRANTY OF ANY KIND, EXPRESS OR IMPLIED, INCLUDING BUT NOT LIMITED TO THE WARRANTIES OF MERCHANTABILITY, FITNESS FOR A PARTICULAR PURPOSE AND NONINFRINGEMENT. IN NO EVENT SHALL THE AUTHORS OR COPYRIGHT HOLDERS BE LIABLE FOR ANY CLAIM, DAMAGES OR OTHER LIABILITY, WHETHER IN AN ACTION OF CONTRACT, TORT OR OTHERWISE, ARISING FROM, OUT OF OR IN CONNECTION WITH THE MATERIALS OR THE USE OR OTHER DEALINGS IN THE MATERIALS.

#### **bluedroid 5.0.0\_r2**

Copyright (c) 2014 The Android Open Source Project Copyright (C) 1998-2014 Broadcom Corporation

 Licensed under the Apache License, Version 2.0 (the "License"); you may not use this file except in compliance with the License. You may obtain a copy of the License at

http://www.apache.org/licenses/LICENSE-2.0

 Unless required by applicable law or agreed to in writing, software distributed under the License is distributed on an "AS IS" BASIS, WITHOUT WARRANTIES OR CONDITIONS OF ANY KIND, either express or implied. See the License for the specific language governing permissions and limitations under the License.

> Apache License Version 2.0, January 2004 http://www.apache.org/licenses/

#### TERMS AND CONDITIONS FOR USE, REPRODUCTION, AND DISTRIBUTION

1. Definitions.

"License" shall mean the terms and conditions for use, reproduction,

and distribution as defined by Sections 1 through 9 of this document.

 "Licensor" shall mean the copyright owner or entity authorized by the copyright owner that is granting the License.

 "Legal Entity" shall mean the union of the acting entity and all other entities that control, are controlled by, or are under common control with that entity. For the purposes of this definition, "control" means (i) the power, direct or indirect, to cause the direction or management of such entity, whether by contract or otherwise, or (ii) ownership of fifty percent (50%) or more of the outstanding shares, or (iii) beneficial ownership of such entity.

 "You" (or "Your") shall mean an individual or Legal Entity exercising permissions granted by this License.

 "Source" form shall mean the preferred form for making modifications, including but not limited to software source code, documentation source, and configuration files.

 "Object" form shall mean any form resulting from mechanical transformation or translation of a Source form, including but not limited to compiled object code, generated documentation, and conversions to other media types.

 "Work" shall mean the work of authorship, whether in Source or Object form, made available under the License, as indicated by a copyright notice that is included in or attached to the work (an example is provided in the Appendix below).

 "Derivative Works" shall mean any work, whether in Source or Object form, that is based on (or derived from) the Work and for which the editorial revisions, annotations, elaborations, or other modifications represent, as a whole, an original work of authorship. For the purposes of this License, Derivative Works shall not include works that remain separable from, or merely link (or bind by name) to the interfaces of, the Work and Derivative Works thereof.

 "Contribution" shall mean any work of authorship, including the original version of the Work and any modifications or additions to that Work or Derivative Works thereof, that is intentionally submitted to Licensor for inclusion in the Work by the copyright owner or by an individual or Legal Entity authorized to submit on behalf of the copyright owner. For the purposes of this definition, "submitted" means any form of electronic, verbal, or written communication sent to the Licensor or its representatives, including but not limited to communication on electronic mailing lists, source code control systems, and issue tracking systems that are managed by, or on behalf of, the Licensor for the purpose of discussing and improving the Work, but excluding communication that is conspicuously marked or otherwise designated in writing by the copyright owner as "Not a Contribution."

 "Contributor" shall mean Licensor and any individual or Legal Entity on behalf of whom a Contribution has been received by Licensor and subsequently incorporated within the Work.

- 2. Grant of Copyright License. Subject to the terms and conditions of this License, each Contributor hereby grants to You a perpetual, worldwide, non-exclusive, no-charge, royalty-free, irrevocable copyright license to reproduce, prepare Derivative Works of, publicly display, publicly perform, sublicense, and distribute the Work and such Derivative Works in Source or Object form.
- 3. Grant of Patent License. Subject to the terms and conditions of this License, each Contributor hereby grants to You a perpetual, worldwide, non-exclusive, no-charge, royalty-free, irrevocable (except as stated in this section) patent license to make, have made, use, offer to sell, sell, import, and otherwise transfer the Work, where such license applies only to those patent claims licensable by such Contributor that are necessarily infringed by their Contribution(s) alone or by combination of their Contribution(s) with the Work to which such Contribution(s) was submitted. If You institute patent litigation against any entity (including a cross-claim or counterclaim in a lawsuit) alleging that the Work or a Contribution incorporated within the Work constitutes direct or contributory patent infringement, then any patent licenses granted to You under this License for that Work shall terminate as of the date such litigation is filed.
- 4. Redistribution. You may reproduce and distribute copies of the Work or Derivative Works thereof in any medium, with or without modifications, and in Source or Object form, provided that You meet the following conditions:
	- (a) You must give any other recipients of the Work or Derivative Works a copy of this License; and
	- (b) You must cause any modified files to carry prominent notices stating that You changed the files; and
	- (c) You must retain, in the Source form of any Derivative Works that You distribute, all copyright, patent, trademark, and attribution notices from the Source form of the Work, excluding those notices that do not pertain to any part of the Derivative Works; and
	- (d) If the Work includes a "NOTICE" text file as part of its distribution, then any Derivative Works that You distribute must include a readable copy of the attribution notices contained within such NOTICE file, excluding those notices that do not pertain to any part of the Derivative Works, in at least one of the following places: within a NOTICE text file distributed as part of the Derivative Works; within the Source form or documentation, if provided along with the Derivative Works; or,

within a display generated by the Derivative Works, if and wherever such third-party notices normally appear. The contents of the NOTICE file are for informational purposes only and do not modify the License. You may add Your own attribution notices within Derivative Works that You distribute, alongside or as an addendum to the NOTICE text from the Work, provided that such additional attribution notices cannot be construed as modifying the License.

 You may add Your own copyright statement to Your modifications and may provide additional or different license terms and conditions for use, reproduction, or distribution of Your modifications, or for any such Derivative Works as a whole, provided Your use, reproduction, and distribution of the Work otherwise complies with the conditions stated in this License.

- 5. Submission of Contributions. Unless You explicitly state otherwise, any Contribution intentionally submitted for inclusion in the Work by You to the Licensor shall be under the terms and conditions of this License, without any additional terms or conditions. Notwithstanding the above, nothing herein shall supersede or modify the terms of any separate license agreement you may have executed with Licensor regarding such Contributions.
- 6. Trademarks. This License does not grant permission to use the trade names, trademarks, service marks, or product names of the Licensor, except as required for reasonable and customary use in describing the origin of the Work and reproducing the content of the NOTICE file.
- 7. Disclaimer of Warranty. Unless required by applicable law or agreed to in writing, Licensor provides the Work (and each Contributor provides its Contributions) on an "AS IS" BASIS, WITHOUT WARRANTIES OR CONDITIONS OF ANY KIND, either express or implied, including, without limitation, any warranties or conditions of TITLE, NON-INFRINGEMENT, MERCHANTABILITY, or FITNESS FOR A PARTICULAR PURPOSE. You are solely responsible for determining the appropriateness of using or redistributing the Work and assume any risks associated with Your exercise of permissions under this License.
- 8. Limitation of Liability. In no event and under no legal theory, whether in tort (including negligence), contract, or otherwise, unless required by applicable law (such as deliberate and grossly negligent acts) or agreed to in writing, shall any Contributor be liable to You for damages, including any direct, indirect, special, incidental, or consequential damages of any character arising as a result of this License or out of the use or inability to use the Work (including but not limited to damages for loss of goodwill, work stoppage, computer failure or malfunction, or any and all other commercial damages or losses), even if such Contributor has been advised of the possibility of such damages.

 9. Accepting Warranty or Additional Liability. While redistributing the Work or Derivative Works thereof, You may choose to offer, and charge a fee for, acceptance of support, warranty, indemnity, or other liability obligations and/or rights consistent with this License. However, in accepting such obligations, You may act only on Your own behalf and on Your sole responsibility, not on behalf of any other Contributor, and only if You agree to indemnify, defend, and hold each Contributor harmless for any liability incurred by, or claims asserted against, such Contributor by reason of your accepting any such warranty or additional liability.

END OF TERMS AND CONDITIONS

#### **bluedroid 5.0.0\_r2**

Copyright (c) 1998-2008, Brian Gladman, Worcester, UK. All rights reserved.

#### LICENSE TERMS

 The redistribution and use of this software (with or without changes) is allowed without the payment of fees or royalties provided that:

- 1. source code distributions include the above copyright notice, this list of conditions and the following disclaimer;
- 2. binary distributions include the above copyright notice, this list of conditions and the following disclaimer in their documentation;
- 3. the name of the copyright holder is not used to endorse products built using this software without specific written permission.

#### DISCLAIMER

 This software is provided 'as is' with no explicit or implied warranties in respect of its properties, including, but not limited to, correctness and/or fitness for purpose.

#### **libhardware 5.0.0\_r2**

Copyright (c) 2005-2014, The Android Open Source Project

 Licensed under the Apache License, Version 2.0 (the "License"); you may not use this file except in compliance with the License. You may obtain a copy of the License at

http://www.apache.org/licenses/LICENSE-2.0

 Unless required by applicable law or agreed to in writing, software distributed under the License is distributed on an "AS IS" BASIS, WITHOUT WARRANTIES OR CONDITIONS OF ANY KIND, either express or implied.  See the License for the specific language governing permissions and limitations under the License.

#### Apache License Version 2.0, January 2004 http://www.apache.org/licenses/

#### TERMS AND CONDITIONS FOR USE, REPRODUCTION, AND DISTRIBUTION

1. Definitions.

 "License" shall mean the terms and conditions for use, reproduction, and distribution as defined by Sections 1 through 9 of this document.

 "Licensor" shall mean the copyright owner or entity authorized by the copyright owner that is granting the License.

 "Legal Entity" shall mean the union of the acting entity and all other entities that control, are controlled by, or are under common control with that entity. For the purposes of this definition, "control" means (i) the power, direct or indirect, to cause the direction or management of such entity, whether by contract or otherwise, or (ii) ownership of fifty percent (50%) or more of the outstanding shares, or (iii) beneficial ownership of such entity.

 "You" (or "Your") shall mean an individual or Legal Entity exercising permissions granted by this License.

 "Source" form shall mean the preferred form for making modifications, including but not limited to software source code, documentation source, and configuration files.

 "Object" form shall mean any form resulting from mechanical transformation or translation of a Source form, including but not limited to compiled object code, generated documentation, and conversions to other media types.

 "Work" shall mean the work of authorship, whether in Source or Object form, made available under the License, as indicated by a copyright notice that is included in or attached to the work (an example is provided in the Appendix below).

 "Derivative Works" shall mean any work, whether in Source or Object form, that is based on (or derived from) the Work and for which the editorial revisions, annotations, elaborations, or other modifications represent, as a whole, an original work of authorship. For the purposes of this License, Derivative Works shall not include works that remain separable from, or merely link (or bind by name) to the interfaces of, the Work and Derivative Works thereof.

 "Contribution" shall mean any work of authorship, including the original version of the Work and any modifications or additions  to that Work or Derivative Works thereof, that is intentionally submitted to Licensor for inclusion in the Work by the copyright owner or by an individual or Legal Entity authorized to submit on behalf of the copyright owner. For the purposes of this definition, "submitted" means any form of electronic, verbal, or written communication sent to the Licensor or its representatives, including but not limited to communication on electronic mailing lists, source code control systems, and issue tracking systems that are managed by, or on behalf of, the Licensor for the purpose of discussing and improving the Work, but excluding communication that is conspicuously marked or otherwise designated in writing by the copyright owner as "Not a Contribution."

 "Contributor" shall mean Licensor and any individual or Legal Entity on behalf of whom a Contribution has been received by Licensor and subsequently incorporated within the Work.

- 2. Grant of Copyright License. Subject to the terms and conditions of this License, each Contributor hereby grants to You a perpetual, worldwide, non-exclusive, no-charge, royalty-free, irrevocable copyright license to reproduce, prepare Derivative Works of, publicly display, publicly perform, sublicense, and distribute the Work and such Derivative Works in Source or Object form.
- 3. Grant of Patent License. Subject to the terms and conditions of this License, each Contributor hereby grants to You a perpetual, worldwide, non-exclusive, no-charge, royalty-free, irrevocable (except as stated in this section) patent license to make, have made, use, offer to sell, sell, import, and otherwise transfer the Work, where such license applies only to those patent claims licensable by such Contributor that are necessarily infringed by their Contribution(s) alone or by combination of their Contribution(s) with the Work to which such Contribution(s) was submitted. If You institute patent litigation against any entity (including a cross-claim or counterclaim in a lawsuit) alleging that the Work or a Contribution incorporated within the Work constitutes direct or contributory patent infringement, then any patent licenses granted to You under this License for that Work shall terminate as of the date such litigation is filed.
- 4. Redistribution. You may reproduce and distribute copies of the Work or Derivative Works thereof in any medium, with or without modifications, and in Source or Object form, provided that You meet the following conditions:
	- (a) You must give any other recipients of the Work or Derivative Works a copy of this License; and
	- (b) You must cause any modified files to carry prominent notices stating that You changed the files; and
	- (c) You must retain, in the Source form of any Derivative Works that You distribute, all copyright, patent, trademark, and

 attribution notices from the Source form of the Work, excluding those notices that do not pertain to any part of the Derivative Works; and

 (d) If the Work includes a "NOTICE" text file as part of its distribution, then any Derivative Works that You distribute must include a readable copy of the attribution notices contained within such NOTICE file, excluding those notices that do not pertain to any part of the Derivative Works, in at least one of the following places: within a NOTICE text file distributed as part of the Derivative Works; within the Source form or documentation, if provided along with the Derivative Works; or, within a display generated by the Derivative Works, if and wherever such third-party notices normally appear. The contents of the NOTICE file are for informational purposes only and do not modify the License. You may add Your own attribution notices within Derivative Works that You distribute, alongside or as an addendum to the NOTICE text from the Work, provided that such additional attribution notices cannot be construed as modifying the License.

 You may add Your own copyright statement to Your modifications and may provide additional or different license terms and conditions for use, reproduction, or distribution of Your modifications, or for any such Derivative Works as a whole, provided Your use, reproduction, and distribution of the Work otherwise complies with the conditions stated in this License.

- 5. Submission of Contributions. Unless You explicitly state otherwise, any Contribution intentionally submitted for inclusion in the Work by You to the Licensor shall be under the terms and conditions of this License, without any additional terms or conditions. Notwithstanding the above, nothing herein shall supersede or modify the terms of any separate license agreement you may have executed with Licensor regarding such Contributions.
- 6. Trademarks. This License does not grant permission to use the trade names, trademarks, service marks, or product names of the Licensor, except as required for reasonable and customary use in describing the origin of the Work and reproducing the content of the NOTICE file.
- 7. Disclaimer of Warranty. Unless required by applicable law or agreed to in writing, Licensor provides the Work (and each Contributor provides its Contributions) on an "AS IS" BASIS, WITHOUT WARRANTIES OR CONDITIONS OF ANY KIND, either express or implied, including, without limitation, any warranties or conditions of TITLE, NON-INFRINGEMENT, MERCHANTABILITY, or FITNESS FOR A PARTICULAR PURPOSE. You are solely responsible for determining the appropriateness of using or redistributing the Work and assume any risks associated with Your exercise of permissions under this License.
- 8. Limitation of Liability. In no event and under no legal theory, whether in tort (including negligence), contract, or otherwise, unless required by applicable law (such as deliberate and grossly negligent acts) or agreed to in writing, shall any Contributor be liable to You for damages, including any direct, indirect, special, incidental, or consequential damages of any character arising as a result of this License or out of the use or inability to use the Work (including but not limited to damages for loss of goodwill, work stoppage, computer failure or malfunction, or any and all other commercial damages or losses), even if such Contributor has been advised of the possibility of such damages.
- 9. Accepting Warranty or Additional Liability. While redistributing the Work or Derivative Works thereof, You may choose to offer, and charge a fee for, acceptance of support, warranty, indemnity, or other liability obligations and/or rights consistent with this License. However, in accepting such obligations, You may act only on Your own behalf and on Your sole responsibility, not on behalf of any other Contributor, and only if You agree to indemnify, defend, and hold each Contributor harmless for any liability incurred by, or claims asserted against, such Contributor by reason of your accepting any such warranty or additional liability.

END OF TERMS AND CONDITIONS

# **Carga**

#### . **Si la luz de funcionamiento de la cámara o del controlador comienza a destellar en rojo...**

Si la luz de funcionamiento de la cámara o del controlador comienza a destellar en rojo durante la carga, significa que no se podrá continuar con la carga por una de las siguientes razones. Realice las acciones descritas a continuación para corregir el problema y luego vuelva a intentar la carga.

#### **La temperatura ambiente o la temperatura de la batería está anormalmente alta o baja**

Desenchufe el cable USB de la cámara y espere hasta que la temperatura de la cámara esté dentro de un rango de 15 °C a 35 °C y, a continuación, vuelva a realizar la carga.

#### **Temporizador de seguridad activado**

Una batería que ha estado sin usar durante mucho tiempo, ciertos tipos de PCs y condiciones de conexión pueden hacer que la carga tarde más de lo normal. Si la carga tarda unas cinco horas, un temporizador de seguridad interrumpirá automáticamente la carga aunque la batería no esté completamente cargada. Si ha dejado la batería sin usar durante mucho tiempo, la carga podrá finalizar automáticamente en solo unos 60 minutos después.

- 1) Uso de una batería que ha estado sin usar durante mucho tiempo. Desconecte y vuelva a conectar el cable USB para continuar con la carga.
- 2) Alimentación insuficiente cuando se conectó a un PC La cámara solo se puede cargar a través de un puerto USB 2.0 estándar. Conecte directamente a un puerto USB que suministre una corriente de 500 mA.

Para obtener información acerca de la capacidad de suministro de alimentación del puerto USB de un PC, póngase en contacto con el fabricante del PC. Si bien la carga se reanuda cuando se desconecta y se vuelve a conectar el cable USB, es posible que deba repetirlo varias veces si la capacidad de alimentación del PC es baja.

Si los problemas persisten aún después de realizar los pasos anteriores o si la batería no se carga después de 5 horas, podría significar que la batería está defectuosa. Póngase en contacto con el centro de servicio autorizado CASIO más cercano.

#### . **Precauciones de uso**

- El funcionamiento suministrado por una batería a bajas temperaturas es siempre menor que a temperaturas normales. Esto se debe a las características de la batería, y no de la cámara.
- Cargue la batería dentro de una gama de temperaturas ambiente de 15 °C a 35 °C. Fuera de esta gama de temperaturas, la carga puede tardar más de lo normal o incluso puede fallar.

### ■ Precauciones de almacenamiento

- Almacenar la batería cargada durante mucho tiempo puede provocar que se deterioren sus características. Si no tiene la intención de usar la batería durante algún tiempo, descárguela por completo antes de almacenarla.
- Para prevenir la sobredescarga de una batería sin utilizar, cárguela completamente, luego colóquela en la cámara y agote toda su carga aproximadamente una vez cada seis meses.

# **Uso de la cámara en otro país**

#### . **Precauciones de uso**

- El adaptador USB AC incluido ha sido diseñado para funcionar con cualquier fuente de alimentación, en el rango de 100 V a 240 V CA, 50/60 Hz. Sin embargo, tenga en cuenta que la forma del enchufe de alimentación varía según el país o zona geográfica. Antes de intentar usar la cámara y el adaptador de USB AC en un viaje, asegúrese de solicitar a su agencia de viajes información sobre el suministro de energía eléctrica del(los) lugar(es) de destino.
- No conecte el adaptador USB AC a una fuente de alimentación a través de un convertidor de tensión o dispositivo similar. Podría ocasionar un mal funcionamiento.

# **Para desechar la cámara**

Cuando tenga que deshacerse de la cámara y del controlador, primero asegúrese de extraer la batería de ion litio incorporada y de enviarla para el reciclaje.

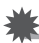

#### **IMPORTANTE! !**

- La batería de esta cámara está incorporada en la misma y no puede reemplazarla el usuario. Póngase en contacto con su distribuidor o un centro de servicio autorizado CASIO para que le reemplacen la batería.
- Asegúrese de apagar la cámara antes de extraer la batería.
- La tapa posterior tiene bordes afilados. Tenga cuidado de no cortarse los dedos al extraer la batería.
- Cuando quite los tornillos, utilice un destornillador de precisión Phillips.

# . **Cámara**

- *1.* **Quite los cuatro tornillos que aseguran la parte posterior de la cámara.**
- *2.* **Retire la tapa posterior.**

*3.* **Enganche la punta del dedo en el lugar indicado en la ilustración y retire la batería.**

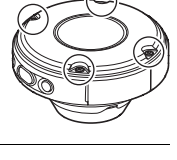

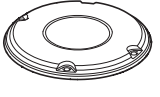

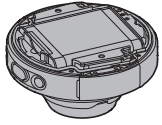

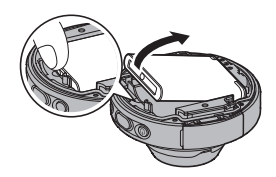

# . **Controlador**

*1.* **Quite los cuatro tornillos que aseguran la parte posterior del controlador.**

- *2.* **Sosteniendo la tapa posterior por el área del círculo, gírela en la dirección de la flecha y retírela.**
- *3.* **Gire la tapa en el extremo del controlador en la dirección indicada por la flecha y retírela.**
- *4.* **Quite los seis tornillos que aseguran la parte posterior del controlador.**

*5.* **Sostenga la pantalla por el lugar marcado con un círculo en la ilustración, y gírela hacia arriba en la dirección de la flecha hasta desmontarla.**

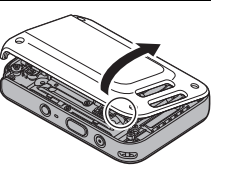

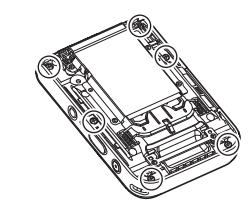

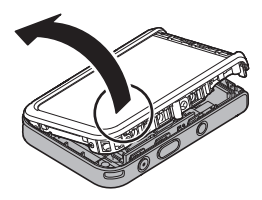

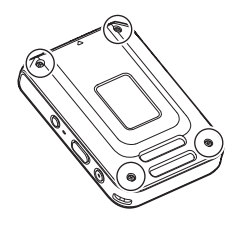

*6.* **Enganche la punta del dedo en el lugar indicado en la ilustración y levante la batería hasta desmontarla.**

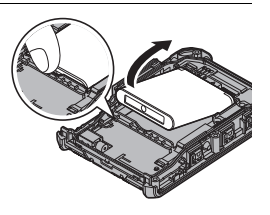

## . **Precauciones sobre el manejo de la batería recargable vieja**

- Aísle los terminales positivo y negativo con una cinta, etc.
- No retire el revestimiento de la batería.
- No intente desarmar la batería.

# **Uso de una tarjeta de memoria**

Vea la página [31](#page-30-0) para obtener información acerca de las tarjetas de memoria compatibles y cómo instalarlas.

### . **Uso de una tarjeta de memoria**

- Si detecta alguna anomalía en la tarjeta de memoria durante la reproducción de imágenes, podrá restaurar el funcionamiento normal volviéndola a formatear (página [108\)](#page-107-0). No obstante, se recomienda llevar varias tarjetas de memoria cuando utilice la cámara lejos del hogar o de la oficina.
- Luego de varias operaciones de grabación y borrado de datos de la tarjeta de memoria, disminuirá su capacidad para retener datos. Por tal motivo, se recomienda reformatear periódicamente la tarjeta de memoria.
- La carga electrostática, los ruidos eléctricos y otros fenómenos pueden provocar la alteración o incluso la pérdida de los datos. Asegúrese de tener siempre una copia de seguridad de los datos importantes en otro medio (disco CD-R, CD-RW, disco duro, etc.).

### . **Precauciones sobre el manejo de la tarjeta de memoria**

Ciertos tipos de tarjetas de memoria pueden disminuir la velocidad de procesamiento. En lo posible, procure utilizar una tarjeta de memoria del tipo de velocidad ultra alta. Sin embargo, tenga en cuenta que aunque se utilice una tarjeta de memoria del tipo de velocidad ultra alta, no es posible garantizar todas las operaciones. Ciertos ajustes de calidad de la película pueden requerir un tiempo excesivo en grabar los datos, lo cual puede ocasionar a su vez interrupciones durante la reproducción de la imagen y/o audio.

# **Reposición a los ajustes iniciales predeterminados**

Las tablas de esta sección muestran los ajustes iniciales predeterminados de los menús que aparecen en el modo REC o el modo PLAY al reposicionar la cámara (página [108](#page-107-1)).

• Un guión (-) indica una elemento cuyo ajuste no se reposiciona o un elemento para el cual no hay ajuste de reposición.

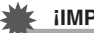

#### **IMPORTANTE! !**

• Dependiendo del modo de grabación en uso, algunos de los elementos pueden no estar disponibles.

### . **Menú REC**

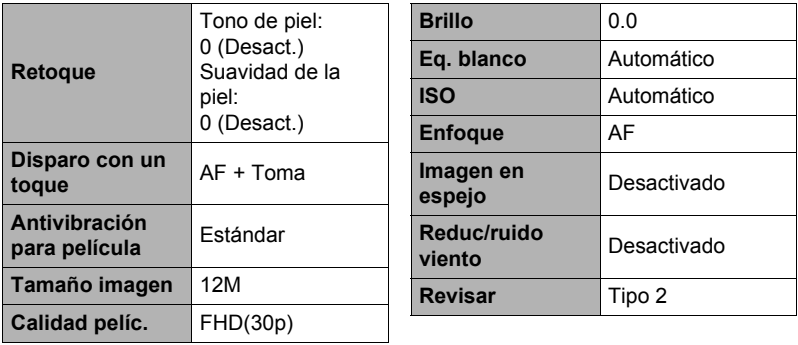

\* El ajuste predeterminado depende del país o la zona geográfica.

#### . **Menú PLAY**

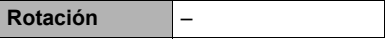

# . **Menú Config.**

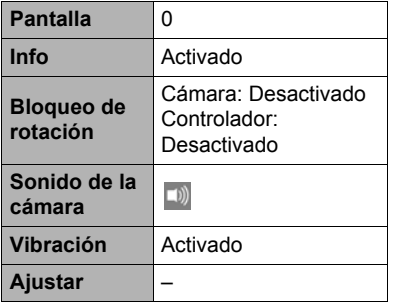

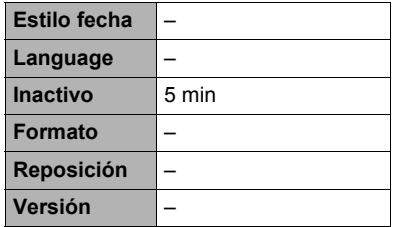

# . **Ajustes inalámbricos**

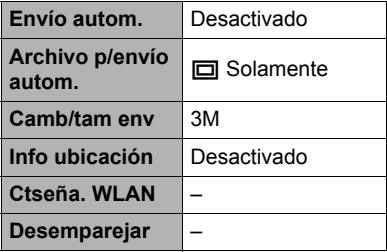

# **Localización y solución de problemas**

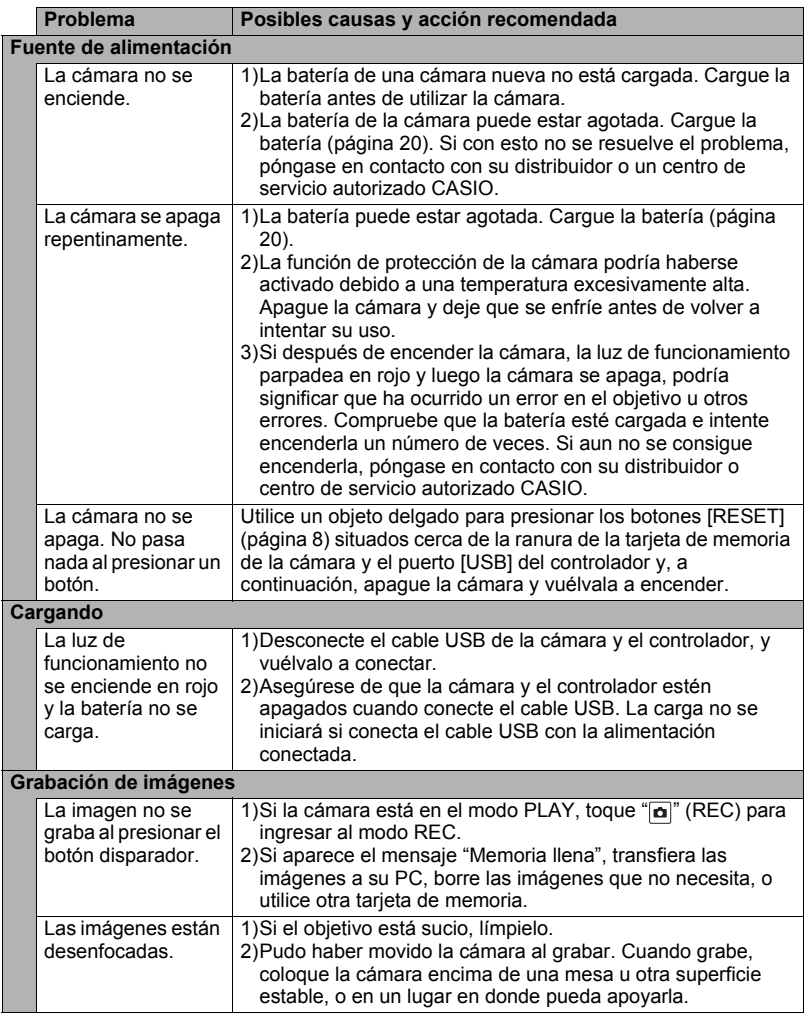

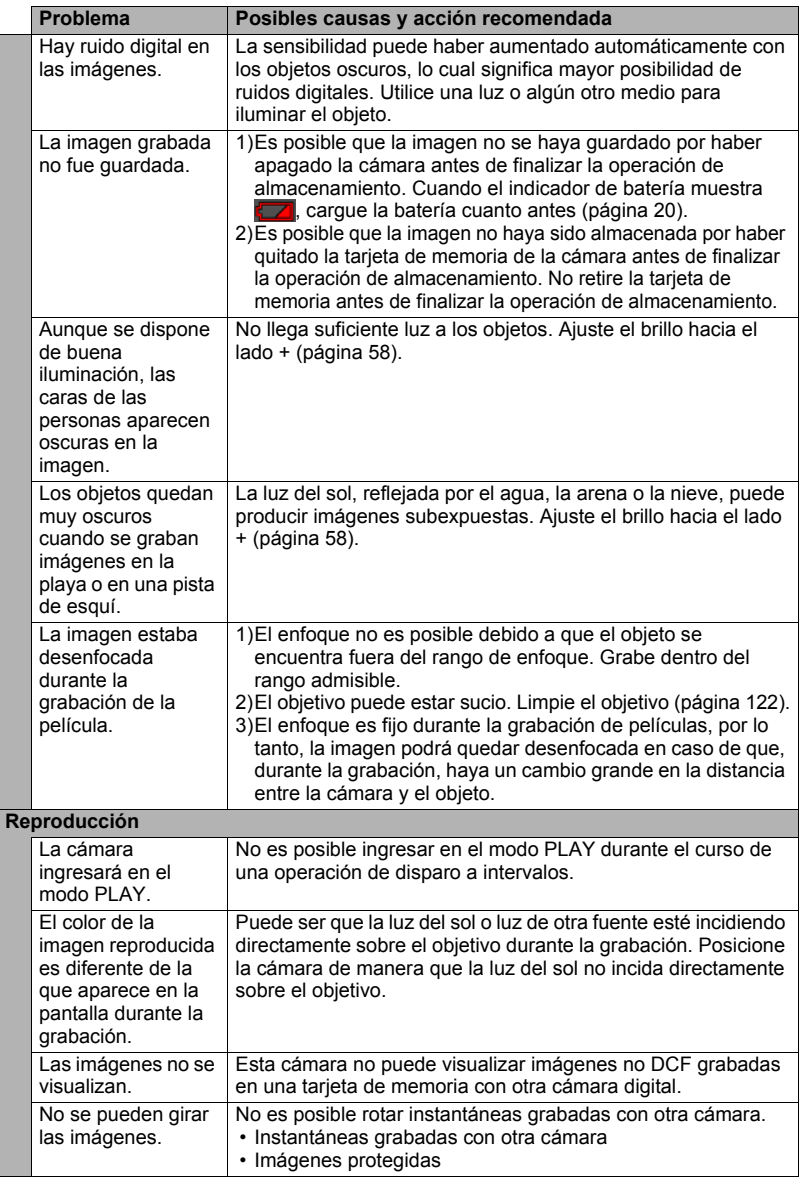

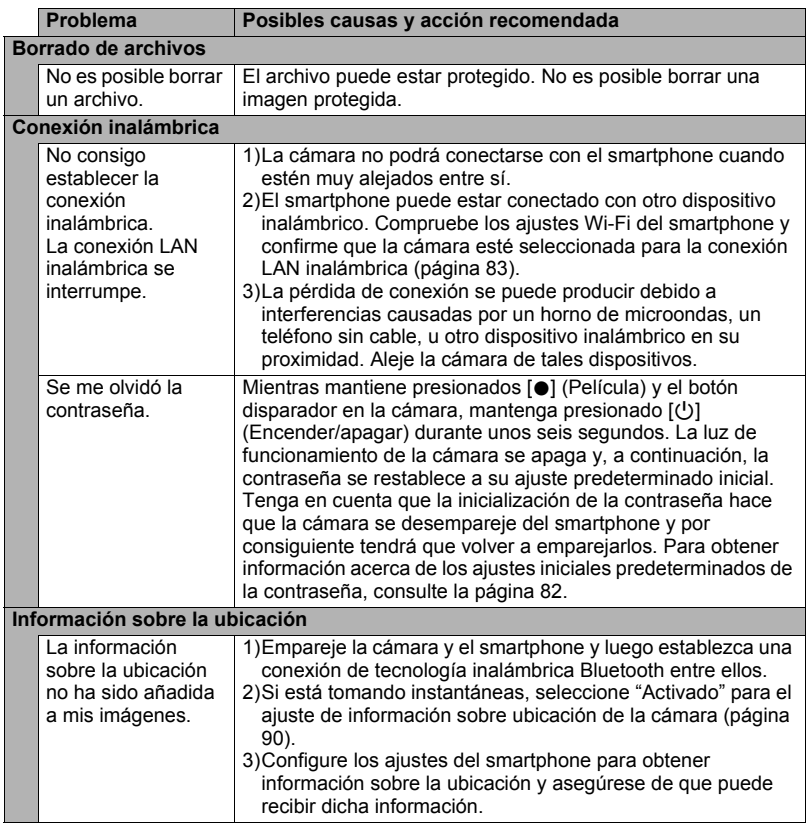
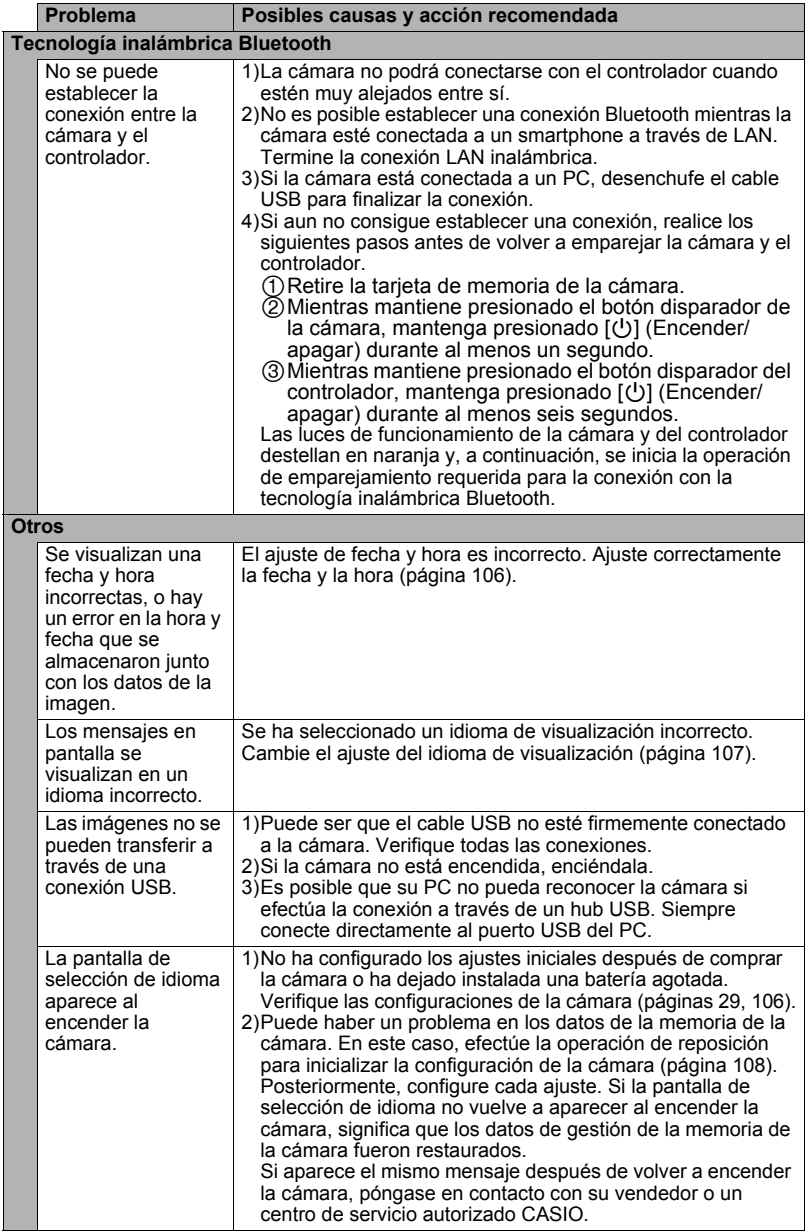

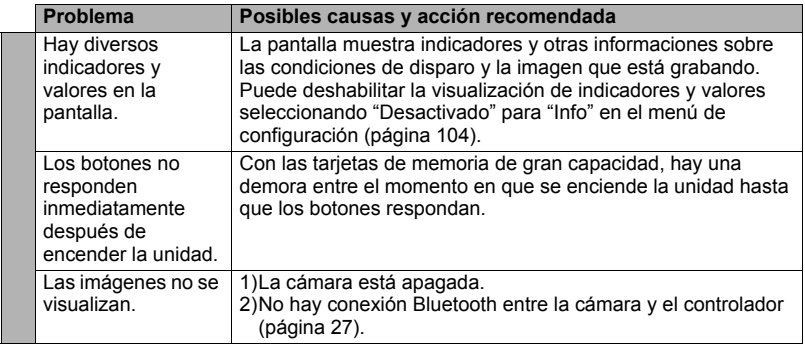

## **Mensajes visualizados**

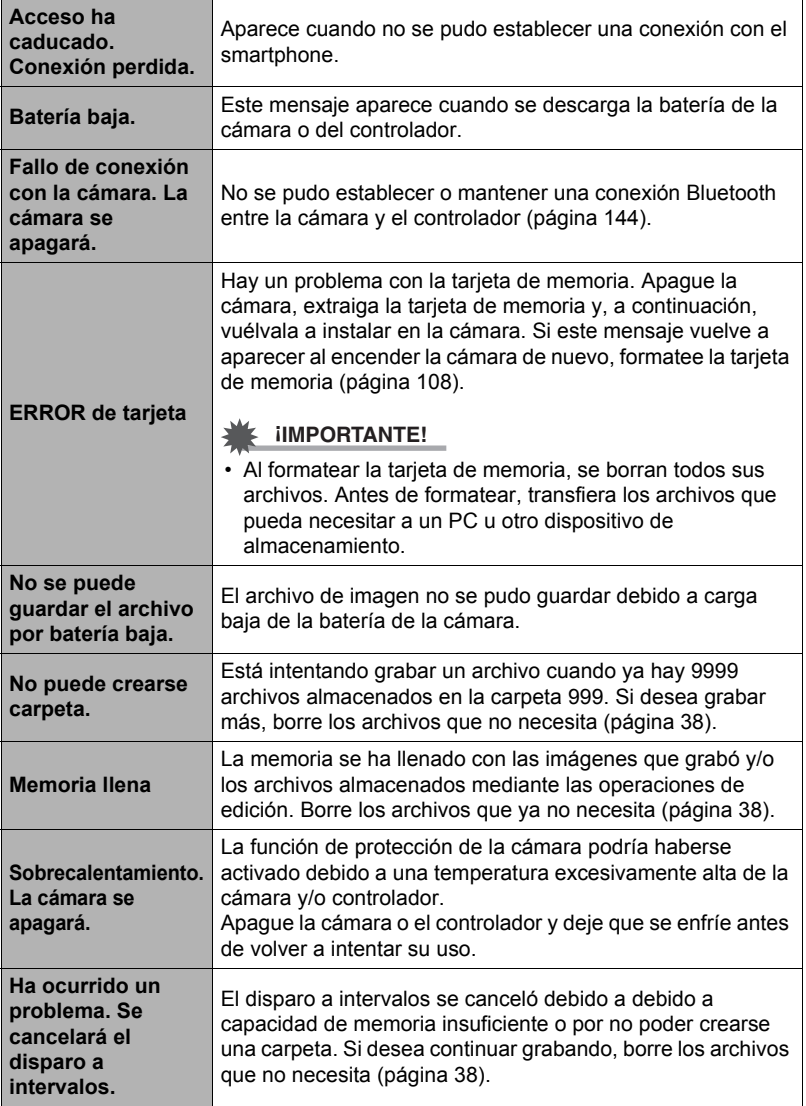

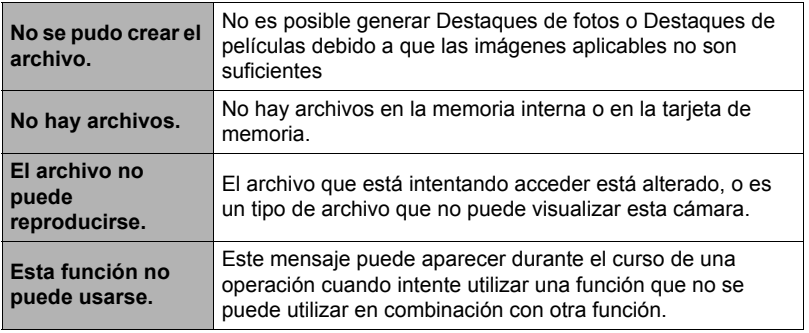

# **Número de instantáneas/tiempo de grabación de la película**

## **Instantánea**

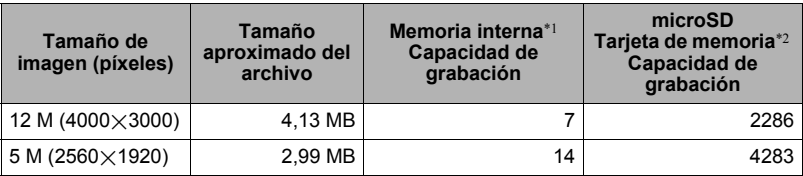

#### **Películas**

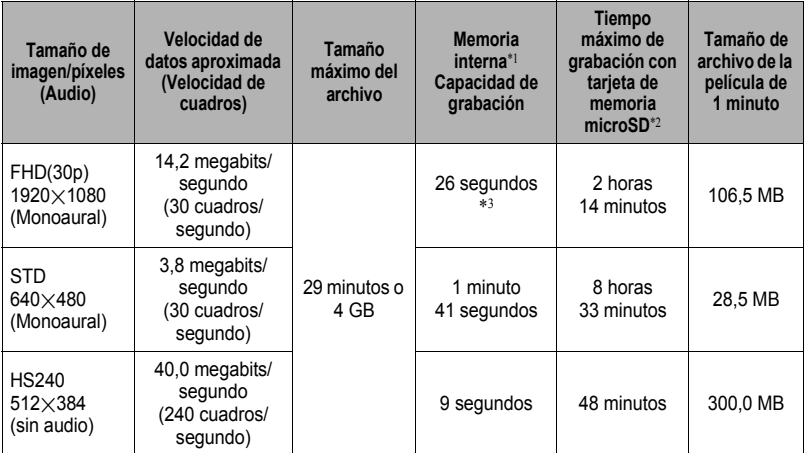

- \*1 Capacidad de la memoria interna después de formatearla (aproximadamente 49,9MB)
- \*2 Cuando se utiliza una tarjeta de memoria microSDHC 16 GB (SanDisk Corporation). Los valores sobre el número de imágenes y el tiempo de grabación dependen de la tarieta de memoria en uso.
- \*3 La velocidad de transferencia de datos de la memoria interna no es suficiente para las películas FHD(30p). En lo posible, procure utilizar una tarjeta de memoria del tipo de velocidad ultra alta (páginas [31,](#page-30-0) [53](#page-52-0)).
- Los valores de capacidad de grabación de instantáneas y películas son aproximados y se proporcionan solo como referencia. La capacidad real depende del contenido de las imágenes.
- Los valores de tamaño de archivo y de velocidad de transferencia de datos son aproximados y se proporcionan solo como referencia. Los valores reales dependen del tipo de imagen que se esté grabando.
- Al utilizar una tarjeta de memoria con capacidad diferente, calcule el número de imágenes como porcentaje de 16GB.
- El tiempo que tarda en reproducir una película a alta velocidad es diferente del tiempo que se tarda en grabarla. Si graba una película a alta velocidad durante 10 segundos, por ejemplo, su tiempo de reproducción será de 80 segundos.

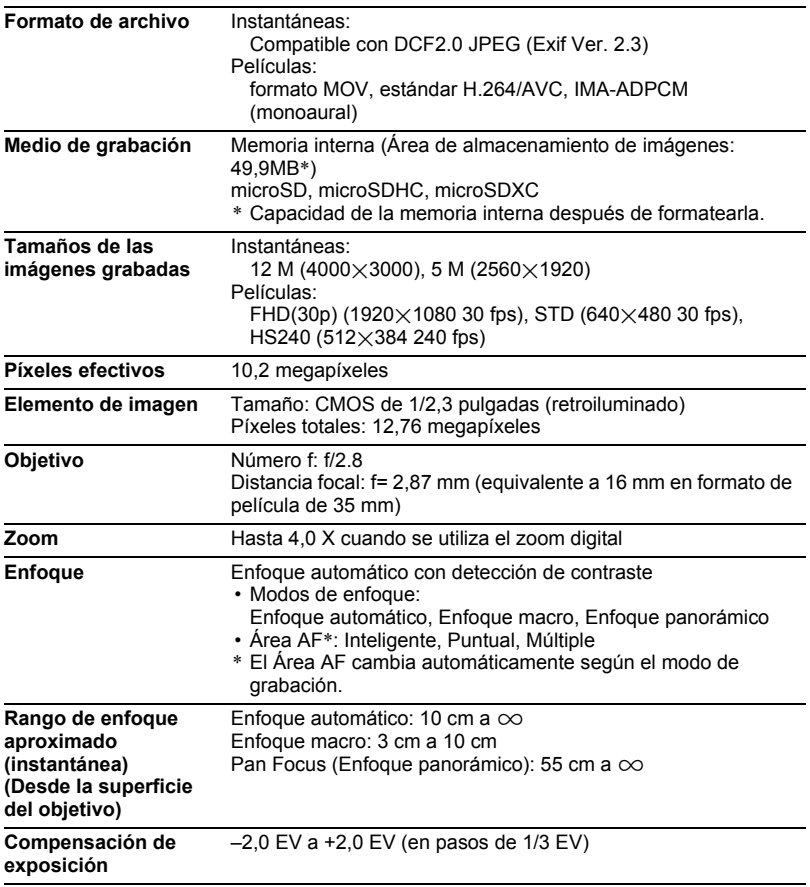

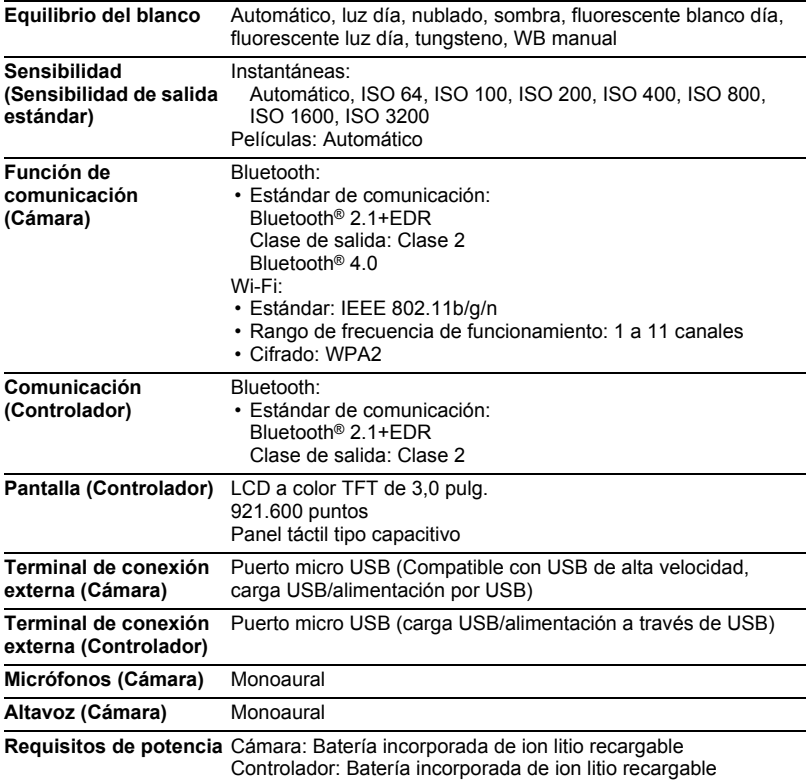

#### **Duración aproximada de la batería**

Todos los valores indicados a continuación representan el tiempo aproximado a temperaturas normales (23 °C) antes de que se apague la cámara. Estos valores no están garantizados. Las bajas temperaturas acortan la vida útil de la batería.

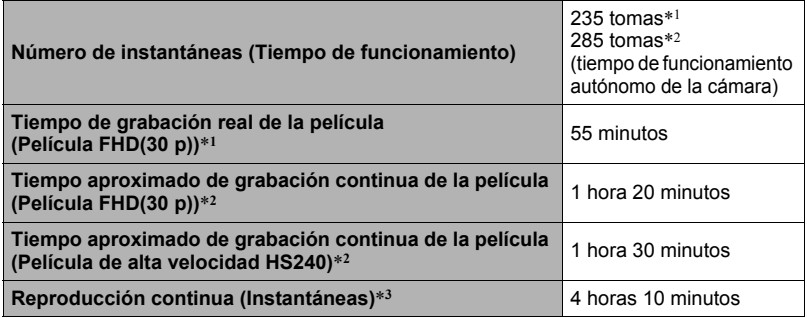

- Temperatura: 23°C
- Batería: NP-150 (Capacidad nominal: 950 mAh)
- Medio de grabación: Tarjeta de memoria microSDHC de 16 GB (SanDisk Corporation serie UHS-I)
- \*1 De conformidad con las normas CIPA (Camera and Imaging Products Association)
- \*2 De conformidad con las normas CASIO
- \*3 Una imagen desplazándose cada 10 segundos aproximadamente
- Los valores indicados anteriormente son para una batería nueva, desde el estado completamente cargado. La carga repetida acorta la vida útil de la batería.
- Los valores anteriores son solo para fines de referencia. No se garantiza que la batería proporcione la autonomía indicada, dependiendo de las condiciones reales de funcionamiento.
- La frecuencia de uso del disparo continuo de alta velocidad, así como los ajustes configurados, el tiempo en que permanece encendida la cámara y la temperatura reinante en el área de uso afectan considerablemente los valores del tiempo de grabación y el número de tomas.

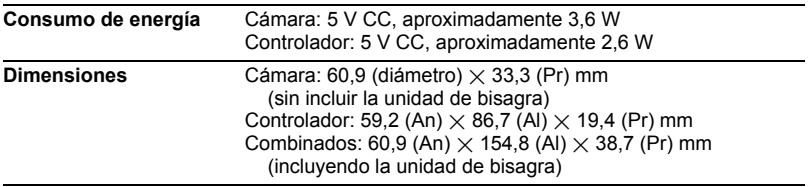

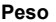

#### Cámara:

Aproximadamente 76 g (incluyendo la tarjeta de memoria, sin incluir la unidad de bisagra) Controlador: Aproximadamente 103 g Combinados: Aproximadamente 214 g (incluyendo la unidad de bisagra y la tarjeta de memoria)

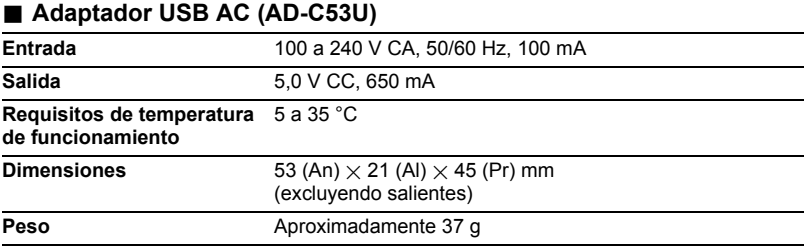

#### Declaración de conformidad con la Directiva UE

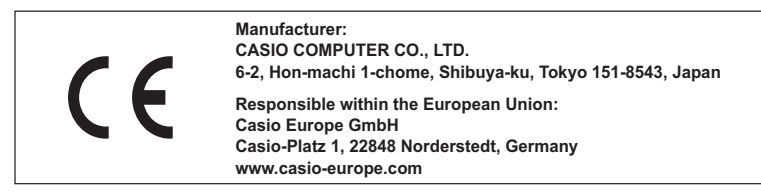

To comply with the relevant European RF exposure compliance requirements, this EX-FR100LCA, EX-FR100LCT must not be co-located or operating in conjunction with other transmitter.

Note: This equipment is intended to be used in all EU and EFTA countries.

Outdoor use may be restricted to certain frequencies and/or may require a license for operation.

For more details, contact your customer service representative.

Frequency band and maximum output power

- $\cdot$  FX-FR100LCA
	- IEEE802.11b/g/n(2.4GHz)≤14.5dBm
	- Bluetooth(2.4GHz)≤4dBm
	- Bluetooth LE(2.4GHz)≤4dBm
- EX-FR100LCT
	- Bluetooth(2.4GHz)≤4dBm

Por la presente, Casio Europe GmbH, Casio-Platz 1, 22848 Norderstedt, Alemania, declara que el tipo de equipo radioeléctrico Cámara digital modelo EX-FR100LCA, EX-FR100LCT es conforme con la Directiva 2014/53/UE.

El texto completo de la declaración UE de conformidad está disponible en la dirección Internet siguiente: http://doc.casio.com

#### **PRECAUCIÓN**

Existe riesgo de explosión si la batería se reemplaza por una del tipo incorrecto. Deseche las baterías usadas de acuerdo con las instrucciones.

El símbolo de la FCC es un símbolo de conformidad con la normativa en los Estados Unidos.

#### **GUIDELINES LAID DOWN BY FCC RULES FOR USE OF THIS UNIT IN THE U.S.A. (not applicable to other areas).**

#### **NOTICE**

This equipment has been tested and found to comply with the limits for a Class B digital device, pursuant to Part 15 of the FCC Rules. These limits are designed to provide reasonable protection against harmful interference in a residential installation. This equipment generates, uses and can radiate radio frequency energy and, if not installed and used in accordance with the instructions, may cause harmful interference to radio communications. However, there is no guarantee that interference will not occur in a particular installation. If this equipment does cause harmful interference to radio or television reception, which can be determined by turning the equipment off and on, the user is encouraged to try to correct the interference by one or more of the following measures:

- Reorient or relocate the receiving antenna.
- Increase the separation between the equipment and receiver.
- Connect the equipment into an outlet on a circuit different from that to which the receiver is connected.
- Consult the dealer or an experienced radio/TV technician for help.

#### **CAUTION**

Changes or modifications not expressly approved by the party responsible for compliance could void the user's authority to operate the equipment. Proper connectors must be used for connection to host computer and/or peripherals in order to meet FCC emission limits.

#### **Caution Exposure to radio frequency radiation**

This device complies with FCC radiation exposure limits set forth for an uncontrolled environment and it also complies with Part 15 of the FCC RF Rules. This equipment must be installed and operated in accordance with provided instructions and the antenna(s) used for this transmitter must be installed to provide a separation distance of at least 0 mm from all persons and must not be co-located or operating in conjunction with any other antenna or transmitter.

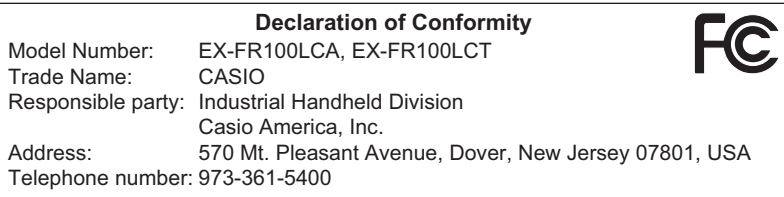

This device complies with Part 15 of the FCC Rules. Operation is subject to the following two conditions: (1) This device may not cause harmful interference, and (2) this device must accept any interference received, including interference that may cause undesired operation.

# **CASIO.**

## **CASIO COMPUTER CO., LTD.**

6-2, Hon-machi 1-chome Shibuya-ku, Tokyo 151-8543, Japan

M29 MA1706-B

© 2017 CASIO COMPUTER CO., LTD.